**MARCO DE REFERENCIA PARA MEJORAR CARACTERÍSTICAS DE ACCESIBILIDAD EN LOS SISTEMAS DE EDUCACIÓN EN LÍNEA EN LA UNIVERSIDAD DEL CAUCA.**

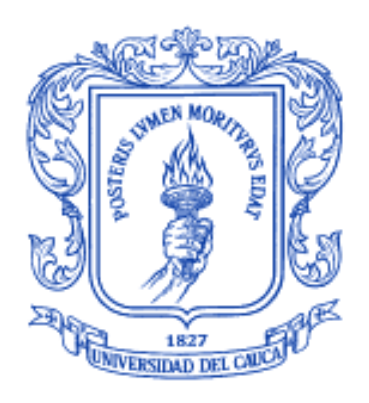

# **SARA LIZBET GARZÓN WALTON JAVIER FERNANDO ORDÓÑEZ PAZ**

**UNIVERSIDAD DEL CAUCA FACULTAD DE INGENIERÍA ELECTRÓNICA Y TELECOMUNICACIONES DEPARTAMENTO DE TELEMÁTICA LÍNEA DE INVESTIGACIÓN INGENIERÍA DE SISTEMAS TELEMÁTICOS** Popayán, Febrero de 2009

## **MARCO DE REFERENCIA PARA MEJORAR CARACTERÍSTICAS DE ACCESIBILIDAD EN LOS SISTEMAS DE EDUCACIÓN EN LÍNEA EN LA UNIVERSIDAD DEL CAUCA.**

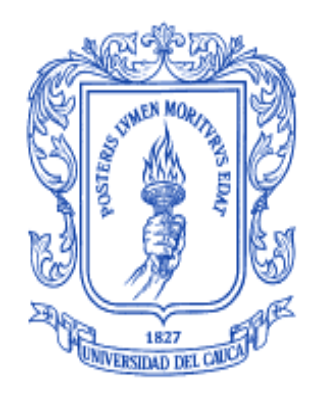

**Documento final de trabajo de grado presentado como requisito para optar al título de Ingeniero en Electrónica y Telecomunicaciones**

> **Sara Lizbet Garzón Walton Javier Fernando Ordóñez Paz**

Director: Ing. Mario Fernando Solarte Sarasty

**UNIVERSIDAD DEL CAUCA FACULTAD DE INGENIERÍA ELECTRÓNICA Y TELECOMUNICACIONES DEPARTAMENTO DE TELEMÁTICA LÍNEA DE INVESTIGACIÓN INGENIERÍA DE SISTEMAS TELEMÁTICOS** Popayán, Febrero de 2009

### **AGRADECIMIENTOS**

Agradecemos al Ingeniero Mario Fernando Solarte, quien dirigió este trabajo con una cuota valiosa de optimismo y dedicación. Al personal del SENA que dispuso de sus instalaciones para que se realizara una labor admirable en favor de las personas con discapacidad, de cara a la inclusión social a través de la tecnología. A la población con discapacidad visual de la ciudad de Popayán, a la cabeza del Magister Hernando León Silva, quienes fueron la principal motivación para realizar el proyecto; entre ellos, rescatamos la colaboración y participación de: Viviana Rivera, Consuelo Uribe, Fernando Daza, Javier Muñoz, Gerardo Cuestas, Andrés Paredes, Deisy Cerón, David Benavides, Amparo Sánchez, Claudio Navia, Noelia Prado, Henry Jiménez, William Imbachí, Ramón Benavides, Omar Benavides, Roldán Imbachí, Diego F. López, y Ana Sol Restrepo.

También agradecemos a nuestros familiares y amigos por su apoyo incondicional para alcanzar nuestras metas.

> Sara Lizbet Garzón Walton, Javier Fernando Ordoñez Paz

## **TABLA DE CONTENIDO**

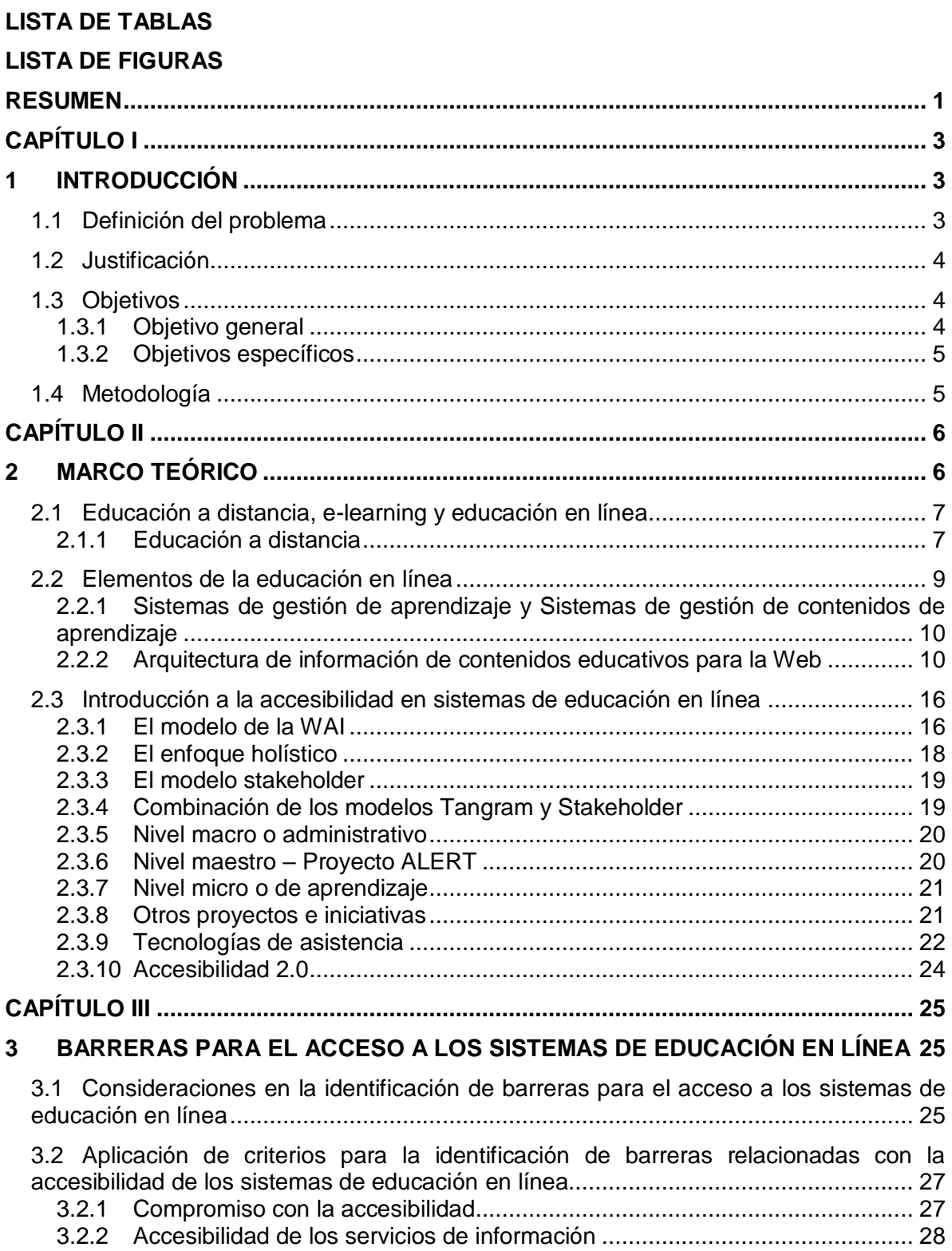

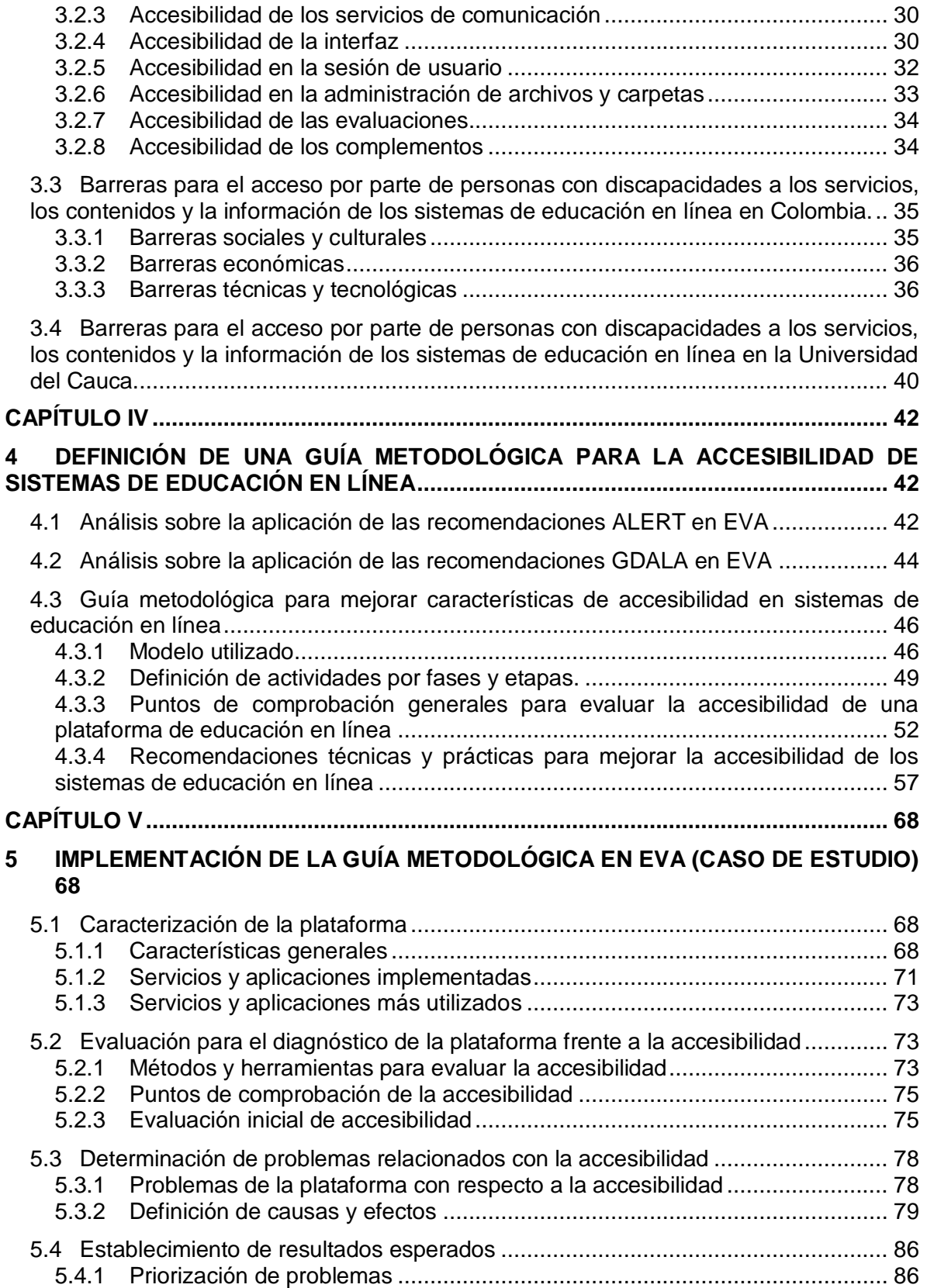

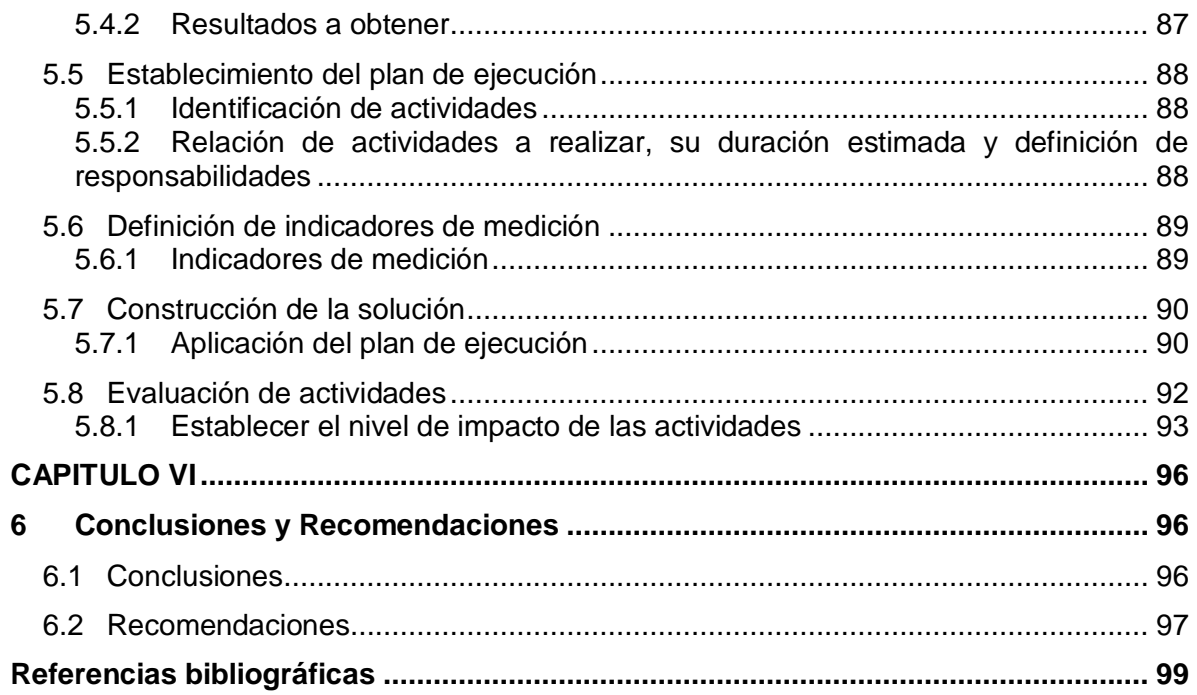

# **LISTA DE TABLAS**

<span id="page-6-0"></span>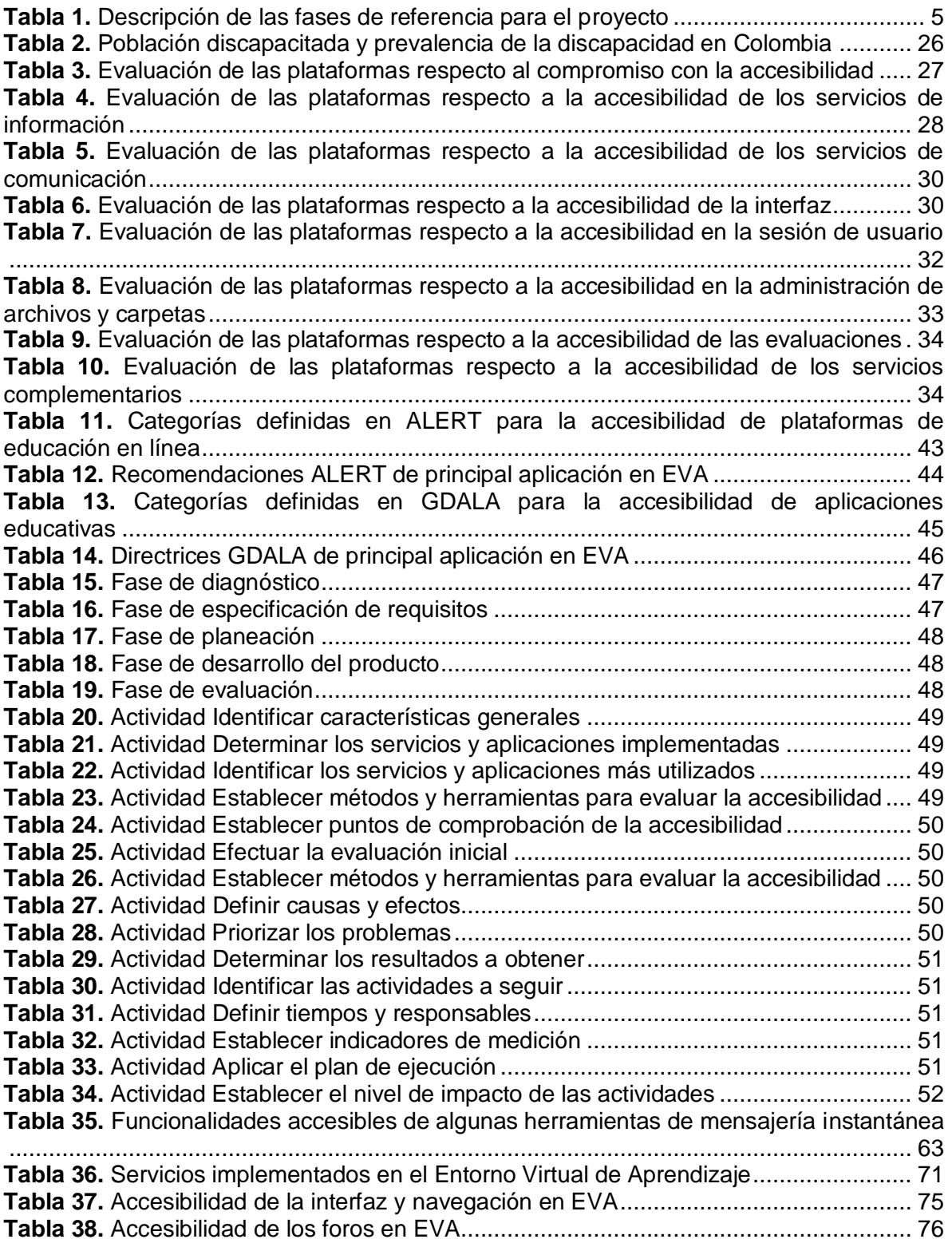

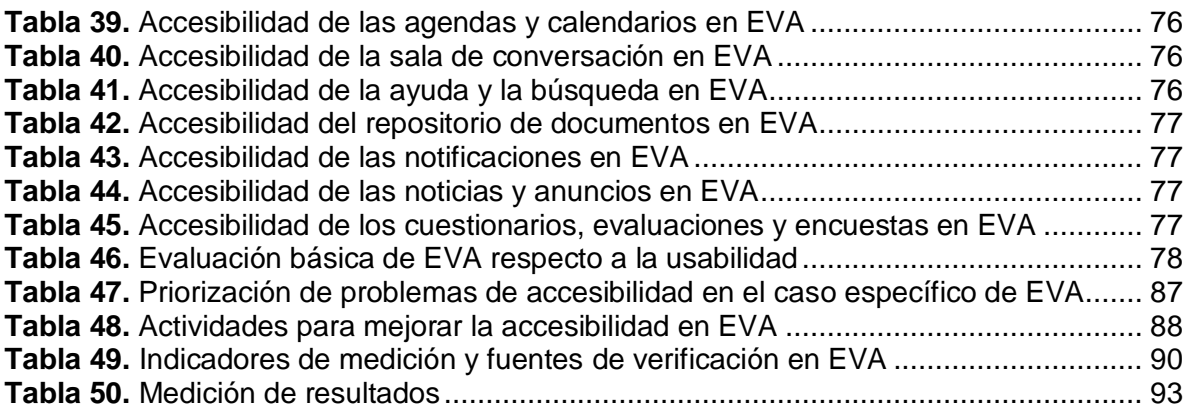

# **LISTA DE FIGURAS**

<span id="page-8-0"></span>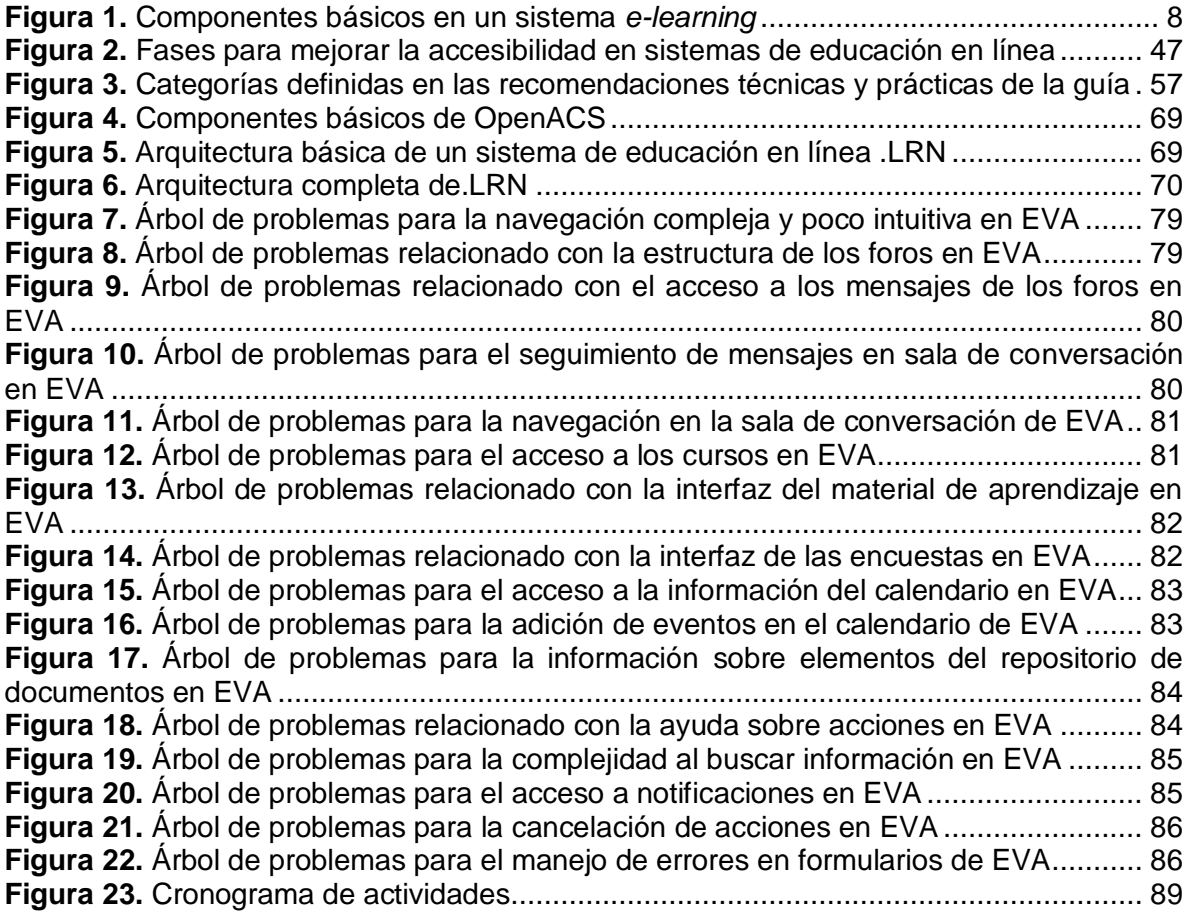

### **RESUMEN**

<span id="page-9-0"></span>Algunos proyectos o iniciativas han abordado el tema de la accesibilidad en sistemas de educación en línea, partiendo de recomendaciones o pautas concebidas para aplicaciones de Internet, considerando que la práctica de estas directrices, es suficiente para cumplir con el compromiso de accesibilidad. No obstante, el estado actual de los sistemas de educación en línea respecto a la accesibilidad, demuestra que existen falencias en el área, y que por lo tanto, deben tomarse medidas para que en realidad pueda hablarse de resultados concretos.

Lo anterior se convirtió en una de las motivaciones principales para la gestación y el desarrollo del proyecto "Marco de referencia para mejorar características de accesibilidad en los sistemas de educación en línea en la Universidad del Cauca". Este proyecto, contó con el apoyo de personas con discapacidad visual de la ciudad de Popayán, que aportaron su experiencia en el uso del computador y de internet, para que la solución propuesta fuera la mejor posible.

El marco de referencia propuesto, se compone de:

- Una base conceptual sobre la accesibilidad en los sistemas de educación en línea
- La identificación de barreras principales para el acceso a la información, a los servicios y a los contenidos de los sistemas de educación en línea a nivel general, y en el caso particular de la Universidad del Cauca.
- La evaluación y adaptación de las recomendaciones ALERT (Accesibilidad en entornos virtuales de aprendizaje y tecnologías conexas) y GDALA (Directrices para el Desarrollo de Aplicaciones Educativas) para un sistema de educación en línea de la Universidad del Cauca, como es el caso de EVA.
- Una guía metodológica para mejorar las características de accesibilidad en sistemas de educación en línea. Esta guía incluye descripción de fases, etapas y actividades a seguir, puntos generales de comprobación de la accesibilidad, y recomendaciones técnicas y prácticas.
- Implementación de la guía metodológica en el Entorno Virtual de Aprendizaje EVA.

El desarrollo del proyecto se expone en este documento, que está compuesto por las siguientes secciones:

#### **Capitulo I.** Introducción.

Definición del problema, objetivos del proyecto y metodología utilizada.

#### **Capítulo II.** Marco Teórico.

Descripción detallada de conceptos relacionados con la educación en línea. Definición de accesibilidad, y descripción de principales proyectos e iniciativas relacionadas con la accesibilidad de los sistemas de educación en línea.

**Capítulo III.** Barreras para el acceso a los sistemas de educación en línea.

Descripción del estudio realizado para identificar las barreras que inciden en el acceso a los sistemas de educación en línea, en el caso específico de la población con discapacidad. Presentación y análisis de las barreras detectadas, a nivel general y en particular en la Universidad del Cauca.

**Capítulo IV.** Definición de una guía metodológica para la accesibilidad de sistemas de educación en línea

Estudio sobre la aplicación de recomendaciones existentes de accesibilidad en sistemas de educación en línea, al caso específico del Entorno Virtual de Aprendizaje – EVA. Establecimiento de una guía metodológica para mejorar características de accesibilidad en sistemas de educación en línea; esta guía contiene las fases, etapas y actividades necesarias para avanzar en el compromiso con la accesibilidad, incluyendo puntos de comprobación generales y recomendaciones propias de tipo técnico y práctico.

**Capítulo V.** Implementación de la guía metodológica en EVA (Caso de estudio)

Implementación de la guía metodológica para mejorar características de accesibilidad en sistemas de educación en línea, para el caso específico del Entorno Virtual de Aprendizaje – EVA. Consideraciones que se tuvieron en cuenta, descripción por fases, y análisis de resultados obtenidos.

**Capítulo VI.** Conclusiones y Recomendaciones.

Conclusiones generadas, teniendo en cuenta los objetivos planteados al inicio del proyecto. Recomendaciones para quienes deseen continuar con trabajos e investigaciones en la misma área y para todos aquellos que realicen un proyecto de investigación que involucre a la población con discapacidad.

#### **Referencias Bibliográficas**

Referencias que facilitan la ampliación de algunos de los temas consignados en el documento.

## **Anexos.**

Información que sirve como complemento a los temas que se abordan en los capítulos del presente documento, la lista de anexos se indica a continuación.

- Anexo A: Tecnologías de asistencia o accesibles
- Anexo B: Características generales de algunas plataformas de educación en línea
- Anexo C: Encuesta realizada a la población con discapacidad visual en la ciudad de Popayán
- Anexo D. Lista de criterios para evaluar la accesibilidad en las plataformas Blackboard, Moodle, ATutor y .LRN.
- Anexo E. Análisis sobre la aplicación de las recomendaciones ALERT en el Entorno Virtual De Aprendizaje - EVA
- Anexo F. Análisis sobre la aplicación de las recomendaciones GDALA en el Entorno Virtual de Aprendizaje - EVA
- Anexo G. Encuesta sobre el uso del Entorno Virtual de Aprendizaje EVA.
- Anexo H. Interfaces de usuario con características de accesibilidad en el Entorno Virtual de Aprendizaje EVA.

# **CAPÍTULO I**

## <span id="page-11-1"></span><span id="page-11-0"></span>**1 INTRODUCCIÓN**

En esta sección se presenta la definición del problema identificado, la justificación del desarrollo del proyecto, y los objetivos propuestos para mejorar la accesibilidad de los sistemas de educación en línea.

## <span id="page-11-2"></span>**1.1 Definición del problema**

Ruiz, Zubillaga y Alba, en el documento "Accesibilidad de la oferta formativa de educación superior en Internet para personas con discapacidad" [1], afirman que la presencia de personas con discapacidad en las aulas de clase no corresponde a las cifras de personas con discapacidad en la sociedad; en algunos casos, los motivos pueden estar relacionados con el carácter limitante de estas discapacidades para ciertos niveles de actividad académica e intelectual. Pero con ello, sólo se justificaría una parte de los mismos.

Existen numerosas barreras invisibles que impiden respetar el derecho fundamental de toda persona a tener acceso a la educación y a la formación, lo que genera según los tres autores, un efecto excluyente en personas con discapacidad. Identificarlas podría ser un buen paso a seguir para facilitar su mitigación, y como consecuencia, reducir los efectos negativos que tienen para estos ciudadanos, en el acceso a la educación, a la participación y en el desarrollo y construcción sociocultural.

Internet es descrito en el documento mencionado anteriormente, como el elemento fundamental de la sociedad de la información; un elemento que posee gran capacidad como medio de comunicación, pero que se puede convertir en una forma de exclusión social dadas las condiciones de acceso a la red y considerando que las posibilidades ofrecidas por ésta no siempre resultan accesibles para todos.

Cada vez más instituciones se interesan en el tema de accesibilidad buscando generar como resultado diferentes pautas y técnicas que proporcionen soluciones accesibles; este es el caso del World Wide Web Consortium (W3C) [2], que a través de la Iniciativa de Accesibilidad Web (WAI) [3] explica cómo hacer accesibles los recursos digitales a las personas con discapacidad.

Mientras algunos proyectos utilizan las pautas de la WAI para lograr el objetivo de accesibilidad, otros tantos se alejan del enfoque de esta iniciativa. Esto último obedece a que en investigaciones como la realizada por la Disability Rights Commission [4] no se encuentra relación alguna entre el número de violaciones a las directrices de accesibilidad, y las medidas objetivas y subjetivas de las personas discapacitadas con respecto a la capacidad de uso de 100 sitios de la Web. Como parte de la misma investigación para el Museums, Libraries and Archives Council [5] (un estudio de accesibilidad sobre una muestra internacional de sitios web de museos), se encontró que el sitio web del museo con la mayor conformidad a la que se refiere las Pautas de Accesibilidad al Contenido en la Web (WCAG: Web Content Accessibility Guidelines) [6], fue uno de aquellos que los usuarios con discapacidades encuentran más difícil de usar.

Conociendo las investigaciones realizadas y teniendo en cuenta la necesidad existente de incorporar características de accesibilidad no sólo a sitios Web tradicionales, sino también a los sistemas de educación asistida por computador o basada en Internet, es importante plantear un interrogante, ¿es suficientemente adecuada la aplicación de directrices y métodos existentes sobre accesibilidad en entornos virtuales de aprendizaje para mejorar el acceso a los servicios educativos de la Universidad del Cauca a personas con algún tipo de discapacidad?

La respuesta a este interrogante es difícil de encontrar, debido a que no se pueden establecer condiciones de igualdad entre los contextos de uso y factores culturales, educativos, políticos y sociales.

Para encontrar la solución a la problemática planteada, se requiere desarrollar una investigación que permita dar un paso a delante en la lucha constante para que las personas discapacitadas tengan posibilidades semejantes a las de aquellas que no lo son.

## <span id="page-12-0"></span>**1.2 Justificación**

Mientras en el promedio nacional, por cada 100 colombianos 6,4 presentan limitaciones permanentes, en el departamento del Cauca este promedio es más alto. En efecto por cada 100 personas de este departamento 9,5 tienen limitaciones permanentes [7]. Lo anterior sumado a la falta de registros de personas discapacitadas que estén vinculadas a la Universidad del Cauca, deja al descubierto el poco esfuerzo que se ha hecho hasta al momento por garantizar que estas personas tengan las mismas posibilidades que tienen los no discapacitados.

Considerando que uno de los grandes problemas aún sin resolver de las nuevas tecnologías de la información y la comunicación aplicadas a la actividad formativa, es la imposibilidad de garantizar el objetivo de accesibilidad, se requiere trabajar intensamente pensando en brindar las condiciones necesarias para que los discapacitados tengan acceso a la educación a través de Internet.

Aunque se puede llegar a considerar como factible el hecho de implementar en sistemas de educación en línea de la Universidad del Cauca, directrices que ya han sido desarrolladas con el objetivo de garantizar la accesibilidad de la educación en general y específicamente de entornos virtuales de aprendizaje; no existe un estudio que lo haya demostrado, máxime cuando se sabe que hablando de educación, entra a jugar un papel importante el contexto de uso, factores culturales y sociales, entre otros.

## <span id="page-12-1"></span>**1.3 Objetivos**

#### <span id="page-12-2"></span>**1.3.1 Objetivo general**

Elaborar un marco de referencia para mejorar características de accesibilidad de sistemas de educación en línea en la Universidad del Cauca.

## <span id="page-13-0"></span>**1.3.2 Objetivos específicos**

- Construir una base conceptual sobre accesibilidad en sistemas de educación en línea.
- Identificar las barreras que dificultan o imposibilitan el acceso por parte de personas con discapacidades físicas, sensoriales o cognitivas, a la información, a los contenidos educativos, y a los servicios de los sistemas de educación en línea de la Universidad del Cauca.
- Aplicar y adaptar las directrices y métodos generados por el proyecto  $ALERT<sup>1</sup>$  a un sistema de educación en línea de la Universidad del Cauca que permita elaborar una guía metodológica para la inclusión de características de accesibilidad en un entorno virtual de aprendizaje.
- Adecuar un sistema de gestión de aprendizaje para la construcción de un prototipo de prueba mediante el cual se valide el marco de referencia propuesto con el fin de mejorar características de accesibilidad de un sistema de educación en línea en la Universidad del Cauca.

## <span id="page-13-1"></span>**1.4 Metodología**

La metodología a seguir para el desarrollo del proyecto de grado está basada en el Modelo para la Construcción de Soluciones (M.C.S) [8], el cual está compuesto por las siguientes fases:

- Estudio de prefactibilidad
- Formulación del proyecto
- Ejecución del proyecto
- Validación de la solución

En la Tabla 1 se muestra la descripción de cada una de las fases de referencia relacionadas con el desarrollo del proyecto.

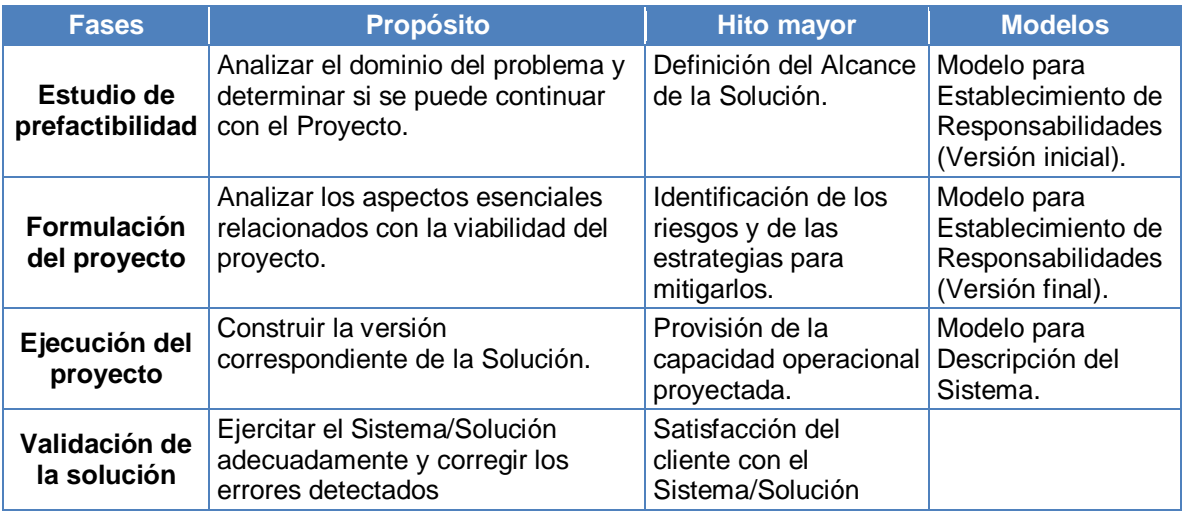

**Tabla 1.** Descripción de las fases de referencia para el proyecto

<span id="page-13-2"></span> $\overline{a}$ <sup>1</sup> Accessibility in Learning Environments and Related Technologies, Accesibilidad en entornos virtuales de aprendizaje y tecnologías conexas

## **CAPÍTULO II**

## <span id="page-14-1"></span><span id="page-14-0"></span>**2 MARCO TEÓRICO**

 $\overline{a}$ 

La difusión y el auge de los sistemas de educación en línea es cada vez mayor, haciendo que el término sea empleado con más frecuencia en diferentes círculos académicos. La educación en línea está soportada principalmente en lo que se conoce como tecnologías de Internet, por esto el cumplimiento de normas y pautas para la estandarización de las tecnologías aplicadas a la formación es sumamente importante, puesto que pretende facilitar la reutilización de recursos y la interoperabilidad entre sistemas y software heterogéneos [9].

En el proceso de búsqueda para conocer y descubrir los sistemas y plataformas que facilitan la implementación de la educación en línea, se encuentran propuestas que motivan la adquisición de plataformas y/o sistemas basados en estándares de *e-learning* como SCORM (Sharable Content Object Reference Model - Modelo de referencia para el desarrollo y creación de objetos de aprendizaje reutilizables), Dublin Core e-learning, LOM (Learning Objects Multimedia, Metadatos de Objetos de Aprendizaje), almacenamiento de información, etc.[10]. Estos estándares son útiles en el desarrollo de un ambiente agradable, cómodo, flexible, accesible y usable para el estudiante con el fin de que este adquiera el conocimiento impartido en los contenidos.

Para cumplir con alguno de los estándares de *e-learning*, se requiere invertir tiempo y recursos en torno a la investigación y el desarrollo. Una vez seleccionado el estándar a implementar, se determina la tecnología y/o lenguaje que se utilizará en el desarrollo, esto deja entrever la dificultad que implica el crear una plataforma que cumpla con los estándares de *e-learning*, lo cual puede ser una posible causa del porqué la incorporación de características como la accesibilidad y la usabilidad en plataformas para *e-learning*, pasa a tener menor importancia de la que en realidad representa.

Numerosas empresas ofrecen sus servicios en la implementación de plataformas para *elearning* en las que la accesibilidad es un factor muy importante, enfocando sus esfuerzos hacia estudiantes con discapacidad física y mental. Entre estas empresas se destacan, por ejemplo, la compañía Blackboard<sup>2</sup>, especializada en la implementación de plataformas para *e-learning*, y la empresa Technosite*<sup>3</sup>* , conformada principalmente por personas discapacitadas.

Las políticas que las empresas anteriormente mencionadas utilizan para el diseño o la implementación de sus plataformas no forman parte de un estándar. Por lo general, estas empresas se basan en recomendaciones como las de la WAI y en otras publicaciones realizadas, lo cual hace que se presenten ciertas diferencias entre las plataformas, aun cuando estén enfocadas hacia el mismo fin.<sup>4</sup>

<sup>2</sup> Mayor información sobre accesibilidad de la plataforma blackboard, se puede encontrar en la dirección electrónica: http://www.blackboard.com/company/accessibility.Bb

<sup>3</sup> La página oficial de la empresa Technosite es: http://www.technosite.es

<sup>4</sup> En el ámbito académico existen otras plataformas *e-learning* tales como Moodle, Claroline, .LRN que están incursionando en el mundo de la accesibilidad web a una escala menor.

La accesibilidad a los contenidos en un escenario para *e-learning* se puede considerar como un recurso importante que permite incrementar la calidad, la eficiencia, la eficacia y el talento en los docentes, lo que la convierte en un elemento fundamental en la integración de los estudiantes y de esta forma garantizar un acceso idóneo al conocimiento [11]. En la Universidad del Cauca, existen diferentes plataformas orientadas a entornos de aprendizaje; sin embargo, estas plataformas no ofrecen la posibilidad de utilizar la característica de accesibilidad ya sea porque no la tienen implementada dentro de su código o no se le ha habilitado dicha funcionalidad dada la poca calidad y eficiencia que esta posee. Al analizar esta situación se observa la limitación a la cual se enfrentan no solo las personas discapacitadas que desean hacer uso de este medio de aprendizaje, sino también las personas que no lo son, ya que dificulta la usabilidad y el acceso a los diferentes componentes que esta ofrece.

En este capítulo se expondrán algunos conceptos relacionados con el establecimiento de un marco de referencia para mejorar las características de accesibilidad en los sistemas de educación en línea en la Universidad del Cauca.

## <span id="page-15-0"></span>**2.1 Educación a distancia,** *e-learning* **y educación en línea**

## <span id="page-15-1"></span>**2.1.1 Educación a distancia**

La educación a distancia está definida como una modalidad de estudio, en la que el aprendizaje del estudiante se hace a través de algún medio de comunicación, empleando diferentes metodologías (voz, video, videoconferencia, salas de conversación, foros, etc.), donde profesor y estudiante están (no necesariamente) separados físicamente durante todo el proceso [12].

La educación a distancia involucra 4 enfoques importantes que la hacen flexible y llamativa al ser practicada entre profesor y alumno: [13]

- Mismo tiempo, mismo espacio
- Diferente tiempo, mismo espacio
- Mismo tiempo, diferente espacio
- Diferente tiempo, diferente espacio

Con base en estos enfoques, las características más importantes de la educación a distancia están definidas por: [14]

- No es presencial.
- Flexibilidad en el tiempo.
- $\bullet$  Interacción estudiante profesor utilizando algún medio de comunicación.
- Auto-aprendizaje.
- De fácil acceso.
- No hace discriminación de edad.

## **2.1.1.1** *E-learning*

La palabra *e-learning* es una abreviatura de "*electronic learning*", que traduce "Aprendizaje electrónico" [15]. El *e-learning* especifica el aprendizaje mediante una plataforma o software que representa un espacio virtual e interactivo, en este aspecto, el *e-learning* emplea las nuevas tecnologías de los sistemas interactivos de medios múltiples (multimediales) y de Internet con el fin de mejorar la calidad del aprendizaje facilitando el acceso a recursos y servicios. [16]

Dado que el *e-learning* es una forma de educación en la cual estudiante y profesor interaccionan por un medio de comunicación, sin hacer necesariamente parte del mismo espacio, se puede considerar al *e-learning* como un ejemplo de lo que es la educación a distancia, teniendo en cuenta que su característica intrínseca es aprovechar de forma eficiente el auge de las tecnologías actuales para distribuir el conocimiento.

Para el autor García, F. [17], el *e-learning* está formado por dos componentes diferenciables, el componente pedagógico y el componente tecnológico; el componente pedagógico se relaciona con el arte y la forma de enseñar, pero orientado a satisfacer las necesidades de una educación a distancia mediada por tecnologías telemáticas; y el componente tecnológico brinda soporte técnico, administrativo y de gestión del conocimiento empleando cualquier recurso tecnológico que facilite el acceso y la comunicación entre estudiantes, plataforma y profesores.

M. Bowles, en el libro Relearning to E-learn [18], representa gráficamente los componentes básicos del *e-learning* y sus derivados (figura 1). El componente tecnológico en la figura está representado principalmente por la rama de Gestión del conocimiento donde la información, el contenido y la tecnología empleada dan soporte a los diferentes actores. El componente pedagógico, está representado por la rama de Aprendizaje, donde la capacitación, la educación y los diferentes modelos de enseñanza se reflejan en metodologías adaptadas a un medio electrónico.

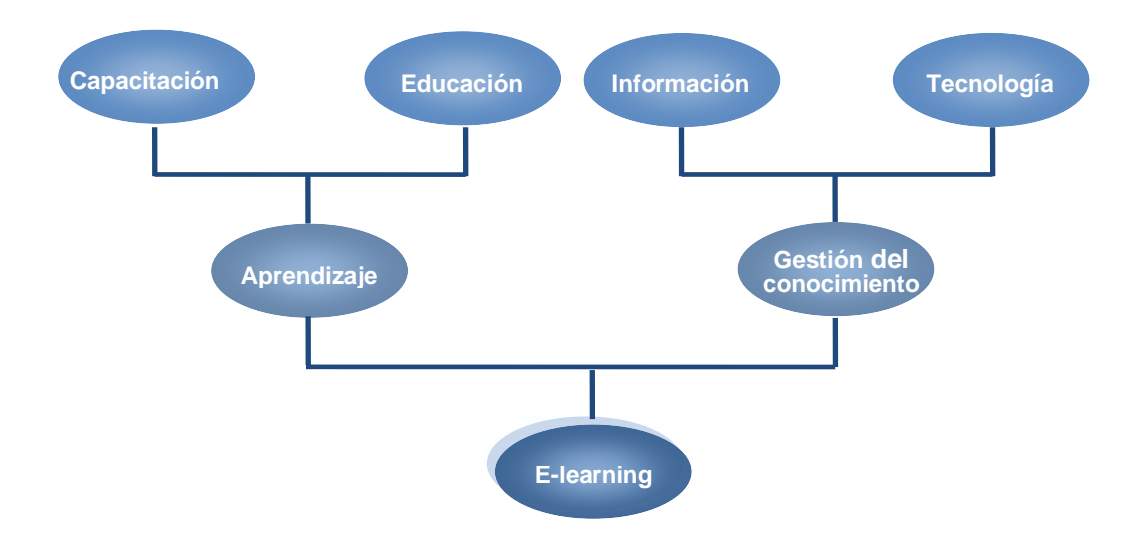

<span id="page-16-0"></span>**Figura 1.** Componentes básicos en un sistema *e-learning*

## **2.1.1.2 Educación en línea**

Aunque el término más generalizado es *e-learning*, existe gran variedad de términos relacionados con educación a distancia y que en ocasiones pueden parecer sinónimos del *e-learning*; uno de estos términos es "educación en línea". A pesar de que los dos involucran el desarrollo de procesos formativos a partir de medios electrónicos, precisamente es en los medios y recursos que utilizan, donde radica la diferencia; el *elearning*, puede incluir gran cantidad de medios electrónicos como es el caso de la televisión, Internet, CDs, cintas de audio/video, entre otros, mientras que "educación en línea" hace referencia explícita al uso de tecnologías de Internet.

Considerando los enfoques que la educación a distancia define, la educación en línea los caracteriza precisando modelos según el uso que se le dé a la tecnología de Internet y la gestión del tiempo de interacción entre los actores del sistema. Estos modelos son [19]:

- Modelos principalmente síncronos: metodológicamente, estos modelos no difieren en exceso de los modelos presenciales. En muchas ocasiones exigen la presencia de al menos dos actores durante un mismo espacio de tiempo (como ocurre en el uso de sistemas de videoconferencia y salas de conversación), para cumplir el propósito de replicar el ambiente de un salón de clase,
- Modelos parcialmente asíncronos: son modelos que se basan en el uso de aplicaciones sobre Internet a modo de espacios virtuales con repositorios de materiales (sin llegar a ser verdaderas comunidades educativas virtuales). Se complementan con algunas sesiones presenciales y el uso de sistemas de videoconferencia y salas de conversación.
- Modelos esencialmente asíncronos: son modelos en los que se aprovecha al máximo las potencialidades de un LMS (Learning Management Systems, sistema de gestión de aprendizaje), lo cual aporta flexibilidad e interactividad, permitiendo acceder a objetos de aprendizaje estandarizados, fuentes de información y recursos ubicados en Internet, así como a los materiales didácticos integrados en el LMS y proporcionados por la institución.

Las características de estos modelos favorecen la vinculación a una verdadera comunidad virtual de personas que aprenden, sin exigir la presencia al tiempo de los actores.

## <span id="page-17-0"></span>**2.2 Elementos de la educación en línea**

Tal como se ha señalado hasta el momento, la formación basada en una educación a distancia y específicamente en la educación en línea, hace uso de plataformas y/o sistemas software que garantizan la comunicación e interacción entre estudiantes, profesores y los distintos contenidos publicados.

Teniendo en cuenta la importancia que representan las plataformas de educación en línea y los contenidos educativos para la Web, en la formación educativa mediada por tecnologías de Internet, a continuación se realiza una descripción de los sistemas de gestión utilizados en estas plataformas y los elementos que forman parte de la arquitectura de información de los contenidos.

## <span id="page-18-0"></span>**2.2.1 Sistemas de gestión de aprendizaje y Sistemas de gestión de contenidos de aprendizaje**

Para los sistemas empleados en la educación en línea, se han definido dos plataformas de gestión: los LMS (Sistemas de Gestión de Aprendizaje), que permiten impartir y establecer un seguimiento del orden administrativo a los cursos en línea, y los LCMS (Learning Content Management Systems, Sistemas de Gestión de Contenidos de Aprendizaje), que son empleados para gestionar los contenidos digitales que hacen parte de cada curso en línea. [17]

Los ambientes de educación en línea generalmente hacen uso de los LMS con el objetivo de administrar acciones de formación, facilitando los procesos de administración y de seguimiento. Entre las tareas que forman parte de estos procesos se encuentran: crear, eliminar y gestionar cursos, matricular estudiantes, registrar profesores, asignar cursos a un estudiante, asignar un profesor a un curso, gestionar informes y calificaciones, y controlar el inicio y la finalización de cursos.

El CMS (Content Management System, Sistema de Gestión de Contenidos), utilizado para simplificar la creación y administración de contenidos en línea, es la base de los LCMS Mientras que con los CMS se pretende optimizar el trabajo en la gestión de una publicación Web, separando la presentación y los contenidos, con los LCMS se concentra toda la gestión en los recursos e información a nivel educativo.

Así como un LMS facilita diversas tareas, el sistema Web en el que se basa un LCMS permite crear, modificar, eliminar, aprobar, validar, publicar, gestionar, almacenar y concentrar elementos educativos para conformar los cursos en línea.

Otro aspecto a tener en cuenta es que los contenidos educativos se almacenan en forma de recursos de información independientes que se pueden asociar para la creación de cursos, estos recursos son denominados objetos de aprendizaje.

## <span id="page-18-1"></span>**2.2.2 Arquitectura de información de contenidos educativos para la Web**

En el documento "Posicionamiento Web de contenidos en *e-learning*. Accesibilidad y usabilidad como un instrumento de competitividad y calidad", se definen como elementos principales en la arquitectura de información de contenidos educativos para la Web: la estructura de datos, la meta-información, la gestión de contenidos, la accesibilidad y la usabilidad [20]; conservando esta estructura, se ha tomando como referencia el documento mencionado, para describir a continuación algunos de los elementos fundamentales de la arquitectura.

### **2.2.2.1 La estructura de datos**

La estructura de datos corresponde al diseño inicial, bajo estándares para el desarrollo de componentes y sistemas de educación y de formación. Dentro de los estándares que rigen ésta acción, se distinguen:

## **IEEE Learning Technologies Standards Comittee (LTSC)**

El IEEE LTSC, organismo que promueve la creación de una norma ISO, se encarga de preparar normas técnicas, prácticas y guías para el uso informático de componentes y sistemas de educación y de formación. En concreto se ocupa de los componentes de software, las herramientas, las tecnologías y los métodos de diseño que facilitan su desarrollo, despliegue, mantenimiento e interoperación.

#### **IMS Global Learning Consortium.**

IMS Global Learning Consortium es un consorcio formado por un grupo de miembros del área de la educación, con la misión de desarrollar y promover especificaciones abiertas para facilitar las actividades del aprendizaje en línea. Para alcanzar el objetivo propuesto, esta corporación recoge el trabajo de la IEEE y la AICC<sup>5</sup> (Aviation Industry Computer-Based Training Comitee).

El trabajo realizado por el consorcio IMS se ve reflejado en el desarrollo de un tipo de archivo XML (Extensible Markup Language) <sup>6</sup> para la descripción de los contenidos de los cursos; de tal modo que cualquier LMS pueda, leyendo su archivo de configuración, cargar el curso.

#### **SCORM**

 $\overline{a}$ 

La iniciativa ADL (Advanced Distributed Learning), formada en 1997, es un programa del Departamento de Defensa de los Estados Unidos y de la Oficina de Ciencia y Tecnología de la Casa Blanca para definir principios y guías de trabajo, orientados a la formación educativa sobre tecnologías Web. Estos principios y guías son necesarios para el desarrollo y la implementación eficiente, efectiva y en gran escala, de formación educativa que utiliza tecnologías Web.

El programa ADL recogió iniciativas anteriores (el sistema de descripción de cursos en XML de la IMS, y el mecanismo de intercambio de información mediante una API de la AICC) y desarrolló su propio estándar: SCORM, Shareable Content Object Reference Model (Modelo de Referencia para Objetos de Contenidos Intercambiables).

<sup>5</sup> El *AICC* es una asociación internacional de capacitación de profesionales basada en tecnología. El *AICC* desarrolla especificaciones para la industria de la aviación para el desarrollo, la entrega, y la evaluación del *CBT* (*Computed Based-Training*) y de tecnologías de capacitación relacionadas. El sitio Web oficial de esta organización es http://www.aicc.org

<sup>6</sup> *XML* es un Lenguaje de Etiquetado Extensible muy simple, pero estricto que juega un papel fundamental en el intercambio de una gran variedad de datos. Es un lenguaje similar a HTML pero su función principal es describir datos y no mostrarlos como es el caso de HTML. XML es un formato creado al amparo del *W3C* y permite la lectura de datos a través de diferentes aplicaciones.

Uno de los objetivos de la iniciativa ADL se refiere a proporcionar un marco de trabajo y una referencia de implementación detallada que permita a los contenidos y a los sistemas usar SCORM para "hablar" con otros sistemas, logrando así interoperabilidad, reusabilidad y adaptabilidad.

## **2.2.2.2 La meta-información**

La meta-información o los metadatos de un sitio Web, son un conjunto de datos que se incorporan en forma oculta dentro de ésta, regidos por estándares del W3C y Dublín Core, para describir ampliamente el contenido de la Web y sus características.

#### **Dublín core**

La Iniciativa de Metadatos Dublin Core (DCMI) es un foro abierto dedicado al desarrollo de estándares de metadatos interoperables en línea. Para cumplir el objetivo de promover la aceptación generalizada de normas y prácticas de metadatos, las actividades de la DCMI abarcan grupos de trabajo que persiguen el consenso, talleres globales, conferencias, y la coordinación de estándares.

## **RSS y RDF**

RSS es un formato de archivos basado en el lenguaje XML o RDF (Resource Description Framework) que permite crear canales de publicación muy sencillos leídos por programas especiales sin necesidad de acceder a la página Web.

#### **2.2.2.3 La gestión de contenidos**

La gestión de contenidos educativos en línea puede considerarse como una labor ardua, que abarca todos los elementos informativos, comunicativos y de aprendizaje que se encuentran en un entorno virtual. La dificultad de la gestión de contenidos radica expresamente en la variedad de elementos que configuran los contenidos educativos en los LMS, entre estos: la información, los espacios de interacción, las facilidades de comunicación en tiempo real o en diferido, y los contenidos expuestos en los materiales o en los comunicados de los profesores o de los estudiantes.

#### **2.2.2.4 Accesibilidad**

Es normal leer los términos usabilidad y accesibilidad en diferentes publicaciones de diseño Web por ejemplo, y más aun, llegar a pensar que son similares. Sin embrago, aun cuando ambos términos estén relacionados, son diferentes, pero que sin duda alguna, se complementan.

La Usabilidad, está relacionada con la facilidad que existe al usar un objeto ya sea un producto o algún medio, y con ello calificar la satisfacción que obtiene el usuario. Dado esto, se busca atraer el interés de cada persona sobre dicho objeto, ya que si bien se tiene un objeto de buena calidad (ya sea en materiales, contenidos, información, etc.) pero que no atrae la atención, este no es usable por lo que no satisface a ningún usuario. La Accesibilidad por su parte, busca eliminar cualquier barrera física o mental que impida el acceso total hacia el uso de un producto o medio. [21]

Entre las barreras que limitan o impiden acceder a los recursos o medios disponibles, es necesario hablar de la discapacidad, definida como "toda restricción o ausencia debida a una deficiencia, de la capacidad de realizar una actividad en la forma o dentro del margen que se considera normal para un ser humano" [22].

Para la Organización Mundial de la Salud hay cinco categorías de Discapacidad [22]:

- 1. **Discapacidad auditiva**: Corresponde a las personas que son sordos totales o han perdido la audición de un oído o presentan problemas de audición y, que a pesar de usar audífonos, no pueden escuchar bien. Se excluye a las personas que usan audífonos y escuchan bien.
- 2. **Discapacidad visual**: Desde un aspecto descriptivo se puede precisar que la discapacidad visual es la carencia, disminución o defecto de la visión. La ceguera, la visión débil (pérdida del campo central de visión, visión tipo túnel, visión borrosa), el daltonismo (incapaz de distinguir entre el rojo-verde, amarillo-azul, o incluso incapaz de distinguir los colores), atrofia óptica, visión reducida, etcétera son algunas entre muchas de las llamadas "discapacidades visuales".
- 3. **Discapacidad física**: Se refiere a debilidad, limitaciones de control muscular (movimientos involuntarios, falta de coordinación, o parálisis), limitaciones de sensibilidad, problemas con las articulaciones, o falta de miembros. Estas condiciones pueden afectar las manos y los brazos además de otras partes del cuerpo.
- 4. **Discapacidad mental**: Se trata de personas con un funcionamiento intelectual significativamente inferior al promedio. También presentan limitaciones en habilidades de adaptación. En esta categoría se incluyen las personas afectadas por cuadros como el Síndrome de Down, el Autismo, la dislexia y discalculia. Son usuarios que tienen dificultades para aprender, memorizar o mantener fija su atención.
- 5. **Discapacidad psíquica o psiquíatrica**: Son personas que presentan graves alteraciones en su comportamiento. En esta categoría se incluyen personas afectadas por enfermedades como esquizofrenia, psicosis, paranoia y depresión mayor; además de discapacidades relacionadas con la edad, lo que representa un amplio colectivo que debe tenerse en cuenta a la hora de diseñar un sitio Web, dado el progresivo envejecimiento de la población sobre todo en países desarrollados.

El World Wide Web Consortium incluye dentro de la categoría de discapacidades cognitivas y neurológicas a la dislexia, discalculia, el autismo, el síndrome de Down y las discapacidades de Salud mental (que se refieren a los trastornos de comportamiento nombrados en el numeral 5, sin incluir a las discapacidades relacionadas con la edad que para el W3C constituyen una categoría diferente) [23],

Para la W3C, "Hablar de Accesibilidad Web es hablar de un acceso universal a la Web, independientemente del tipo de hardware, software, infraestructura de red, idioma, cultura, localización geográfica y capacidades de los usuarios." [24], para garantizar ese acceso universal, es necesario eliminar toda limitación que genere una barrera hacia la información contenida en un portal, para ello es necesario crear una compatibilidad hardware y software que facilite a toda persona hacer uso de la Web, siempre y cuando está este diseñada para permitir un acceso adecuado y eficiente a su contenido.

La Accesibilidad Web está orientada a facilitar el uso de los sitios Web a personas con discapacidades físicas o mentales, sin embargo esto no implica que las personas sin discapacidad alguna puedan también hacer uso de ellas.

Según la Iniciativa para la Accesibilidad Web (WAI) las causas más importantes de falta de accesibilidad a páginas Web para todos los usuarios, y a las que los diseñadores deben prestar por tanto mayor atención, son las siguientes [25]:

- Falta de estructuración en las páginas que desorienta al usuario y dificulta la navegación.
- Abuso de los elementos estructurales de HTML con el único propósito de distribuir en pantalla el contenido de la página.
- Basarse excesivamente en la información gráfica (imágenes, mapas de imagen, tablas usadas para formatear columnas, marcos, scripts Java, elementos multimedia, etc.) sin proporcionar adecuadas alternativas de texto u otro formato complementario.

La WAI, también sostiene que los problemas de accesibilidad causados por este tipo de páginas se acentúan especialmente para aquellos usuarios que por su discapacidad u otros motivos:

- Utilizan lectores de pantalla que dirigen el contenido de la imagen a una síntesis de voz, una línea Braille o un emisor de Morse
- Utilizan navegadores de síntesis de voz que interpretan directamente el código HTML, en lugar de su representación en la pantalla
- Utilizan navegadores sólo-texto que sólo pueden mostrar el texto de las páginas Web.

En general se pueden agrupar recomendaciones de la WAI en las siguientes áreas:

- Diseño general de la página y sitio Web.
- Presentación del texto
- Características gráficas
- Características especiales, programación y multimedia.

Sin embargo, es importante resaltar que existen pautas establecidas por la WAI para la creación de sitios accesibles, dentro de las cuales se destacan las siguientes recomendaciones generales [26]

- Imágenes y animaciones: Usar el atributo alt para describir la función de cada elemento visual.
- Mapas de imagen: Usar el elemento map y texto para las zonas activas.
- Multimedia: Proporcionar subtítulos y transcripción del sonido, y descripción del vídeo.
- Enlaces de hipertexto: Usar texto que tenga sentido leído fuera de contexto. Por ejemplo, evitar "haga clic aquí".
- Organización de las páginas: Usar encabezados, listas y estructura consistente. Usar CSS (Cascading Style Sheets - hojas de estilo en cascada) para la maquetación donde sea posible.
- Figuras y diagramas: Describirlos brevemente en la pagina o usar el atributo longdesc.
- Scripts, applets y plug-ins: Ofrecer contenido alternativo si las funciones nuevas no son accesibles.
- Marcos: Usar el elemento noframes y títulos con sentido.
- Tablas: Facilitar la lectura línea a línea. Resumir.

Considerando la importancia que representa para el proyecto, los estudios y las publicaciones realizadas en años anteriores, relacionadas con el tema de la accesibilidad y su incorporación a los sistemas de educación en línea, al final de este capítulo se consigna un resumen de la información recopilada al respecto, en la sección 2.3.

#### **2.2.2.5 Usabilidad**

La usabilidad Web, está orientada a garantizar que las páginas Web sean eficientes en cuanto su facilidad de exploración y aprendizaje así como para realizar búsquedas en la misma, de tal forma que el usuario perciba la calidad que el sitio Web refleja. La usabilidad Web también está orientada a satisfacer las necesidades de un tipo de público determinado, empleando el lenguaje adecuado y proporcionando las herramientas necesarias para navegar sobre el sitio Web. [27]

Algunas técnicas de usabilidad utilizadas son [28]:

- Autonomía, los usuarios deben tener el control sobre el sitio web.
- El usuario manda, sería semejante a la regla del cliente siempre tiene la razón.
- En la Web calidad es igual a rapidez. (más de 20 segundos, el 80% de los visitantes se irá sin ver la página)
- Si el sitio no carga enseguida, debe ponerse una precarga, así el usuario permanece en el sitio.
- Deben funcionar todos los enlaces.
- El sitio debe ser sencillo, para que los usuarios se sientan cómodos y no se pierdan cada vez que necesiten encontrar algo en la página Web.
- Poner breves conclusiones al principio ayuda al usuario a encontrar lo que busca en poco tiempo.
- Escribir los contenidos resumidos un 25% de lo que pondrías en un papel (leer en pantalla cuesta mucho)
- No sobrecargar de información a los usuarios, deben realizarse recorridos de lectura, quedando a la vista cual es la información principal y cual la secundaria.
- Los colores han de utilizarse con precaución para no dificultar el acceso a los usuarios daltónicos (aprox. un 15% del total).
- Utilizar interfaces conocidas, los sitios Web deben requerir un mínimo proceso de aprendizaje.
- Legibilidad, el color de los textos debe contrastar con el del fondo, y el tamaño de fuente debe ser suficientemente grande.

## <span id="page-24-0"></span>**2.3 Introducción a la accesibilidad en sistemas de educación en línea**

Los autores Kelly B., Phipps L., y Swift, E. [29], consideran que cuando se habla de la educación en línea, es preciso reconocer que la accesibilidad se convierte en un reto. A pesar de que se ha trabajado ampliamente en el tema de la accesibilidad a los recursos digitales, las diferencias entre la finalidad y las características de la educación en línea y de los recursos digitales en general, hacen que el tema de la accesibilidad de la educación en línea represente un desafío.

El papel que ha desempeñado la WAI en la promoción de los recursos de la Web ha sido difundido ampliamente; sin embargo, los autores mencionados, sostienen que existe la necesidad de modelos más sofisticados para abordar la accesibilidad de sistemas de educación en línea. En los siguientes ítems se explicará el porqué de esta afirmación.

## <span id="page-24-1"></span>**2.3.1 El modelo de la WAI**

El W3C estableció la Iniciativa de Accesibilidad Web, con el fin de ayudar a las organizaciones a hacer que sus recursos Web sean accesibles. Para alcanzar este objetivo, ha sido necesario crear conciencia sobre la importancia que tiene la accesibilidad Web y el desarrollo de un *framework* que utilice un conjunto de directrices [29].

En el modelo WAI, se encuentran las directrices de accesibilidad para el contenido Web (Web Content Accessibility Guidelines, WCAG), unidas a las directrices de accesibilidad para tecnologías de acceso y navegación (User Agent Accessibility Guidelines, UAAG [30]) y a herramientas de apoyo para la creación de contenido Web (Authoring Tools Accessibility Guidelines, ATAG [31]).

## **2.3.1.1 Deficiencias del Modelo WAI**

En el documento: "*Accessibility 2.0: People, Policies and Processes*" [32], se reconoce que aunque la WAI ha tenido mucho éxito a nivel político, y en gran medida, a nivel técnico, el modelo de accesibilidad de la Web aprobada por la WAI es imperfecto. Esto se debe en parte a la naturaleza de las WCAG y también al inmenso dominio que tienen las WCAG sobre otras directrices de accesibilidad a la información y a los servicios en línea.

El modelo de la WAI involucra los tres conjuntos de las directrices – WCAG para el contenido, ATAG para las herramientas utilizadas en la creación del contenido, y UAAG para las herramientas que se utilizan en el acceso al contenido. Al no tener control sobre la forma en que los usuarios acceden al contenido, se puede presentar una situación en la que los usuarios no se beneficien de las características de accesibilidad.

EL W3C ha trabajado en dos versiones de las WCAG, las WCAG 1.0 y las WCAG 2.0. El enfoque de accesibilidad adoptado en mayo de 1999 en las WCAG 1.0 se concentra en el HTML, mientras que la siguiente versión se enfoca en criterios exitosos y su aplicación a la más amplia gama de tecnología actual y futura utilizada para entregar contenido a la Web. Sin embargo, no deja de existir preocupaciones relacionadas con [32]:

- El tamaño de la documentación, lo cual puede producir efectos negativos en la adopción de las mismas por parte de los diseñadores y desarrolladores;
- Un idioma genérico, compuesto por nuevos términos y definiciones vagas;
- La falta de especificaciones adecuadas para los usuarios con discapacidades cognitivas y dificultades de aprendizaje, entre otras.

#### **2.3.1.2 Accesibilidad basada en la evidencia**

La WAI concibe la accesibilidad a la Web desde la perspectiva de utilización entendida como la percepción, el entendimiento, la navegación e interacción con la Web [33]. Sin embargo, la WAI promueve la medición de la accesibilidad en conformidad con las directrices de accesibilidad, las WCAG en particular. Esto deja un vacío en la lógica de la forma de garantizar la accesibilidad, debido a que no se tienen pruebas concretas que demuestren que el seguimiento de las directrices permita crear recursos para que las personas con discapacidades puedan percibir, entender, navegar e interactuar con ellos.

### **2.3.1.3 El contexto**

También en el documento "Accessibility 2.0: People, Policies and Processes" [32], se establece que existen contextos en los que el papel del usuario se extiende hasta el análisis y la interpretación, lo cual se convierte en un gran reto, el de interpretar y aplicar las WCAG en un contexto cultural o artístico en un entorno virtual de enseñanza y aprendizaje.

Un ejemplo de lo anteriormente dicho es el punto de verificación 1.1 de las WCAG, en el que se impulsa a los diseñadores a proporcionar un texto equivalente para cada elemento que no sea texto; pero no dice nada sobre las imágenes que pueden parecer una cosa u otra dependiendo del punto de vista de quien se está enfrentando a ellas. La idea de proporcionar una alternativa equivalente a la experiencia es lógica, pero el requerimiento de presentar un texto alternativo puede resultar inadecuado en estos casos.

La ambigüedad y la interpretación son características distintivas de la mayoría de los contextos de aprendizaje, más allá de la simple memorización. Es ampliamente reconocido que "el conocimiento no simplemente se transmite de un lado a otro, el conocimiento es construido por el alumno a través de algunos procesos de interacción con la información" [34]. En algunos campos, tales como las artes y las humanidades, desempeña un papel importante la perspectiva de la persona.

Algunas veces resulta fácil proporcionar un texto descriptivo de aquello que muestra una imagen, pero definitivamente es mucho más difícil describir lo que significa la imagen. Es posible que haya tantas interpretaciones como espectadores, dependiendo de sus propias perspectivas y motivos para examinar la imagen, un texto alternativo difícilmente reproduciría lo que se quiere transmitir para el espectador en particular [32].

Para algunos autores [32], es imprescindible adoptar una visión más holística, centrándose en la accesibilidad de la formación o experiencia cultural en su totalidad en vez de limitarse a pensar en la accesibilidad de los recursos de la información de manera aislada. Por esta razón se procederá a describir a continuación el enfoque holístico desde la perspectiva de los autores Kelly B., Phipps L., y Swift, E. [29].

## <span id="page-26-0"></span>**2.3.2 El enfoque holístico**

Se podría argumentar que este enfoque tiene limitaciones en comparación con las directrices WAI del W3C. Las directrices WAI pueden parecer más fáciles de aplicar, ya que proporcionan una serie de listas de comprobación; por otra parte, en el enfoque holístico se evidencia la falta de un modelo universal, que está implícita en su inclusión de los factores institucionales y locales.

Todavía hay necesidad de perfeccionar el enfoque y de dar ejemplos de cómo se podría aplicar en una gran variedad de circunstancias, que incluya diferentes ambientes de aprendizaje, estudiantes con una variedad de discapacidades, el uso de diversas tecnologías y en diferentes organizaciones.

## **2.3.2.1 Cursos accesibles**

Aunque los cursos no sean dirigidos específicamente a estudiantes discapacitados, en el enfoque holístico se hace referencia a la necesidad de tratar de ofrecer alternativas accesibles que remplacen algunos de los elementos, actividades y experiencias que no han sido diseñadas pensando en todo tipo de usuarios.

#### **2.3.2.2 Los factores culturales, políticos, locales e individuales.**

Uno de los componentes del modelo holístico de accesibilidad a los sistemas de educación en línea es tener en cuenta las necesidades individuales, culturales, políticas y sociales. Dado que la accesibilidad involucra a las personas, se considera que en este modelo es inadecuado buscar una solución universal.

## **2.3.2.3 El modelo** *Tangram*

Este modelo ampliamente detallado en "Accessibility 2.0: People, Policies and Processes" [32], implica una solución multicomponente y extensible, para la accesibilidad, que variará en función de la situación. Una solución de este tipo debe involucrar otras directrices además de las definidas por la WAI, este es el caso de las directrices para diseño orientadas a grupos específicos de usuarios, tales como adultos mayores [35] o directrices sobre la claridad de redacción del contenido [36], entre otras.

El objetivo de este enfoque es el de proporcionar una solución que maximice la utilidad para el usuario final, en oposición al actual planteamiento de la WAI que fomenta la aplicación obligatoria de un conjunto limitado de las directrices. El modelo tiene por objeto aclarar que la mayoría de las soluciones adecuadas pueden obtenerse mediante la participación de los usuarios, en lugar de limitarse a la aplicación de un conjunto de normas.

A continuación se indican algunas ventajas en la aplicación de este modelo:

El modelo puede ser extensible (es posible hacer uso de "piezas" adicionales).

- El modelo puede abarcar en general la accesibilidad de las tecnologías de la información y no se limita a la accesibilidad Web [37].
- El modelo puede ser ampliado, evitando conducir al uso de un mal soporte o de tecnologías prácticamente no comerciales.
- El modelo puede extenderse a fin de incluir las cuestiones de la accesibilidad Web que no se contemplan en las WCAG.
- El modelo no establece relaciones de dependencia con las tecnologías.

## <span id="page-27-0"></span>**2.3.3 El modelo stakeholder**

El modelo stakeholder, definido también en el documento "Accessibility 2.0: People, Policies and Processes" [32], fue impulsado por la necesidad de expandir la forma de pensar más allá de cumplir con las reglas, hacia la manera de satisfacer las necesidades de los discapacitados, dentro de los contextos locales en los cuales operan. El modelo tiene en cuenta:

- Todos los interesados en la accesibilidad dentro de una institución de educación superior.
- El contexto en que esos participantes tienen que desempeñarse.
- Cómo influyen las relaciones entre los participantes y el contexto, en sus respuestas ante las prácticas de educación en línea accesibles que se desarrollan.

El material de educación en línea y los recursos son influenciados por la forma en que los participantes (dentro de una institución de educación superior) responden a los conductores externos para la accesibilidad como lo son la legislación, las directrices y los estándares.

Un argumento central de este modelo es que la práctica de educación en línea accesible no se desarrolla a través de acciones de profesionales o de quienes participan en ellas de forma individual. La práctica de educación en línea accesible se desarrolla y progresa cuando todos los participantes se unen y trabajan juntos.

Los principales participantes en el desarrollo de educación en línea accesible dentro de una institución de educación superior son: los profesores, los técnicos de aprendizaje, servicios de soporte de estudiantes, personal de desarrollo y altos administradores y, por supuesto, los estudiantes con discapacidades (usuarios).

## <span id="page-27-1"></span>**2.3.4 Combinación de los modelos Tangram y Stakeholder**

El corazón de ambos modelos (Tangram y stakeholder) [32], son los conceptos de flexibilidad, contextualización y la participación del usuario. Ambos modelos se basan en el argumento de que el buen diseño está mediado por más factores que sólo un conjunto único de directrices.

La comunidad de accesibilidad tiene las herramientas (leyes, directrices, estándares y políticas), pero lo que le falta es un acuerdo en la "forma de hacer las cosas". Los modelos Tangram y stakeholder de accesibilidad han sido desarrollados para ofrecer una manera de trasladarse de "la mejor forma" hacia un "rango de formas aceptables" que pueden ser adaptadas a diferentes fines y contextos.

La aplicación del enfoque que reúne a los dos modelos, puede requerir un amplio grupo de actividades, incluyendo las de mejoramiento y soporte, pasando de involucrar solamente a desarrolladores Web y encargados de formular políticas, a tener un rango de participantes más amplio. Un modelo contextualizado implica desarrollar asociaciones estratégicas, definir y acordar las mejores prácticas, establecer objetivos compartidos, desarrollar políticas y estrategias, reorganizar los servicios, así como desarrollar y usar herramientas propias.

El desarrollo de herramientas involucra un rango de diferentes participantes operando en diferentes niveles y con diferentes motivaciones, que serán explicados a continuación.

## <span id="page-28-0"></span>**2.3.5 Nivel macro o administrativo**

En el nivel administrativo, existen directrices contextualizadas, como por ejemplo:

- Las directrices de "The Chancellor's Office of California Community Colleges" [38], directrices de accesibilidad para educadores que trabajan a distancia con estudiantes discapacitados y haciendo uso de un amplio rango de medios (impresos, audio y video conferencias y la Web).
- Las directrices de "The Australian Vice Chancellor's Committee's" [39], orientadas hacia el acceso a la información para estudiantes con discapacidad. Estas directrices proporcionan asesoría sobre buenas prácticas para satisfacer las necesidades de los estudiantes con discapacidad a través de estrategias y acuerdos que sean apropiados a sus circunstancias locales.
- Un conjunto mayor de directrices destinadas a cubrir la educación, es la producida por el consorcio IMS, organismo descrito anteriormente. Este consorcio reconoce que existen otras directrices, pero sostiene que ofrece directrices específicas para las áreas que aún no han sido cubiertas (por ejemplo, para temas como matemáticas y de la música).

## <span id="page-28-1"></span>**2.3.6 Nivel maestro – Proyecto ALERT**

En el nivel maestro, las directrices contextualizadas incluyen a aquellas que se refieren a tecnologías específicas de educación tales como entornos virtuales de aprendizaje [40]. Un ejemplo de este tipo de directrices son los resultados obtenidos por el proyecto ALERT (Accessibility in Learning Environments and Related Technologies, Accesibilidad en entornos virtuales de aprendizaje y tecnologías conexas) [41], que se desarrolló entre las universidades de Durham y Bournemouth, en Inglaterra, en un período de dos años, desde julio de 2003 hasta julio de 2005.

ALERT examinó el papel de un entorno virtual de aprendizaje en el logro de los objetivos pedagógicos de estudiantes con discapacidades. Para la elaboración de las guías se realizaron entrevistas detalladas con estudiantes discapacitados, considerando un rango amplio de actividades de enseñanza y de aprendizaje, tales como debates y evaluaciones.

Las directrices del proyecto ALERT tienen por objeto promover el debate, la reflexión y, si es el caso, la modificación de las prácticas. Por esta razón, se dirigen al personal académico, a las unidades de apoyo, a los estudiantes y al desarrollo del personal y los profesionales de apoyo. [41].

## <span id="page-29-0"></span>**2.3.7 Nivel micro o de aprendizaje**

En el nivel micro, ejemplos de directrices contextualizadas incluyen directrices para atender discapacidades específicas de los estudiantes. Por ejemplo, los autores del artículo "Dyslexia and learning computer programming" [42] analizaron tanto directrices genéricas como específicas para la dislexia, abordando la mejor manera de distribuir contenidos por medio de un LMS, para estudiantes con dislexia.

## <span id="page-29-1"></span>**2.3.8 Otros proyectos e iniciativas**

Además de los proyectos e iniciativas relacionados anteriormente con cada uno de los niveles descritos, se han realizado diversos trabajos tendientes a incorporar características de accesibilidad en sistemas de educación en línea; estos trabajos se exponen a continuación.

## **2.3.8.1 Accesible e-Learning Tool (ALT)**

ALT es una plataforma desarrollada por la empresa Technosite, bajo tecnología Microsoft, y siguiendo los criterios de accesibilidad del W3C.

ALT utiliza herramientas de última generación para la gestión de contenidos, aporta robustez, escalabilidad, y garantía, y es capaz de soportar proyectos formativos con muchos usuarios concurrentes.

Esta plataforma para *e-Learning* es modular y escalable, su uso es sencillo y las actividades de gestión, administración, edición y navegación resultan cómodas y fáciles. Permite acceder a una amplia galería de recursos, documentación complementaria y espacios para la interacción. Asimismo, facilita la labor del profesor, que puede introducir los contenidos, crear las pruebas de evaluación y seguir individualmente el progreso de cada estudiante [43].

## **2.3.8.2** *e-Learn-VIP*

e-Learn-VIP (E-Learning for Visually Impaired Persons, *E-Learning* para Personas con Impedimentos Visuales) [44]) fue un proyecto desarrollado entre marzo de 2005 y agosto de 2006, que agrupó a diversas organizaciones europeas de países como Finlandia, Austria, Francia, Holanda y Alemania, con la financiación de la Unión Europea, para permitir a las personas con discapacidades visuales el acceso a los cursos de *e-learning*.

Entre los resultados de este proyecto se destacan la evaluación de los cursos de *elearning* en todos los países de las organizaciones socias, la publicación de estos resultados con la descripción detallada de los cursos disponibles y de los proveedores de servicios de *e-learning* para personas con discapacidad visual, y el desarrollo de una guía para los proveedores de servicios y para desarrolladores de plataformas de *elearning*, considerando en este último punto elementos como el sistema de gestión de aprendizaje, el sistema de video conferencia y el contenido de aprendizaje multimedia.

Uno de los documentos de este proyecto que está disponible al público es: E-Learn-VIP Consortium Guidelines Part B: Learning-Management Systems (LMS) [45], una guía en donde se reúnen recomendaciones tendientes a permitir que las plataformas de *e-learning* sean accesibles. Las directrices que se indican en el documento orientan al desarrollador y al proveedor de servicios de *e-leaning* en cuanto a la atención que debe prestarse en el manejo de las imágenes, el texto, los colores y gráficos, entre otros, para facilitar el acceso de las personas con discapacidades visuales, sin indicar detalladamente cómo lograr que dichos elementos sean accesibles.

En cuanto a interactividad y retroalimentación, se propone en estas guías, que las herramientas de comunicación, tales como las salas de conversación y el correo electrónico, permitan a los usuarios el acceso a todas las funciones a través de la tecla TAB. No se menciona otro tipo de alternativas y no se realizan otros aportes que favorezcan la comunicación entre los usuarios de las plataformas de *e-learning*.

## **2.3.8.3** *eYES*

El proyecto eYES (Creation of an e-learning interface for the blind and the visually impaired), desarrollado desde el año 2006 pretende reducir la brecha digital existente entre los ciudadanos europeos que se pueden beneficiar de la tecnología aplicada a la educación y aquellos que no tienen acceso a dichos beneficios debido a sus discapacidades visuales.

El proyecto se ha enfocado en el desarrollo de una plataforma de *e-learning* y una herramienta para crear cursos multimedia, ambos totalmente accesibles. En la primera fase del proyecto (octubre de 2006 a marzo de 2007) se analizaron, con una encuesta realizada en Europa, las necesidades de los usuarios y el estado del *e-learning* accesible. Los resultados de la encuesta muestran que en el ámbito del *e-learning*, la accesibilidad sigue siendo un objetivo y que en Europa aún no se han adoptado los mayores esfuerzos para sensibilizar a los productores de contenido y tecnologías sobre las necesidades de las personas con problemas visuales.

Al mismo tiempo, con el proyecto se han identificado algunos aspectos del lado de la demanda que generan cierto optimismo, como lo es el hecho de que las personas con impedimentos visuales, están familiarizados con la tecnología de la información y no están asustados por la aplicación del aprendizaje electrónico [46].

#### <span id="page-30-0"></span>**2.3.9 Tecnologías de asistencia**

La mayor parte de los proyectos e iniciativas relacionadas con la accesibilidad, requieren de tecnologías que permitan a los usuarios ajustar sus equipos informáticos a sus necesidades visuales, auditivas, de movilidad, cognitivas y del lenguaje, entre otras.

A continuación se describen algunas tecnologías que entran en la categoría de tecnologías de asistencia.

## **2.3.9.1 Lectores de pantalla**

Un lector de pantalla (*Screen reader*) es el encargado de convertir toda la información de los programas ejecutados en el computador para su reproducción en voz sintetizada.

Para navegar por la pantalla y por diferentes programas con un lector de pantalla, es necesario utilizar el teclado del computador y tener unos archivos (*scripts*) que configuran programas para una mayor compatibilidad con el lector de pantalla. Es importante recordar que un lector de pantalla es un programa que tiene que ser instalado y configurado con un sintetizador de voz.

Los lectores de pantalla van desde versiones profesionales, hasta versiones de bajo costo y más sencillas en su funcionamiento. Los más conocidos son: Jaws<sup>7</sup>, Hal <sup>8</sup>, y Windows- $Eyes<sup>9</sup>$ .

#### **2.3.9.2 Navegadores parlantes**

Los navegadores parlantes, son programas especializados para que las personas con discapacidades visuales puedan acceder a Internet. Básicamente son aplicaciones que incluyen su voz sintetizada integrada y sólo funcionan cuando se va a acceder a Internet o revisar el e-mail.

Aunque cabe señalar que con programas lectores de pantalla profesionales, como Jaws, Windows-Eyes y Hal, la persona discapacitada puede acceder a Internet al igual que todas las aplicaciones en Windows, un navegador parlante, al ser especializado para Internet, ofrece ciertas ventajas entre las que se encuentra su precio, debido al gran apoyo que recibe el producto por parte de sus desarrolladores y programadores para hacerlo más compatible con las aplicaciones de la Web.

Algunos navegadores parlantes son: Home Page Reader (HPR<sup>10</sup>), y pwWebSpeak<sup>11</sup>.

#### **2.3.9.3 Herramientas de validación**

 $\overline{a}$ 

Una manera de analizar los problemas de accesibilidad que las páginas de un sitio web pueden generar a usuarios con discapacidad, es intentar simular el modo en que estos usuarios van a acceder a las mismas. Para ello se emplean los mismos navegadores

 $7$  La corporación que trabaja en el desarrollo del lector de pantalla Jaws, entre otros productos, es Freedom Scientific. El sitio web de esta compañía es: http://www.freedomscientific.com.

<sup>8</sup> Hal fue desarrollado por Dolphin Computer Access. El sitio oficial de esta empresa es: http://www.dolphinuk.co.uk/

<sup>9</sup> Desde el año 1990 la compañía GW Micro, ha sido líder en desarrollo de tecnologías de asistencia, entre las que se encuentra Windows-Eyes. La página oficial de GW Micro es: http://www.gwmicro.com/

<sup>10</sup> IBM, desarrollador del navegador parlante *HPR*, ya no seguirá realizando innovaciones o incrementos en este software. Esto se debe a la existencia de diversas tecnologías de asistencia, lo que no significa que se abandone por completo el tema de accesibilidad

<sup>11</sup> El navegador pwWebSpeak es desarrollado por la empresa SoundLinks. Para mayor información del software, se puede visitar la página web: http://www.soundlinks.com/

alternativos que estas personas usan, o un programa que simule su funcionamiento. Además de esto, se puede emplear un método complementario como el uso de herramientas de revisión automática.

La revisión automática es aquella que se realiza mediante el uso de una aplicación informática que analiza el código de la página web y devuelve una salida de la página anotada con las fallas de accesibilidad detectadas.

Algunas de las herramientas que permiten revisar la accesibilidad automáticamente son: TAW<sup>12</sup> y Bobby<sup>13</sup>.

## <span id="page-32-0"></span>**2.3.10 Accesibilidad 2.0**

El termino "accesibilidad 2.0" [32], se basa en la amplia penetración del término 'Web 2.0' y otros términos relacionados, tales como el *e-learning* 2.0, biblioteca 2.0, etc, que pretenden comunicar un cambio en los enfoques.

Para Aníbal de la Torre [47] la Web 2.0 es la forma de entender Internet que, con la ayuda de nuevas herramientas y tecnologías de corte informático, promueve que la organización y el flujo de información dependan del comportamiento de las personas que acceden a ella, permitiéndose no sólo un acceso mucho más fácil y centralizado a los contenidos, sino su propia participación tanto en la clasificación de los mismos como en su propia construcción, mediante herramientas cada vez más fáciles e intuitivas de usar.

El movimiento conocido como Web 2.0 brinda la oportunidad de desarrollar nuevos sistemas y métodos para la educación en línea. Lo anterior se fundamenta en la explosión de sitios sociales, donde la gente comparte información y conocimientos; en la tendencia hacia la creación de una inteligencia común y colectiva, creada por y para los usuarios; en la desmitificación, entre otras cosas, del profesor como una figura indiscutible, y en la incursión del aprendizaje colaborativo tan deseado por diversas corrientes de la pedagogía virtual [48].

 $\overline{a}$ 

<sup>12</sup> El sitio web oficial de TAW es: http://www.tawdis.net

<sup>13</sup> Para mayor información sobre Bobby, se debe visitar la dirección electrónica: http://www.cast.org/bobby/

# **CAPÍTULO III**

## <span id="page-33-1"></span><span id="page-33-0"></span>**3 BARRERAS PARA EL ACCESO A LOS SISTEMAS DE EDUCACIÓN EN LÍNEA**

El presente capítulo indica las barreras a las que se enfrenta la población con discapacidad para acceder a la información, a los contenidos educativos, y a los servicios de los sistemas de educación en línea, a nivel general, y en el caso particular de la Universidad del Cauca.

Previo a la identificación de las barreras, se presenta una evaluación de accesibilidad en diferentes plataformas, que fue realizada teniendo en cuenta tanto la información proporcionada por fabricantes, y los datos abstraídos de estudios comparativos, como la definición de criterios de evaluación, que surgieron de una conceptualización global de la magnitud y las implicaciones de la discapacidad.

#### <span id="page-33-2"></span>**3.1 Consideraciones en la identificación de barreras para el acceso a los sistemas de educación en línea**

La identificación de barreras para el acceso a los sistemas de educación en línea, no se puede desligar del estado actual de los sistemas mencionados, frente al compromiso de la accesibilidad; ya que las prácticas que disminuyen la incidencia de los problemas de accesibilidad en algunas plataformas, pueden ser retomadas en otras, evitando con esto, que dichos problemas se conviertan en una barrera para el usuario con o sin discapacidad.

Para establecer el estado actual de los sistemas de educación en línea respecto a la accesibilidad, se realizó una búsqueda exhaustiva de información sobre el trabajo realizado hasta el momento para mejorar características de accesibilidad en plataformas de educación en línea.

Después de esta búsqueda, se determinó que existen falencias en la incorporación de prácticas que favorezcan la accesibilidad en este tipo de plataformas, y que la información disponible no es completa y detalla; esto se ve reflejado en los siguientes datos, abstraídos del estudio consignado en el Anexo B:

- De 23 plataformas analizadas, en 10 se encontró información relacionada con accesibilidad.
- En 5 de las 10 plataformas con información de accesibilidad, se destaca el trabajo orientado a la utilización de tecnologías de asistencia, además del seguimiento de directrices y recomendaciones de accesibilidad afirmado en 4 de los 5 casos.
- 1 de las 10 plataformas que contaba con información sobre accesibilidad, se refiere a esta característica en términos de funcionamiento bajo condiciones mínimas de infraestructura y tecnología.
- No son claros los datos encontrados en las 4 plataformas restantes del grupo de 10 con información sobre accesibilidad.

Por lo anterior, se hace necesario verificar en qué medida se está garantizando la posibilidad de acceso a la información, a los servicios y a los contenidos de las plataformas de educación en línea, siguiendo otro procedimiento.

La forma seleccionada para determinar la accesibilidad de los sistemas de educación en línea, es a través de una evaluación, que involucra diferentes aspectos de gran incidencia en la experiencia del usuario al utilizar dichos sistemas; estos aspectos están condensados en criterios de evaluación incluidos en el Anexo D. Las condiciones de la evaluación realizada, se establecen a continuación:

- Se presta especial atención a la experiencia de los discapacitados visuales asistidos por tecnologías adaptativas. Esto se debe a que:
	- Según estadísticas de la Organización Mundial de la Salud, en el mundo hay alrededor de un 10% de personas con discapacidad permanente, es decir, cerca de 650 millones de personas. En Colombia, el Censo de Población y Vivienda 2005 adelantado por el Departamento Nacional de Estadística, DANE [7], estableció una prevalencia de discapacidad del 6,4% (2.632.255 personas) a partir de la población con por lo menos una limitación, de las cuales 1.143.992 son personas con limitaciones para ver, lo que las convierte en el mayor colectivo de personas con algún tipo de limitación, como se puede observar en la tabla 2.

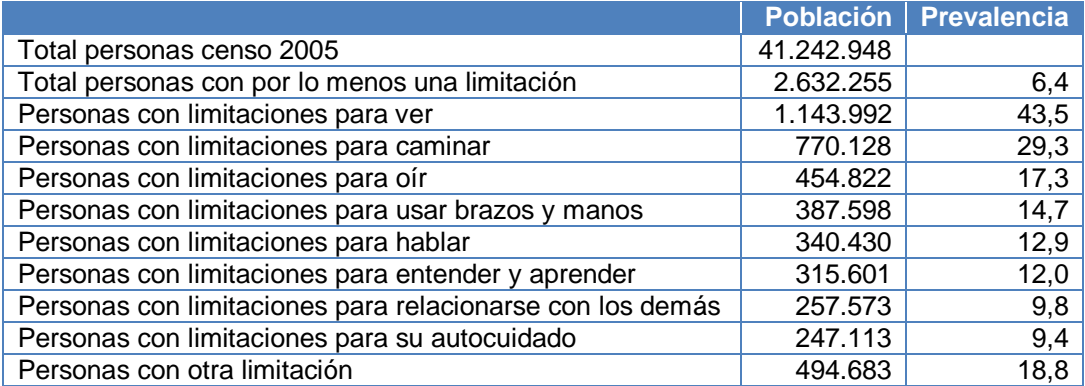

**Tabla 2.** Población discapacitada y prevalencia de la discapacidad en Colombia<sup>14</sup>

- <span id="page-34-0"></span> Las aplicaciones y programas, en particular Internet, son de carácter eminentemente visual.
- Se utiliza para la evaluación el lector de pantalla JAWS, entre una gran variedad de tecnologías, teniendo en cuenta que:
	- Al no contar con datos concretos a nivel nacional o regional que permitan identificar cuáles son las tecnologías empleadas por las personas con discapacidad visual para el manejo del computador, se optó por realizar una encuesta dirigida a discapacitados visuales en la ciudad de Popayán, lo cual permitió determinar cuáles son las tecnologías que conocen los discapacitados visuales en esta ciudad y algunos otras aspectos relacionados con el uso de los computadores y especialmente de internet por parte de esta población.
	- Después de realizar la encuesta, se encontró que la totalidad de los encuestados tenían conocimiento sobre el lector de pantalla JAWS, tal y como se puede observar en el Anexo C.

 $\overline{a}$ 

<sup>14</sup> Fuente: Tabla adaptada del Censo de Población y Vivienda 2005 adelantado por el Departamento Nacional de Estadística, DANE.

- A pesar del costo elevado de este software, por sus características y por la posibilidad de descargar una versión demo, su uso se ha difundido entre la población con limitaciones para ver, incluso existe el proyecto de orden nacional "Compartel accesible<sup>15</sup>", que adquirió e instaló inicialmente 100 licencias en diferentes municipios de Colombia (entre los cuales se encuentra Popayán), asegurando que el software estuviera a disposición de un gran número de usuarios.
- Es importante resaltar que, aún siendo posible mejorar las características de accesibilidad de una plataforma de educación en línea a través de la modificación de su código fuente, pueden existir herramientas que al ser utilizas por la plataforma, favorezcan algunas características de accesibilidad, es decir, que en la medida en que existan estas herramientas, medios o elementos, se puede determinar si la plataforma puede llegar a ofrecer cierto nivel de accesibilidad para los usuarios, lo cual es independiente del hecho de que las organizaciones que tienen instalada la plataforma, hagan o no uso de dichas herramientas.

#### <span id="page-35-0"></span>**3.2 Aplicación de criterios para la identificación de barreras relacionadas con la accesibilidad de los sistemas de educación en línea**

La evaluación de accesibilidad respecto a los criterios planteados en el Anexo D, se realizó sobre cuatro plataformas de educación en línea, a saber: ATutor, Moodle, .LRN y, Blackboard, que serán identificadas en las siguientes tablas como: A, B, C y D, respectivamente.

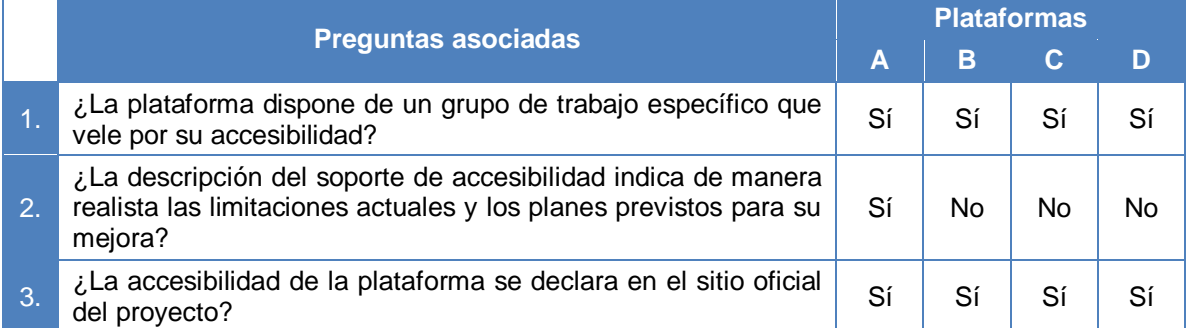

## <span id="page-35-1"></span>**3.2.1 Compromiso con la accesibilidad**

 $\overline{a}$ 

<span id="page-35-2"></span>**Tabla 3.** Evaluación de las plataformas respecto al compromiso con la accesibilidad

<sup>&</sup>lt;sup>15</sup> La ubicación de los puntos en los que fue instalado el software se puede consultar en la dirección electrónica:

http://www.mincomunicaciones.gov.co/mincom/src/?page=./mods/contenido/view\_page&id=261
# **3.2.2 Accesibilidad de los servicios de información**

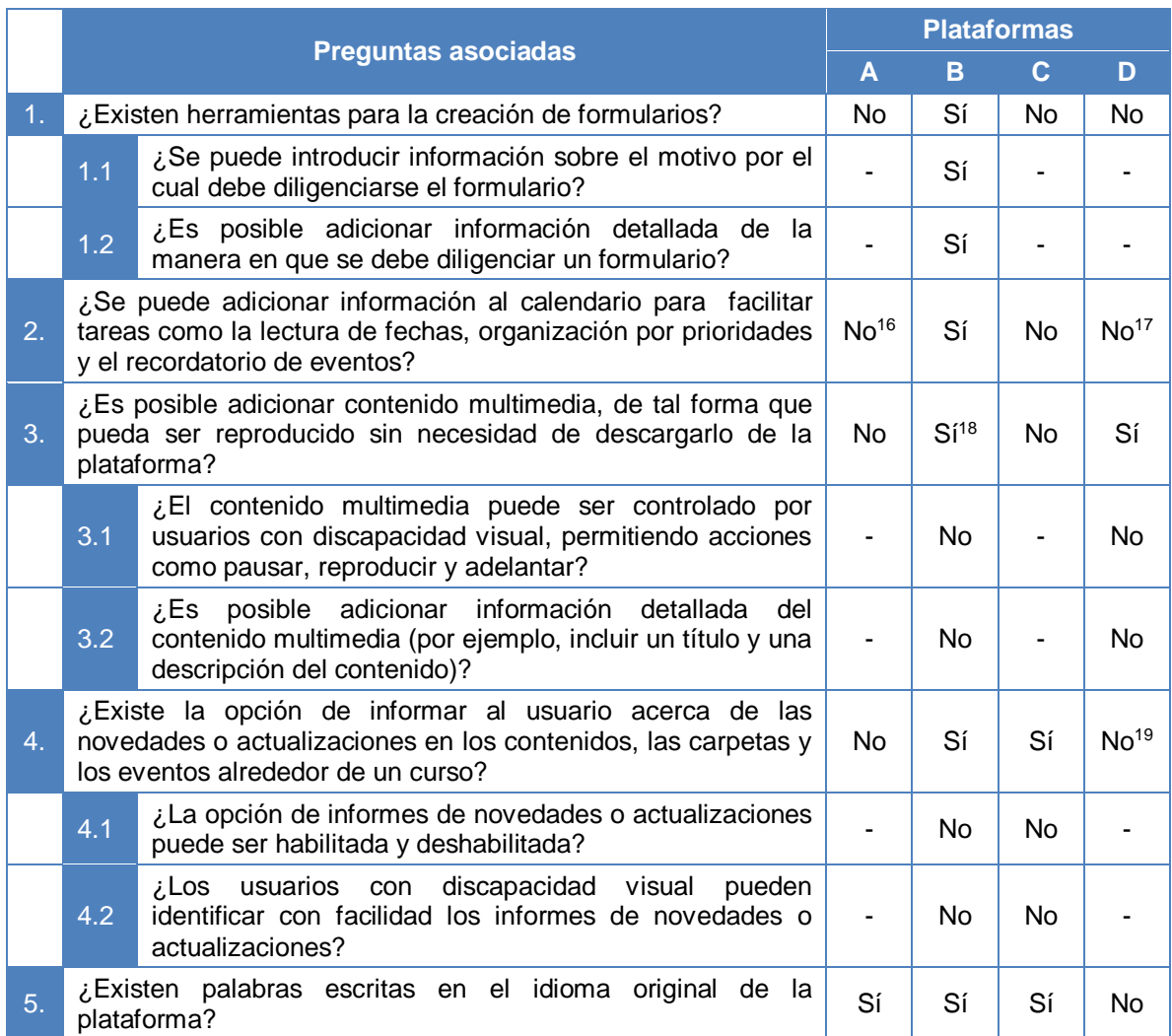

**Tabla 4.** Evaluación de las plataformas respecto a la accesibilidad de los servicios de información

 $\overline{a}$ 16 En ATutor no existe el calendario

<sup>&</sup>lt;sup>17</sup> El calendario en Blackboard permite ver eventos en una fecha específica mediante una opción de selección rápida.

<sup>18</sup> En Moodle, el contenido multimedia bajo las condiciones descritas en la pregunta sólo se puede adicionar en las evaluaciones

<sup>19</sup> En la plataforma Blackboard existe la opción "Actividades de Tarea", utilizada cuando se espera que un usuario realice acciones sobre o responda a un elemento.

|    |     |                                                                                                    | <b>Plataformas</b> |                |                  |                  |
|----|-----|----------------------------------------------------------------------------------------------------|--------------------|----------------|------------------|------------------|
|    |     | <b>Preguntas asociadas</b>                                                                                                   |                    | B              | C                | D                |
| 6. |     | ¿La plataforma ofrece la opción de ayuda al usuario?                                                                         |                    | No.            | Sí               | Sí               |
|    | 6.1 | ¿El usuario con discapacidad visual puede acceder y<br>utilizar la ayuda?                                                    | N <sub>o</sub>     |                | No <sup>20</sup> | No <sup>21</sup> |
|    | 6.2 | ¿La información de ayuda hace referencia directa a los<br>temas y a las posibles acciones a realizar en la página<br>actual? | Si <sup>22</sup>   |                | Sí               | N <sub>o</sub>   |
|    | 6.3 | ¿La opción de ayuda está en el idioma original del<br>usuario?                                                               | No <sup>23</sup>   |                | No.              | Sí               |
|    | 6.4 | ¿La opción de ayuda conduce a un sitio Web diferente?                                                                        | No.                |                | No               | <b>No</b>        |
| 7. |     | ¿Existe la posibilidad de realizar búsquedas?                                                                                |                    | Sí             | Sí               | Si <sup>25</sup> |
|    | 7.1 | ¿La opción de búsqueda conduce a un sitio Web<br>diferente?                                                                  | N <sub>o</sub>     | N <sub>o</sub> | N <sub>o</sub>   | <b>No</b>        |
|    | 7.2 | ¿Es posible buscar documentos?                                                                                               | No.                | No.            | <b>No</b>        | Sí               |
|    | 7.3 | ¿Se puede realizar una búsqueda de usuarios?                                                                                 | No.                | No.            | Sí               | No <sup>26</sup> |
|    | 7.4 | ¿Es posible buscar información en los foros?                                                                                 | No.                | Sí             | Sí               | No.              |
|    | 7.5 | ¿Es posible buscar información en las noticias y<br>eventos?                                                                 | <b>No</b>          | N <sub>0</sub> | Sí               | N <sub>0</sub>   |
|    | 7.6 | ¿Se puede realizar una búsqueda de cursos?                                                                                   | Sí                 | Sí             | Sí               | Sí               |
|    | 7.7 | ¿Es posible buscar información en el contenido de los<br>documentos?                                                         | No                 | No.            | No               | Sí               |

**Tabla 4.** (Continuación). Evaluación de las plataformas respecto a la accesibilidad de los servicios de información

 $\overline{a}$ 

<sup>&</sup>lt;sup>20</sup> En el caso de .LRN el usuario con discapacidad visual puede acceder a la ayuda, pero en su mayoría está en otro idioma.

<sup>21</sup> Un usuario puede acceder fácilmente a la opción de ayuda de Blackboard, pero el contenido de la ayuda y la forma en que se despliega, depende de la institución que adquiera la plataforma. En la mayor parte de los casos, las instituciones ponen a disposición del usuario un documento con información de la plataforma.

<sup>&</sup>lt;sup>22</sup> La ayuda contextualizada de ATutor no se aplica a todas las páginas y en algunos casos está disponible únicamente en el idioma Inglés

<sup>&</sup>lt;sup>23</sup> El manual general de ATutor está disponible en inglés, al igual que varias secciones de la ayuda contextualizada; sin embargo, la sección de accesibilidad está disponible en diversos idiomas.

<sup>&</sup>lt;sup>24</sup> En ATutor, además de la búsqueda interna se pueden hacer búsquedas de google

<sup>&</sup>lt;sup>25</sup> Blackboard permite realizar búsquedas básicas (por contenidos de archivos o por nombres de archivos o carpetas) y búsquedas avanzadas (incorporando diversos criterios)

<sup>&</sup>lt;sup>26</sup> La opción de realizar una búsqueda de usuarios no esta disponible directamente, pero cuando se llevan a cabo ciertas acciones, como la búsqueda avanzada, se puede buscar el autor de un archivo (por el nombre, el nombre de usuario, o los apellidos)

# **3.2.3 Accesibilidad de los servicios de comunicación**

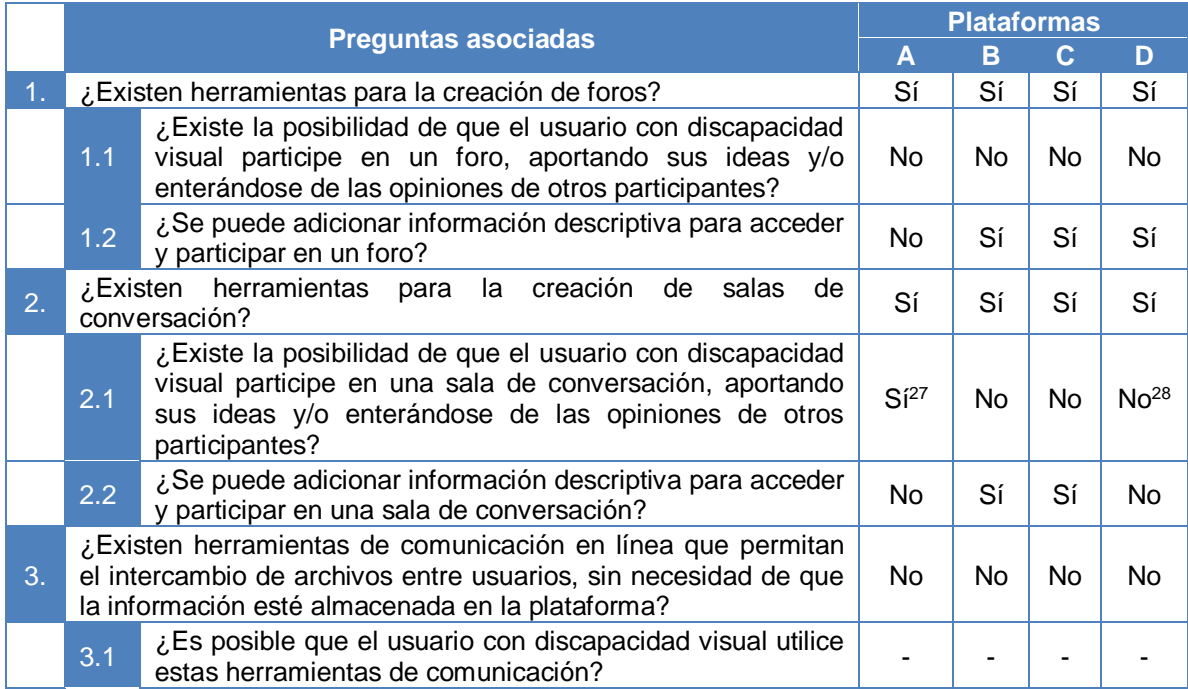

**Tabla 5.** Evaluación de las plataformas respecto a la accesibilidad de los servicios de comunicación

# **3.2.4 Accesibilidad de la interfaz**

 $\overline{a}$ 

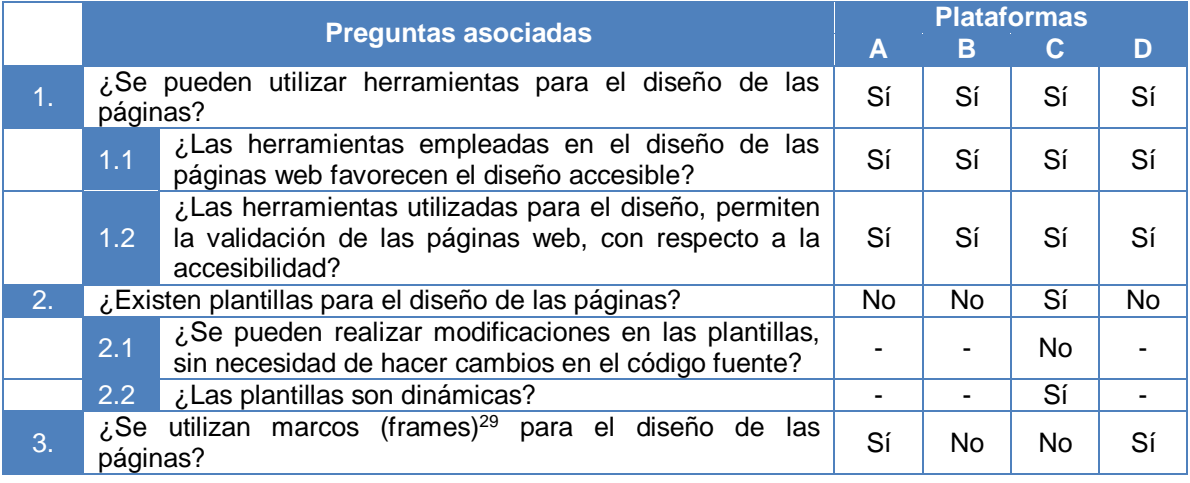

**Tabla 6.** Evaluación de las plataformas respecto a la accesibilidad de la interfaz

 $27$  La participación de un usuario invidente en una sala de conversación, depende de una configuración que debe realizarse al ingresar a la aplicación, en la opción "Editar preferencias".

<sup>&</sup>lt;sup>28</sup> En Blackboard se informa al usuario con lector de pantalla, que debe instalar Java Access Bridge; sin embargo, resulta muy difícil la utilización de la herramienta de comunicación.

<sup>&</sup>lt;sup>29</sup> Los frames o marcos hacen referencia a las zonas o subdivisiones que se pueden definir dentro de una página. Cuando estos marcos están anidados, se dice que existe una jerarquía de frames.

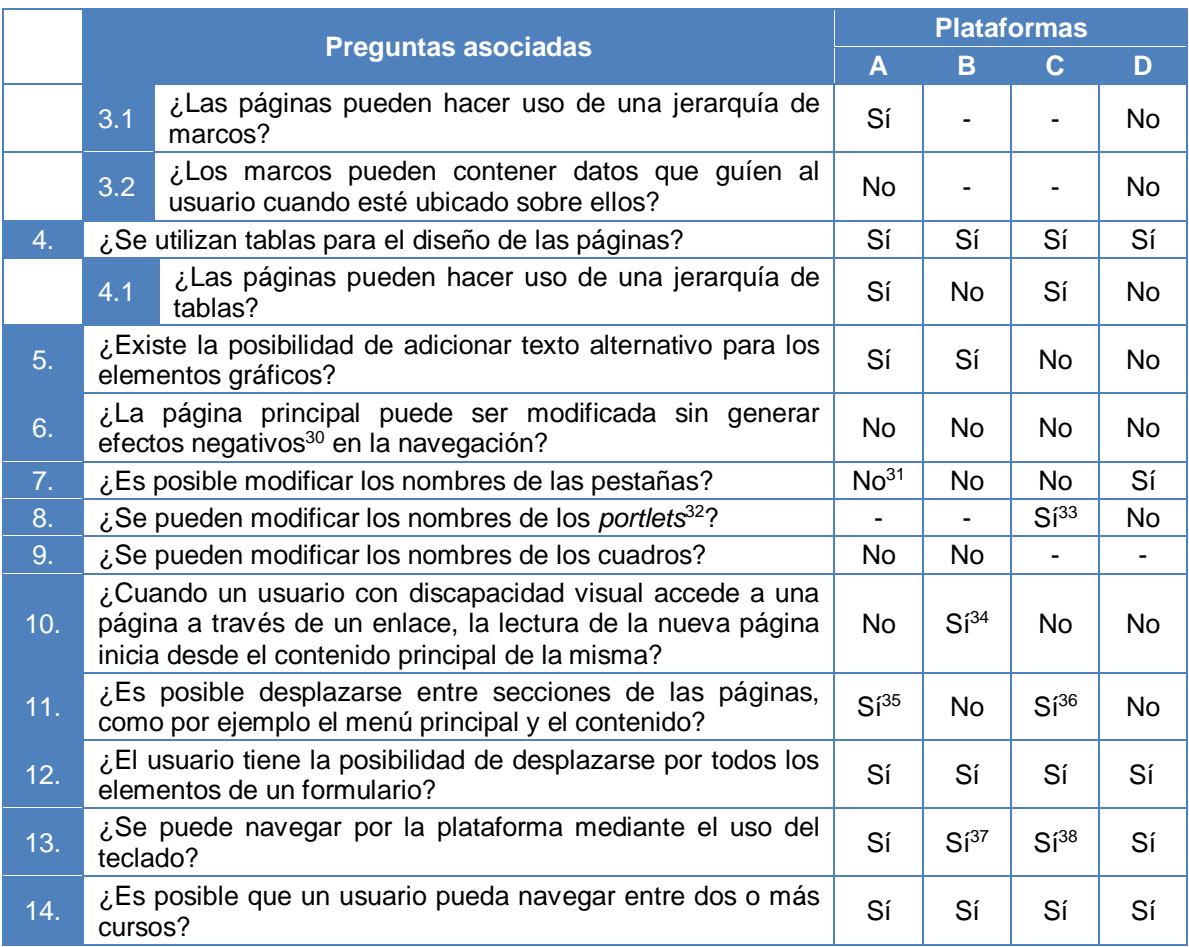

**Tabla 6.** (Cont.). Evaluación de las plataformas respecto a la accesibilidad de la interfaz

 30 Los efectos negativos en la navegación hacen referencia a cambios considerables respecto a las experiencias de navegación evidenciadas antes de realizar la modificación en la página.

<sup>&</sup>lt;sup>31</sup> En ATutor las pestañas pueden ser redistribuidas en la página; además, pueden ser habilitadas o deshabilitadas, pero no renombradas.

<sup>&</sup>lt;sup>32</sup> Los portlets son componentes web que hacen parte de la interfaz de usuario, generando y presentando contenidos dinámicos, y permitiendo la personalización, y la gestión de la seguridad.

<sup>&</sup>lt;sup>33</sup> La modificación de los nombres de los portlets no puede ser realizada por el usuario.

<sup>&</sup>lt;sup>34</sup> En ocasiones, cuando se ingresa a una nueva página a través de un enlace en Moodle, se inicia la lectura desde el contenido principal, pero algunas veces es necesario dirigirse hacia un enlace que permite ir al contenido principal, lo que no tiene aplicación para el navegador Internet Explorer.

<sup>&</sup>lt;sup>35</sup> ATutor se caracteriza por poner a disposición del usuario combinaciones de teclas que permiten acceder rápidamente a secciones de las páginas; por ejemplo, para ir al contenido principal, en Mozilla Firefox se usa Alt + Shift + C, mientras que en Internet Explorer se usa Alt + C.

 $36$  En .LRN la combinación de teclas destinada para ir al contenido principal es Alt + Shift + K si se trata de Mozilla Firefox, o Alt + K en Internet Explorer.

<sup>&</sup>lt;sup>37</sup> En Moodle la navegación es compleja; esto se debe a que existen demasiados enlaces, a que no se pueden utilizar teclas rápidas, ni acceder al contenido principal de cada página directamente.

<sup>&</sup>lt;sup>38</sup> La navegación a través de .LRN es compleja. Aunque existen teclas rápidas para el acceso al contenido principal de cada página, la cantidad de enlaces y de información dificultan el proceso.

# **3.2.5 Accesibilidad en la sesión de usuario**

 $\overline{a}$ 

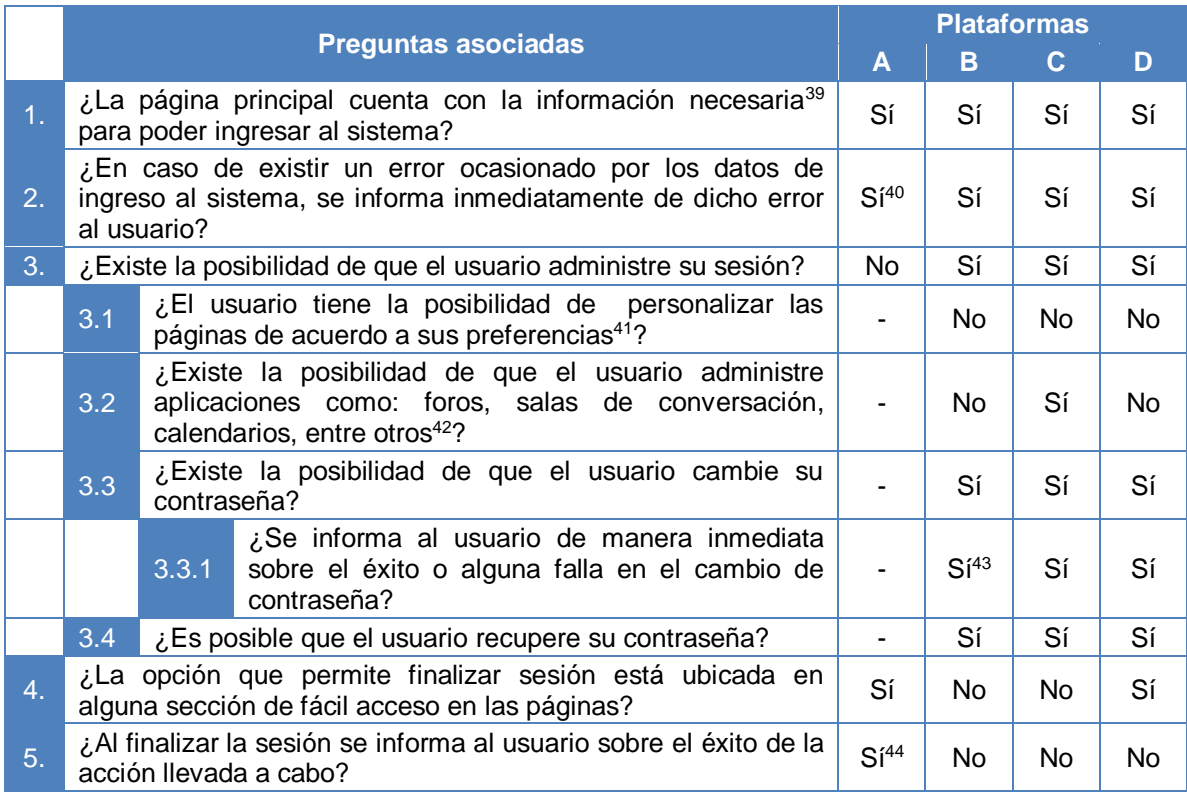

**Tabla 7.** Evaluación de las plataformas respecto a la accesibilidad en la sesión de usuario

<sup>&</sup>lt;sup>39</sup> En este caso la información debe ser lo suficientemente descriptiva, por ejemplo, puede incluir el nombre de los campos, y el tipo de datos que deben introducirse en ellos (si se trata de campos de edición), así como la forma de activar el ingreso (generalmente mediante un botón que debe ser presionado para producir el evento de verificación de datos y la posterior entrada al sistema).

<sup>&</sup>lt;sup>40</sup> En ATutor los avisos de error al tratar de ingresar al sistema no detallan el error generado; es decir, que el usuario puede identificar si digitó mal el nombre de usuario o la contraseña; además, en caso de tratarse de un usuario que utiliza un lector de pantalla, el aviso de error es leído tan solo cuando se utilizan las flechas y se llega al error. El problema que existe en el caso de los usuarios con tecnología de asistencia, también se evidencia en Moodle, .LRN, y Blackboard; esta última también registra la deficiencia en la descripción del error ocasionado.

<sup>41</sup> Personalizar las páginas hace referencia a modificar formatos, estilos, fuentes, colores, distribución o posición de portlets, entre otros.

 $42$  Administrar aplicaciones consiste en realizar tareas como: mover, habilitar y deshabilitar, aplicaciones.

<sup>43</sup> Tanto en el caso de Moodle como de .LRN y Blackboard, un usuario con tecnología de asistencia, debería utilizar las flechas hasta llegar a donde se encuentra el mensaje de de error.

<sup>44</sup> En caso de tratarse de un usuario que utiliza un lector de pantalla, la lectura del mensaje no se realiza de forma inmediata, puesto que depende de las acciones de lectura que haga el usuario.

# **3.2.6 Accesibilidad en la administración de archivos y carpetas**

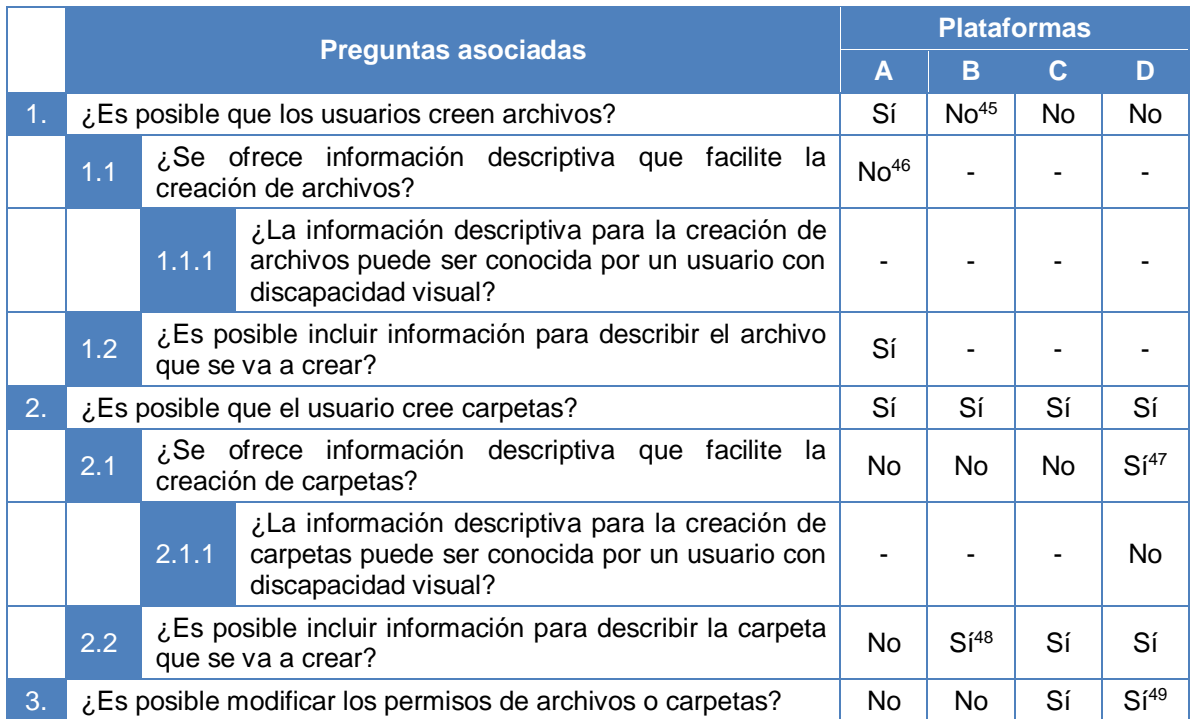

**Tabla 8.** Evaluación de las plataformas respecto a la accesibilidad en la administración de archivos y carpetas

 $\overline{a}$ 45 La opción de crear archivos está disponible para los administradores o profesores de la plataforma Moodle.

<sup>&</sup>lt;sup>46</sup> A pesar de que para la creación de archivos en ATutor se ofrece algún tipo de información, esta no es completa. Hace falta especificar que el nombre del archivo puede o no incluir una extensión y que se puede introducir un contenido directamente desde un campo de edición o entrando a un editor de texto.

<sup>47</sup> La información descriptiva para la creación de carpetas en Blackboard es completa. Se incluyen datos sobre el tamaño de la carpeta, la posibilidad de bloquear la carpeta, la opción que permite compartir los comentarios sobre el contenido de la carpeta, la función de seguimiento que registra todas las instancias en las que un usuario interactúa con la carpeta, entre otros.

<sup>48</sup> La descripción de la carpeta que se crea en Moodle no aparece después de terminar el proceso de creación, de tal forma que ni siquiera es leído por el lector de pantalla.

<sup>49</sup> Los permisos en Blackboard permiten a los usuarios leer y realizar acciones sobre elementos y carpetas. Blackboard dispone de permisos como: lectura, escritura, eliminar y administración (permiso para controlar las propiedades y la configuración de elementos y carpetas). Cualquier usuario con permiso de lectura y administración para un elemento o carpeta puede conceder permisos a otros usuarios o listas de usuarios. También existe la opción "pases", empleada para compartir un archivo con un usuario durante un periodo específico.

# **3.2.7 Accesibilidad de las evaluaciones**

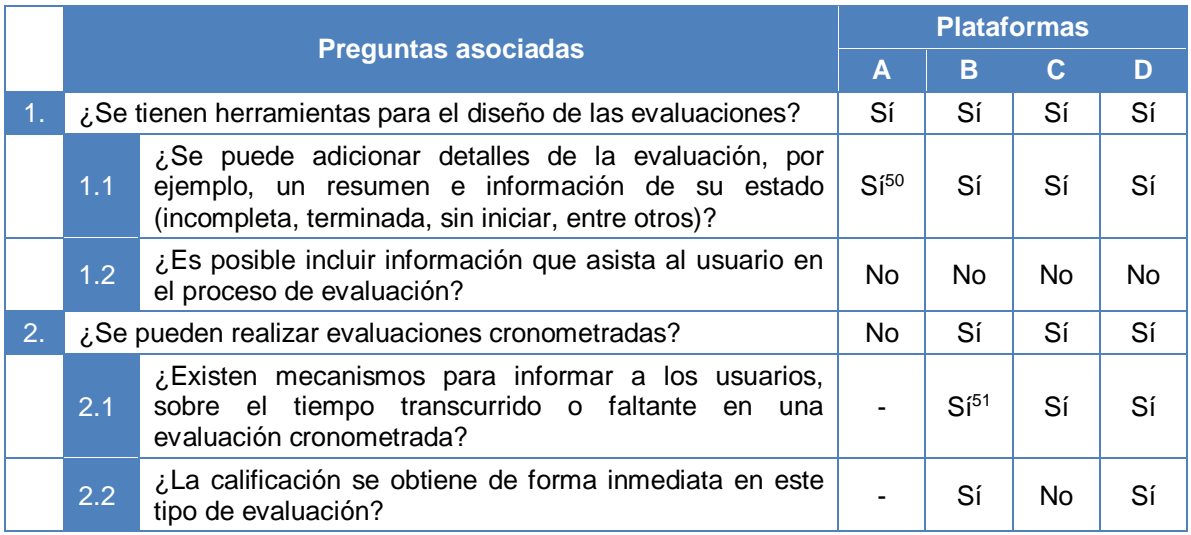

**Tabla 9.** Evaluación de las plataformas respecto a la accesibilidad de las evaluaciones

### **3.2.8 Accesibilidad de los complementos**

 $\overline{a}$ 

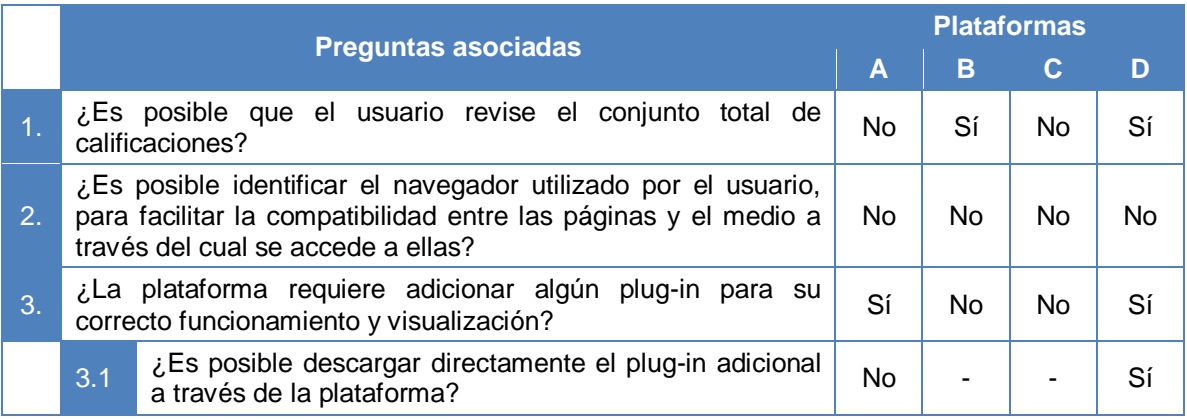

**Tabla 10.** Evaluación de las plataformas respecto a la accesibilidad de los servicios complementarios

<sup>50</sup> En ATutor se pueden adicionar diferentes detalles a la evaluación, exceptuando el estado de la misma, puesto que este se asigna automáticamente y está disponible junto al enlace de ingreso a la evaluación. Esta situación también se puede identificar en Blackboard.

<sup>&</sup>lt;sup>51</sup> En Moodle, .LRN y Blackboard los mecanismos de aviso del tiempo transcurrido o restante en una evaluación son visuales.

### **3.3 Barreras para el acceso por parte de personas con discapacidades a los servicios, los contenidos y la información de los sistemas de educación en línea en Colombia.**

La población con discapacidad se enfrenta a innumerables barreras que le dificultan o imposibilitan el acceso a la información, a los contenidos educativos, y a los servicios de los sistemas de educación en línea. Estas barreras se especifican a continuación, teniendo en cuenta información obtenida de la evaluación realizada a las plataformas Blackboard, Moodle, .LRN y ATutor, además de información a nivel nacional y regional.

### **3.3.1 Barreras sociales y culturales**

 $\overline{a}$ 

- A pesar de que se ha procurado que la población discapacitada esté en igualdad de condiciones que la población sin discapacidades, todavía se tienen demasiadas falencias. Por ejemplo, según un estudio publicado por el INCI<sup>52</sup> en el año 2006 [49], que recoge las estadísticas nacionales de la discapacidad visual en Colombia, las cifras de analfabetismo por departamento son preocupantes, esto si se considera que a excepción de Bogotá (separado de Cundinamarca) y de Caldas, el índice de analfabetismo en la población con discapacidad visual es superior al 30%. A partir de este estudio también se concluye, que la mayor asistencia a la escuela entendida como el acceso al sistema de educación formal, se presenta en las personas menores de 30 años y muy especialmente en el grupo de 6 a 13 años, a partir de los 30 años la asistencia escolar disminuye en forma importante.
- En el Anexo C, donde se exponen los resultados de la encuesta realizada a 20 personas que residen en la ciudad de Popayán y que tienen discapacidad visual, el 35% de la población encuestada, considera que la Planificación ineficaz en los proyectos de orden nacional relacionados con la discapacidad y la tecnología, es la principal barrera para la difusión del uso del computador y de internet entre la población con discapacidad visual. Algunos de los encuestados expresaron su inconformismo, puesto que a pesar de que se planean y se ejecutan proyectos, no se tienen en cuenta sus necesidades reales y se trata de dar solución a los problemas de forma inadecuada.
- En una entrevista sostenida con el Magister Hernando Silva, quien es invidente desde hace 32 años, él manifestó: "...todas aquellas personas que nacemos con una discapacidad o la adquirimos posteriormente, estamos expuestos a unas dificultades enormes, porque la sociedad está hecha, está diseñada para personas "normales", y eso obviamente ha generado golpes de exclusión en muchas ocasiones muy fuertes; es decir, ni estamos preparados los discapacitados para la batalla, ni está preparada la sociedad para adoptarnos como ciudadanos corrientes, y por tanto esos desconocimientos de las instituciones, de la persona, de los profesionales, ha hecho que el camino se haga más difícil y no por la limitación de cada persona que se ha identificado como discapacitado, sino porque

<sup>&</sup>lt;sup>52</sup> El Instituto Nacional para Ciegos (INCI) es un establecimiento Colombiano, público y de orden nacional, que propone políticas, planes y programas para mejorar la calidad de vida de la población ciega y con baja visión. La dirección electrónica de este instituto es: http://www.inci.gov.co.

hay procedimientos y hay una cultura con unos lenguajes equivocados, con unos significados no correspondientes a la naturaleza humana, porque en la medida en que quienes se han abierto a conocer más de la discapacidad han propiciado oportunidades importantes y han encontrado resultados grandes; nosotros mismos, los que nos hemos dado a la intención de romper muchas de esas barreras hemos encontrado que realmente si se pueden hacer grandes cosas a pesar de la limitación; es decir, que la limitación o la discapacidad no es la que nos limita en la proyección, es más bien la concepción que tengamos nosotros y la sociedad, de ella, la que a veces o limita o propicia oportunidades."

### **3.3.2 Barreras económicas**

 30% de los encuestados en la ciudad de Popayán (Anexo C), exponen como principales barreras para la difusión del uso del computador y de internet por parte de la población con discapacidad visual, aspectos relacionados con su capacidad económica. Este porcentaje corresponde a la sumatoria del 15% que expone como barrera principal el alto costo de los computadores y de internet, al 10% que manifiesta que la barrera principal es el alto costo de las tecnologías adaptativas y al 5% que indica como barrera principal la falta de oportunidades económicas (opción que no se tenía dentro de las alternativas de respuesta).

El 30% mencionado ocupa el tercer lugar entre las principales barreras seleccionadas con referencia a la difusión del uso del computador y de internet, dejando en primer lugar a las barreras que se pueden resumir como: falta de capacitaciones para el uso de las tecnologías, y planificación ineficaz en proyectos de orden nacional.

Los datos presentados anteriormente, se pueden comprender con mayor facilidad si se tiene en cuenta que, según el INCI:

- Las personas con discapacidad visual en edad de trabajar, son el 92.8% de las personas registradas con este tipo de discapacidad; de este grupo, sólo el 16.2% se encuentra trabajando y el 22.9% realiza oficios del hogar.
- En lo relacionado con la capacitación para el trabajo, el 91.7% no ha recibido ninguna formación para el desempeño laboral.
- En el grupo de personas que no asisten a algún establecimiento educativo, se encuentra que el grupo de 6 a 14 años expone como principal razón para no asistir a ningún plantel educativo, el tener una discapacidad, y en segundo lugar, con 16.3%, los costos educativos elevados o falta de dinero; en el grupo de 14 a 20 años la segunda razón también es la falta de dinero.

#### **3.3.3 Barreras técnicas y tecnológicas**

 Una de las principales barreras a las que se enfrentan los discapacitados es el hecho de que los recursos técnicos y tecnológicos han sido desarrollados pensando en las personas que no tienen discapacidad alguna, tal y como muchas de las cosas que hacen parte hoy en día de la vida cotidiana de las personas.

 Como se puede concluir de la entrevista con el Magister Hernando Silva y de la encuesta realizada en Popayán, las personas con discapacidad son conscientes de la importancia que tiene la tecnología, particularmente en el ámbito de la informática; ellos la ven como una manera de acercarse al conocimiento y de compensar en algún grado su limitación; las tecnologías existen y para ellos son suficientes, pero no se han hecho los esfuerzos necesarios para hacer que estos medios estén al alcance de quienes los requieren. Es cierto que se tienen falencias graves en cuanto a oportunidades económicas que les permitan acceder a los recursos tecnológicos, pero también pesa la falta de capacitación.

Lo anterior se puede evidenciar en los resultados de la última pregunta de la encuesta consignada en el Anexo C, en donde se ubica como principal barrera con un 35%, la Falta de capacitación básica ofrecida a los discapacitados con el fin de utilizar las tecnologías disponibles para el uso del computador.

- Otra de las grandes barreras es el lenguaje técnico al que se enfrentan algunos discapacitados, específicamente los discapacitados visuales que utilizan lectores de pantalla, navegadores parlantes y navegadores sólo texto. Ellos están obligados a familiarizarse con los términos ligados al sistema operativo, relacionarse con terminología como: cuadro de diálogo, ventana, menú, barra de tareas, botón, entre otros; mientras que las personas que no tienen discapacidades, pueden aprender a realizar ciertas operaciones y a hacer uso de aplicaciones y programas, teniendo presente en donde deben hacer clic para generar determinado efecto, sin que sea absolutamente necesario la familiarización con la terminología. Esta barrera es aún mayor cuando se trata de discapacitados visuales que están en esa condición desde su nacimiento, y para los cuales es más difícil crear una idea de lo nuevo que están escuchando si no pueden encontrar algo con lo que puedan compararlo.
- En el caso de las personas con discapacidad que utilizan tecnologías de asistencia, se puede convertir en una barrera la tecnología adaptativa que emplean; esto se debe a que existen diversas tecnologías, algunas desarrolladas para aplicaciones o programas específicos y otras que cubren una gran gama de funcionalidades. Por ejemplo, aquellas personas que utilizan lectores de pantalla cuyo desempeño en Internet no sea muy completo, también deben utilizar un navegador solo texto o un navegador parlante, lo cual requiere que se deshabilite el lector de pantalla mientras se navega por internet, produciendo una perdida total del control sobre otros eventos que se generen en el computador.
- Una persona con discapacidad y que utilice tecnología de asistencia, al no tener conexión a Internet desde su hogar u oficina, se ve obligado a ingresar a un sitio público en donde se preste este servicio, enfrentándose a la necesidad de instalar el programa que habitualmente utiliza, o a valerse de otras personas para poder realizar la consulta.
- Para los discapacitados es una barrera el hecho de que Internet se caracterice por ser eminentemente visual y que de un sitio a otro se encuentren tantas diferencias al momento de navegar. En el caso de los sistemas de educación en línea también se evidencia este problema; por ejemplo, en las páginas de inicio de las plataformas, se puede encontrar información tan extensa que hace que los discapacitados se desorienten e inviertan tiempo valioso antes del ingreso a la

plataforma, o información tan corta que no brinde los datos necesarios para que el usuario con discapacidad pueda ingresar al sistema fácilmente.

Después de las evaluaciones aplicadas a las cuatro plataformas de educación en línea, se pudieron identificar otras barreras, entre las que se encuentran:

- Los campos de texto que se incluyen en diversas páginas de las plataformas pueden no estar desarrollados de forma adecuada; es decir, que no contienen texto alternativo descriptivo o el texto que los describe no es lo suficientemente claro para orientar al discapacitado visual sobre la forma en que deben llenar dichos campos y sobre el tipo de información que debe incluirse en ellos. En caso de que no se ofrezca una descripción de cada campo, se pueden producir errores que por lo general desembocan en un problema mayor para el discapacitado visual que utiliza tecnología de asistencia.
- Los mensajes de error que se generan al digitar equivocadamente un dato, en ocasiones no son lo suficientemente claros, lo cual genera incertidumbre en todo tipo de usuario, puesto que no lo conducen directamente al campo en el que se produjo el error. Además, son desarrollados de tal forma, que no pueden ser leídos directamente por un lector de pantalla como el JAWS, convirtiéndose en una barrera para los discapacitados visuales que emplean esta tecnología.
- Servicios de comunicación sincrónica, en el caso específico de las salas de conversación, sobre las que se afirma en algunas plataformas, que están disponibles para el uso de discapacitados visuales con tecnologías de asistencia, presentan características que dificultan su uso por parte de esta población.

Aunque en ocasiones se cuenta con recursos auditivos que informan a quien está participando en una sala de conversación, sobre el momento en que recibe un nuevo mensaje, es necesario realizar una configuración adecuada según las preferencias del usuario del servicio, lo cual no resulta tan sencillo y para lo que se requiere información que guie al usuario con discapacidad visual en el proceso.

- En el caso de los foros (herramientas de comunicación asíncrona), la situación no es mejor, esto se debe a que para los discapacitados visuales que utilizan tecnologías adaptativas, se dificulta llevar a cabo la lectura de cada una de las intervenciones en los foros, sin poder identificar cuál es la secuencia de los mensajes. De esta forma, sin importar el propósito bien intencionado para lo cual se han implementado este tipo de servicios y aplicaciones, resultan poco o nada accesibles para las personas con discapacidad visual que hacen uso de tecnologías de asistencia.
- Otro inconveniente comúnmente encontrado en servicios de comunicación como son los foros, es la existencia de poca información descriptiva o la inexistencia de la misma, lo que impide que el usuario con tecnología adaptativa pueda ubicarse en los diferentes campos de edición y dificulta el proceso para escribir un nuevo mensaje.
- Una de las barreras que se tienen para el acceso a la información, a los servicios y a los contenidos de las plataformas de educación en línea, es el hecho de que en algunas plataformas no se garantiza el desplazamiento rápido entre las diferentes

secciones que componen las páginas, lo que hace que el usuario con tecnología de asistencia deba desplazarse por gran cantidad de elementos cada vez que ingresa a una página, antes de que llegue al elemento deseado.

Si bien es cierto que existen plataformas que ofrecen la posibilidad al usuario de desplazarse con teclas de acceso rápido entre secciones como el contenido y el menú principal, las combinaciones de teclas son diferentes en cada caso, lo que hace que las teclas utilizadas para tal fin, por ejemplo en la plataforma ATutor, no apliquen en la plataforma dot LRN y viceversa; esto conduce a que la persona con discapacidad visual esté obligada a escuchar atentamente las teclas de acceso rápido aplicables a la plataforma en donde se encuentre, y se familiarice con ellas.

- En algunas plataformas no se ha implementado un enfoque a los campos de formulario, lo que impide que en aquellas páginas donde el contenido principal es un formulario, el cursor se ubique directamente en el primer campo, para evitar que después de que el formulario sea cargado, sea necesario hacer clic o desplazar el tabulador al sitio indicado.
- Una de las barreras identificadas en el acceso a la información, a los servicios y a los contenidos de las plataformas, es la imposibilidad de modificar la apariencia por defecto de algunas plataformas, impidiendo al usuario aplicar sus propias preferencias de estilo (por ejemplo, incrementar el tamaño de las fuentes, cambiar la tipografía, colores, etc.), lo cual, si se llegara a implementar, traería grandes beneficios para las personas con discapacidades visuales diferentes a la ceguera.
- La opción de ayuda de las plataformas de educación en línea en ocasiones no es adecuada. La ubicación de la opción de ayuda, el contenido de la misma y hasta el idioma, hacen que se considere más en una barrera que en un apoyo, guía u orientación para el usuario. El hecho de que no esté contextualizada, también es un problema para quienes utilizan tecnología de asistencia, ya que requiere que el usuario se desplace hasta el tema sobre el cual requiere información de ayuda.
- La opción de búsqueda en algunas plataformas de educación en línea es una barrera para los discapacitados visuales debido a que no les permite llegar más rápida y fácilmente a los contenidos que desean buscar, tan sólo les ofrece la posibilidad de ubicar a otros usuarios y cursos, o buscar dentro de los contenidos después de establecer criterios de búsqueda que no son fáciles de definir.
- En cuanto a las evaluaciones que se llevan a cabo en diferentes plataformas de educación en línea, se distinguen grandes barreras para los discapacitados visuales que utilizan tecnologías de asistencia, sobre todo en las evaluaciones en línea, específicamente en aquellas que son cronometradas. Las evaluaciones en línea en su mayoría son de tipo formulario, y no incluyen información lo suficientemente descriptiva sobre el motivo de la evaluación, los temas a evaluar, la forma de solucionar la evaluación y sobre todo información descriptiva de cada uno de los campos. Si a lo anterior se suma el hecho de que la evaluación sea cronometrada y que la forma en que se presentan los avisos al usuario con relación al tiempo transcurrido de la prueba sean visuales, se debe reconocer en las evaluaciones en línea grandes barreras para usuarios discapacitados.
- También se convierte en una barrera, el hecho de que en algunas plataformas de educación en línea no exista la posibilidad de utilizar servicios de comunicación

síncronos que faciliten la transferencia de archivos o información sin necesidad de subirlos a la plataforma y otorgar ciertos permisos que faciliten su revisión y/o modificación por parte de otros usuarios, según sea el caso.

### **3.4 Barreras para el acceso por parte de personas con discapacidades a los servicios, los contenidos y la información de los sistemas de educación en línea en la Universidad del Cauca.**

En el acceso a los sistemas de educación en línea de la Universidad del Cauca pueden identificarse las barreras mencionadas en el numeral anterior, además de algunas barreras específicas de los dos sistemas de educación en línea que actualmente son utilizados por la comunidad universitaria (Moodle y .LRN); entre estas barreras se pueden encontrar:

- A pesar de que tanto Moodle como .LRN tienen equipos de trabajo que velan por la accesibilidad de cada una de las plataformas, la información al respecto es inexacta e incompleta. No se encuentran disponibles datos completos que den cuenta de las características de accesibilidad que se han incorporado o mejorado, y mucho menos las tecnologías de asistencia que han sido utilizadas para corroborar el funcionamiento de las plataformas en cuanto a accesibilidad se refiere.
- Aunque los campos de texto están acompañados de una descripción, para los discapacitados visuales que utilizan tecnología adaptativa es difícil acceder a esta información, lo que produce que en ocasiones este tipo de usuarios no sepan qué clase de datos son los que deben incluir en cada campo.
- La experiencia al navegar en Moodle utilizando dos navegadores diferentes, como es el caso de Mozilla Firefox y de Internet Explorer varía de uno a otro, lo que produce que los usuarios que utilizan tecnología de asistencia se confundan si navegan con un navegador u otro sin distinción.
- El uso excesivo de tablas en el diseño de las páginas que conforman las plataformas, genera confusión en el usuario que utiliza tecnología adaptativa. Al no contar con una identificación y descripción adecuada, el usuario en ocasiones, tan solo se puede enterar del momento en que ingresa a la tabla y cuando sale de ella. Además, a pesar de que Moodle ofrece la opción de eliminar al máximo el uso de tablas en algunas páginas, para el usuario con discapacidad visual no es fácil configurar la plataforma de esta manera, puesto que no se le informa previamente sobre esta utilidad, ni se dota de un nombre o descripción adecuada a esta opción, de modo que el usuario puede pasar por ella sin advertir que puede servirle de ayuda para eliminar al máximo el uso de tablas.
- Los foros han sido desarrollados de tal forma que, para quienes utilizan tecnología adaptativa, resulta difícil leer las intervenciones que otros usuarios han publicado y expresar sus propias opiniones. La forma de revisar un foro, implica para el usuario con discapacidad visual, realizar una lectura de todo el contenido de la página, lo que dificulta, en ambas plataformas, la diferenciación entre una publicación y otra, provocando que el usuario tienda a desubicarse, sin entender en qué secuencia se encuentra y a qué intervención va a responder o está

respondiendo. Adicionalmente, en .LRN se maneja terminología que no es de uso común, como es el caso de la presentación de foros de forma anidada o contraída, que hace mucho más confusa la navegación. En Moodle también, se producen errores como por ejemplo que los lectores de pantalla como el JAWS salten el contenido de las participaciones y vayan directamente desde el principio del foro hasta el final de la página.

- En las salas de conversación se identifica una gran deficiencia en cuanto a la accesibilidad. En .LRN el usuario que utiliza tecnologías adaptativas puede conocer sólo lo que él escribe, justo en el momento en que lo está escribiendo, sin recibir una respuesta auditiva que indique el momento en que ha recibido un mensaje de los otros participantes, ni permitir conocer fácilmente aquello que los demás han escrito. En el caso de Moodle la situación no es mejor; existen dos versiones de sala de conversación, una en javascript que no es compatible con el lector de pantalla JAWS y otra en HTML que debe ser actualizada manualmente para que indique los nuevos cambios e inmediatamente requiere que se realice una lectura completa de la página.
- Cuando se utiliza un enlace para dirigirse a una página diferente en cualquiera de las dos plataformas, la nueva ubicación del usuario con discapacidad visual no corresponde al contenido principal, lo cual implica que el usuario deba solucionar este problema desplazándose por sus propios medios hasta el contenido. Para solucionar parcialmente este inconveniente, en Moodle existe un enlace que dirige al usuario al contenido principal, mientras que en .LRN se pueden utilizar teclas rápidas.
- La navegación a través de Moodle o .LRN, utilizando lectores de pantalla y haciendo uso del teclado, es compleja, esto se debe principalmente a la cantidad de enlaces que existen en ellas y a que no se accede directamente al contenido principal de cada página.
- La opción de búsqueda no es aplicable a todos los elementos que forman parte de las dos plataformas. Por ejemplo, en Moodle sólo se puede buscar información en los foros, o se puede realizar la búsqueda de cursos; mientras que en .LRN tiene aplicación en foros, cursos, usuarios, eventos, dejando a un lado los documentos y el contenido de estos.
- La navegación en las dos plataformas puede verse perjudicada debido a elementos como portlets, cuadros, o tablas, que se utilizan en las diferentes páginas, y que no se identifican adecuadamente. Como no se verbalizarán sus títulos o nombres, se genera pérdida de información de utilidad al usuario, y desubicación. Por ejemplo, un portlet con el nombre Foros en .LRN, puede pasar inadvertido, puesto que el lector de pantalla no leerá el título y para el usuario puede resultar imposible entender en dónde se encuentra.

# **CAPÍTULO IV**

### **4 DEFINICIÓN DE UNA GUÍA METODOLÓGICA PARA LA ACCESIBILIDAD DE SISTEMAS DE EDUCACIÓN EN LÍNEA**

En este capítulo se expone una guía para mejorar (o incorporar) características de accesibilidad de los sistemas de educación en línea. La guía a la cual se hace alusión, fue desarrollada después de analizar la aplicación de recomendaciones para la accesibilidad de plataformas de educación en línea, principalmente las que se produjeron como resultado del proyecto ALERT, entre otras.

El estudio sobre la aplicación de las recomendaciones existentes, se efectuó para el caso específico del Entorno Virtual de Aprendizaje – EVA, entorno con el cual está familiarizado el equipo de trabajo, debido no sólo a su utilización en algunas asignaturas de la Facultad de Ingeniería Electrónica y Telecomunicaciones de la Universidad del Cauca, sino a un curso de *e-learning* en el que participó el equipo de trabajo*,* y que se enfocó en la tecnología empleada por esta plataforma.

### **4.1 Análisis sobre la aplicación de las recomendaciones ALERT en EVA**

Las personas con discapacidad pueden verse beneficiadas de diversas formas por las características y funcionalidades de las plataformas de educación en línea, incluyendo entre los beneficios la flexibilidad que representa la distribución digital de los materiales de apoyo al aprendizaje y la capacidad de tomar parte en varios tipos de comunicación. Sin embargo, las barreras que impiden o dificultan el acceso a los servicios, a la información y al contenido de las plataformas de educación en línea también son muchas y pueden variar de una plataforma a otra.

Considerando lo anterior, el proyecto ALERT fue desarrollado para que el uso de las plataformas de educación en línea se adapte y amplíe permitiendo una participación mayor de todos los estudiantes y apoyando a los estudiantes con discapacidades, teniendo en cuenta en las directrices, las perspectivas de los discapacitados y del personal académico, y las implicaciones pedagógica, práctica y estratégica de su aplicación.

En el proyecto ALERT*,* se establecieron ocho ejes fundamentales a partir de los cuales se definen las recomendaciones y las implicaciones anteriormente mencionadas. Los aspectos o categorías que se tuvieron en cuenta, son descritos en la tabla 11.

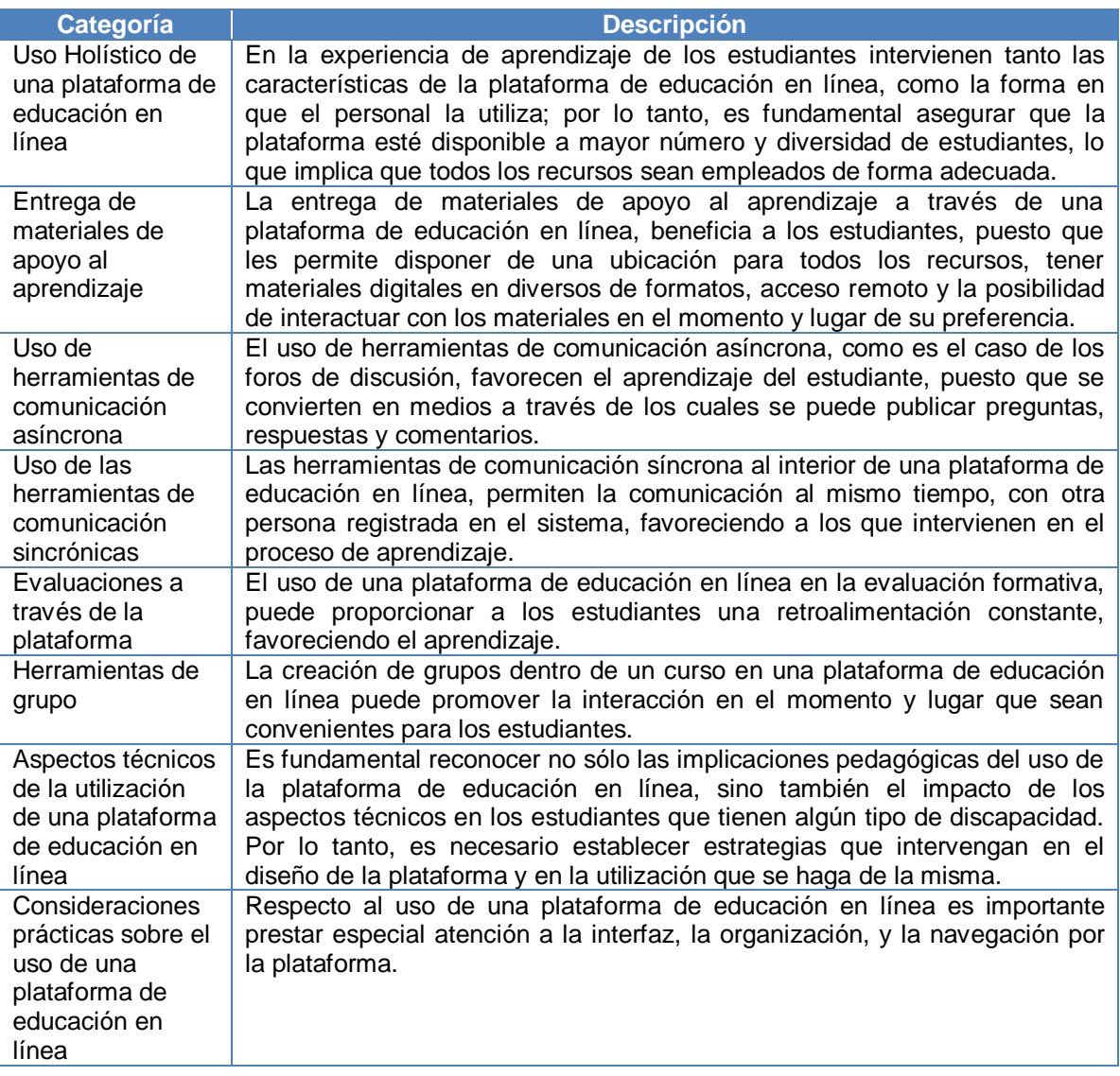

**Tabla 11.** Categorías definidas en ALERT para la accesibilidad de plataformas de educación en línea

Después de realizar un análisis sobre la viabilidad de aplicar las recomendaciones ALERT, al caso específico del Entorno Virtual de Aprendizaje (EVA) en la Universidad del Cauca; en la siguiente tabla se indica a modo de resumen las que pueden ser consideradas como recomendaciones de principal aplicación, si se tiene en cuenta que en general, las recomendaciones ALERT involucran todo el ámbito institucional, haciendo énfasis en el papel del docente, y refiriéndose en términos muy amplios a las prácticas de tipo técnico que se pudieran implementar en las plataformas. No obstante el análisis completo se encuentra consignado en el Anexo E.

#### Uso holístico de una plataforma de educación en línea – Enfoque práctico

Es pertinente mantener una navegación evidente, intuitiva y simple y garantizar que haya contenido.

Entrega de materiales de apoyo al aprendizaje- Enfoque práctico

Todos los documentos deben estar disponibles en un formato flexible que los estudiantes puedan adaptar a sus necesidades, por ejemplo, para los materiales que no se basan en texto, se debe proveer texto alternativo a modo de explicación.

Entrega de materiales de apoyo al aprendizaje- Enfoque estratégico

Considerar las necesidades de los distintos objetivos de aprendizaje en el diseño global y coherente de la navegación y apariencia de un curso.

Aspectos técnicos de la utilización de una plataforma de educación en línea- Enfoque pedagógico

Pensar sobre cómo están usando los estudiantes la plataforma de educación en línea y averiguar lo que se puede hacer con las tecnologías de asistencia. Decidir cómo puede repercutir lo anterior en la preparación de materiales.

Aspectos técnicos de la utilización de una plataforma de educación en línea- Enfoque práctico

Familiarizarse con el paquete de accesibilidad que use la plataforma y hacer que esté disponible a los estudiantes.

Aplicar los principios de diseño universal para mejorar la facilidad de uso de la experiencia de todos los estudiantes, no sólo de aquellos con discapacidades.

Consideraciones prácticas sobre el uso de una plataforma de educación en línea – Interfaz y navegación

Garantizar que el texto está bien contrastado con el fondo y que la distracción de las imágenes de fondo se mantiene en un mínimo para producir una navegación más sencilla.

El contenido animado, si no se utiliza a modo de ejemplo, debe evitarse.

Consideraciones prácticas sobre el uso de una plataforma de educación en línea – Organización

Mantener la navegación coherente y una estructura lógica en la plataforma de educación en línea.

Asignar a los archivos y carpetas nombres evidentes y significativos.

No dejar las carpetas vacías.

Asegurar que todos los enlaces están activos.

**Tabla 12.** Recomendaciones ALERT de principal aplicación en EVA

Considerando que las recomendaciones de tipo técnico en el proyecto ALERT son pocas y de sentido amplio, se optó por estudiar la viabilidad de aplicar otras recomendaciones relacionadas con la accesibilidad de aplicaciones en el ámbito educativo, como es el caso de las Directrices para el Desarrollo de Aplicaciones Educativas (GDALA).

#### **4.2 Análisis sobre la aplicación de las recomendaciones GDALA en EVA**

El Grupo de Trabajo sobre Accesibilidad del IMS desarrolló las directrices GDALA, considerando como premisa, que las personas con discapacidad pueden verse excluidas de los beneficios que aportan las tecnologías en línea, si no se tiene en cuenta un diseño accesible de los contenidos educativos.

Los documentos generados por el Grupo de Trabajo sobre Accesibilidad del IMS, hacen

referencia tanto a las prácticas que deben seguir los desarrolladores, los creadores de contenidos, y los educadores para mejorar la accesibilidad, como a los problemas típicos asociados a cada tecnología y los recursos que proporcionan información sobre buenas prácticas y soluciones.

A continuación se muestra un resumen de las categorías definidas en GDALA para agrupar las directrices sobre accesibilidad.

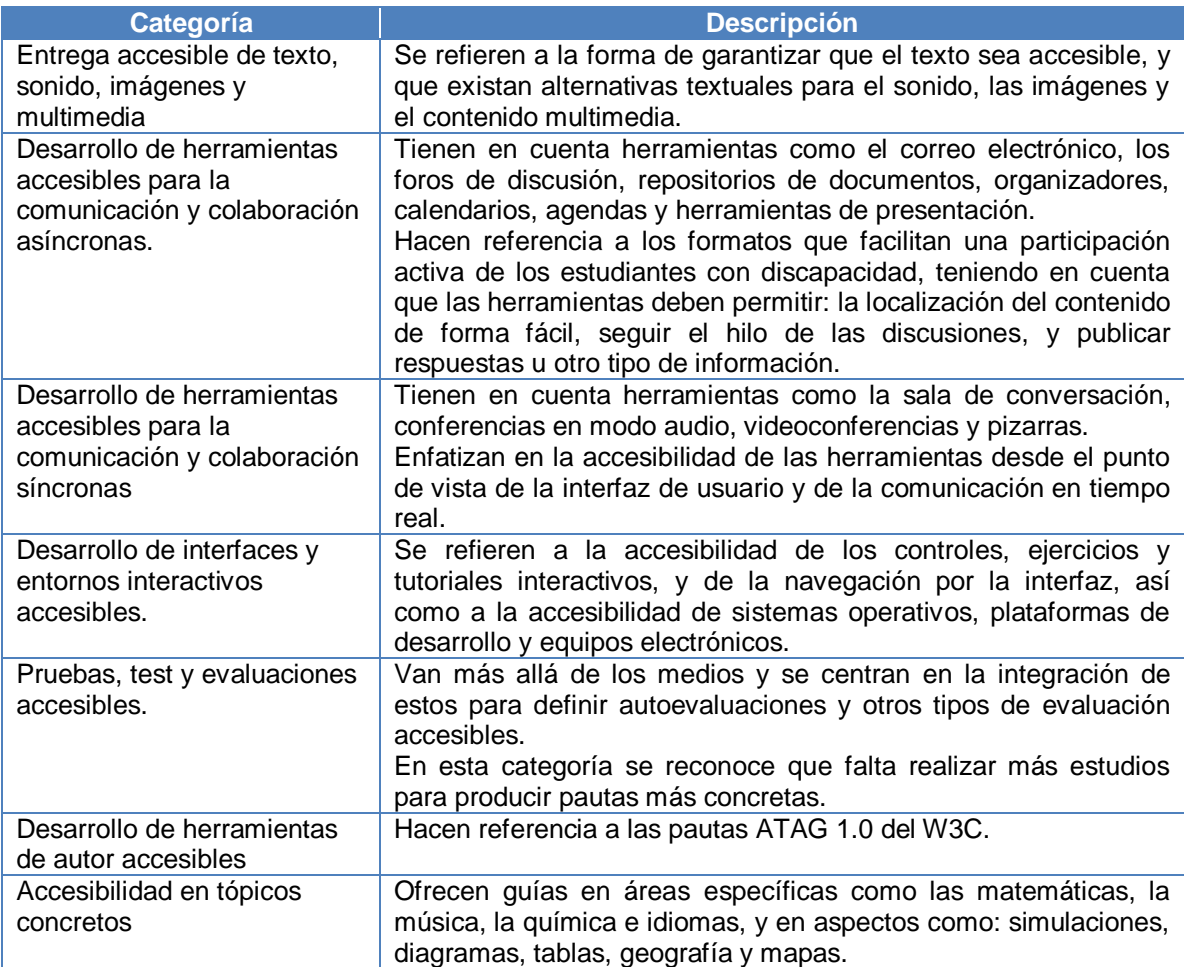

**Tabla 13.** Categorías definidas en GDALA para la accesibilidad de aplicaciones educativas

En el Anexo F de este documento, se ha consignado un análisis completo sobre la viabilidad de aplicar las directrices GDALA, al Entorno Virtual de Aprendizaje – EVA. En la tabla 14 se muestran algunas de las recomendaciones que se podrían aplicar total o parcialmente.

Directrices generales sobre accesibilidad de las aplicaciones educativas

Simplificar la interfaz de usuario y proceder siguiendo directrices de interfaz de usuario específicas para la plataforma.

Proveer archivos de ayuda, e incluir una orientación accesible de la interfaz y su funcionalidad.

Asegurar que todas las acciones de ratón también pueden ser realizadas con el teclado.

Directrices para la accesibilidad en la entrega de imágenes

Proporcionar un medio para incluir texto alternativo a las imágenes.

Directrices para el desarrollo accesible de herramientas de comunicación asíncrona - Foros

Usar texto en lugar de imágenes de texto para los vínculos de navegación o botones.

Proporcionar nombres informativos para identificar los hilos de discusión y las líneas de asunto del mensaje.

Directrices para el desarrollo accesible de herramientas de comunicación sincrónica - Chats

Brindar mecanismos de teclado accesibles, para que el usuario pueda cambiar rápidamente entre las áreas de composición del mensaje y de monitoreo del mensaje

Directrices para el desarrollo de interfaces accesibles y entornos interactivos – Navegación por la interfaz

Proporcionar los nombres, títulos o etiquetas de texto para cada uno de los elementos de la interfaz.

Asegurar el acceso a todas las partes de la interfaz.

Directrices para el desarrollo de interfaces accesibles y entornos interactivos - Formularios

Asegurar un orden de navegación en los formularios a través de la tecla tab.

No confiar solo en el color para diferenciar la información.

Proporcionar un medio para que los usuarios localicen fácilmente y de forma correcta las entradas que tienen errores.

**Tabla 14.** Directrices GDALA de principal aplicación en EVA

### **4.3 Guía metodológica para mejorar características de accesibilidad en sistemas de educación en línea**

Esta guía surge ante la necesidad de contar con un documento que permita tener una base para mejorar (o incorporar) características de accesibilidad en plataformas de educación en línea.

La guía se basa en la suposición de que es necesario identificar los problemas, barreras y falencias, respecto a la accesibilidad en un sistema de educación en línea antes de optar por un plan y evaluar el mismo.

La estructura de la guía contiene el modelo utilizado, la definición de actividades a seguir, y algunas recomendaciones técnicas y prácticas para mejorar la accesibilidad de los sistemas de educación en línea.

### **4.3.1 Modelo utilizado**

El modelo definido para la guía metodológica está compuesto por cinco fases, cada una de las cuales se encuentra dividida en etapas conformadas por actividades.

Las fases y su secuencia se establecen en la figura 2, para la cual es preciso tener en cuenta que el ciclo comienza en la fase de diagnóstico.

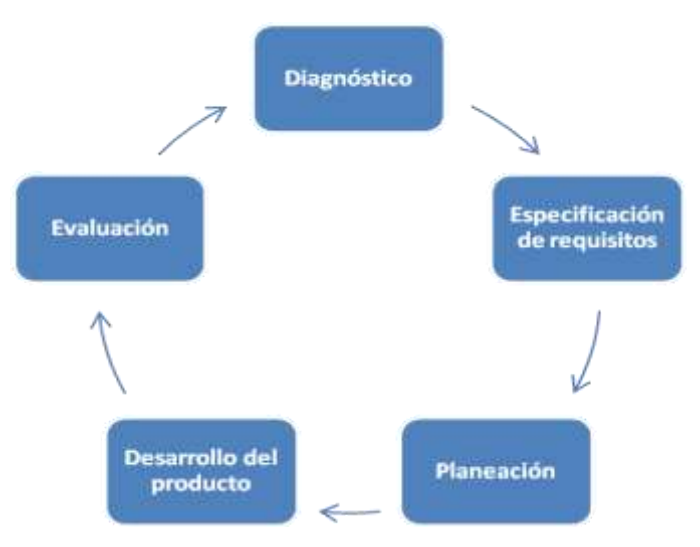

**Figura 2.** Fases para mejorar la accesibilidad en sistemas de educación en línea

En las siguientes tablas se resume el propósito de las fases definidas en el modelo, algunas preguntas orientadoras que se deben plantear en cada una de las fases, y las etapas que las conforman.

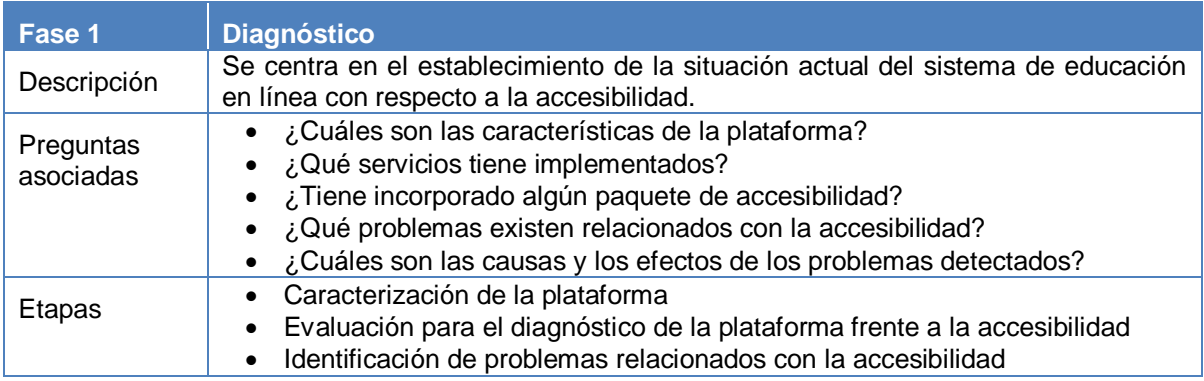

**Tabla 15.** Fase de diagnóstico

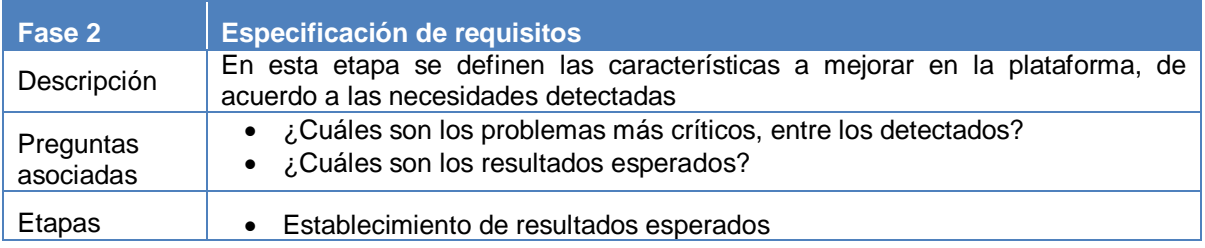

**Tabla 16.** Fase de especificación de requisitos

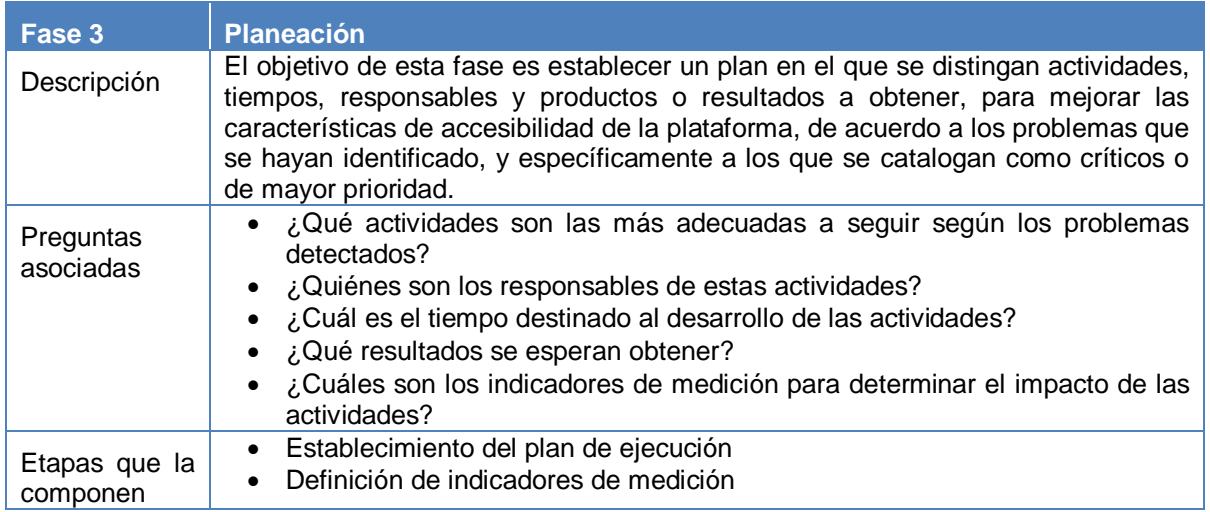

#### **Tabla 17.** Fase de planeación

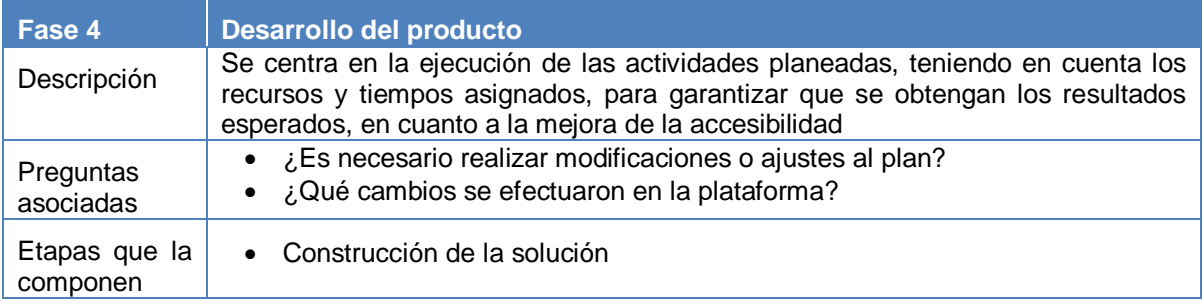

#### **Tabla 18.** Fase de desarrollo del producto

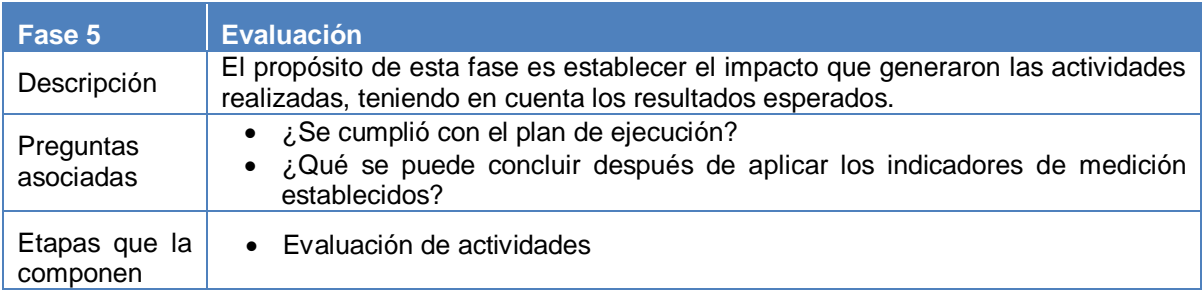

#### **Tabla 19.** Fase de evaluación

Es preciso resaltar, que cuando inicie el ciclo nuevamente, la última fase aportará elementos de apoyo a la fase de diagnóstico, lo que facilitará la determinación de los problemas que tiene la plataforma respecto a la accesibilidad. También es importante tener en cuenta, que la etapa de caracterización puede no ser implementada después del primer ciclo, tan sólo será necesario realizar las actividades relacionadas con esta etapa, si se determina que se han implementado cambios en la plataforma orientados a la incorporación de nuevas aplicaciones o servicios.

### **4.3.2 Definición de actividades por fases y etapas.**

Para obtener los resultados esperados en términos de accesibilidad de los sistemas de educación en línea, es necesario realizar determinadas actividades, que están definidas por etapas y que se especifican a continuación.

### **Fase1. Diagnóstico.**

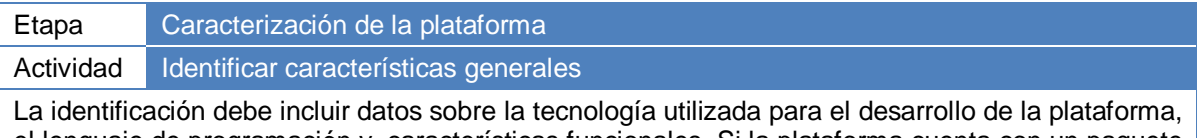

el lenguaje de programación y características funcionales. Si la plataforma cuenta con un paquete de accesibilidad o tiene algunas características de accesibilidad registradas, debe consignarse y analizarse esta información.

#### **Tabla 20.** Actividad Identificar características generales

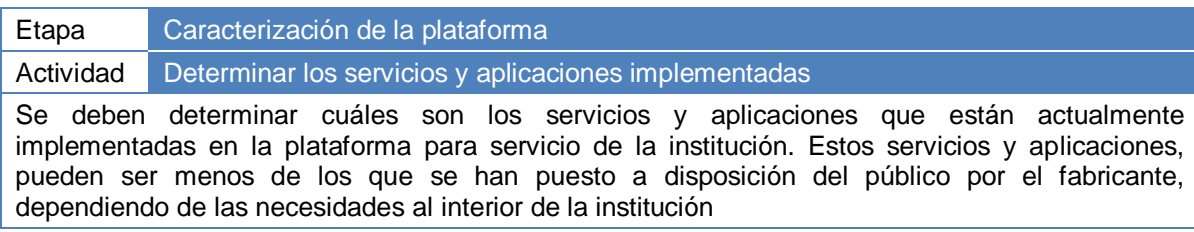

**Tabla 21.** Actividad Determinar los servicios y aplicaciones implementadas

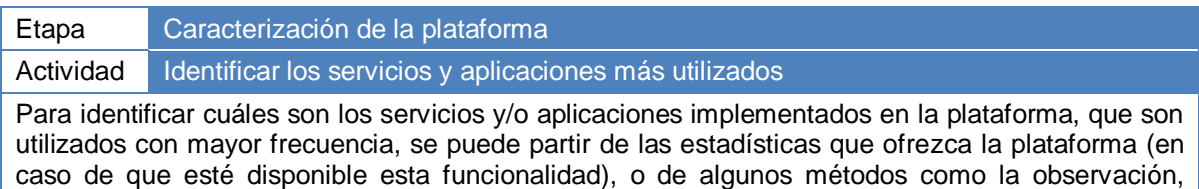

encuestas o entrevistas.

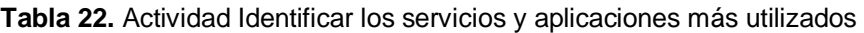

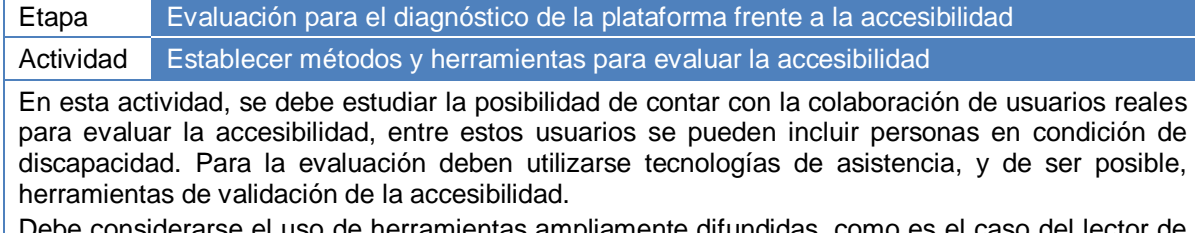

rarse el uso de herramientas ampliamente difundidas, como es el caso del lector de pantalla JAWS, entre las personas con discapacidad visual.

**Tabla 23.** Actividad Establecer métodos y herramientas para evaluar la accesibilidad

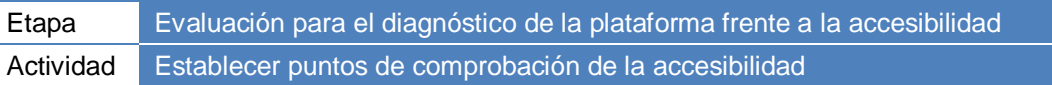

Para evaluar la accesibilidad de la plataforma se puede partir de los puntos de comprobación generales incluidos en el numeral 4.3.3 de esta guía.

Se debe tener en cuenta para el establecimiento de los puntos de comprobación de la accesibilidad, lo siguiente:

- Como mínimo una plataforma de educación en línea, que pueda ser considerada como accesible, deberá satisfacer los puntos de comprobación generales.
- Pueden definirse puntos de comprobación adicionales, siempre y cuando se consideren los denominados puntos de comprobación generales.
- La selección de los puntos de comprobación, estará relacionada con los servicios y aplicaciones que se tienen implementados en la plataforma.

**Tabla 24.** Actividad Establecer puntos de comprobación de la accesibilidad

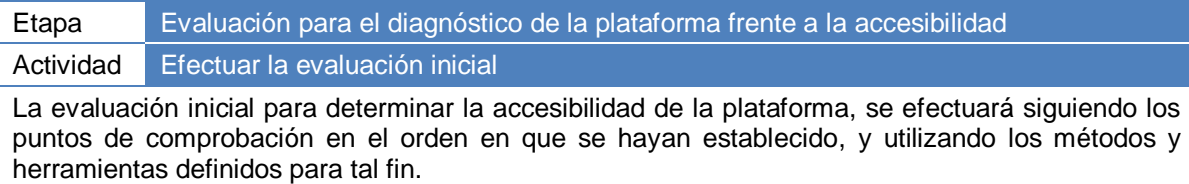

#### **Tabla 25.** Actividad Efectuar la evaluación inicial

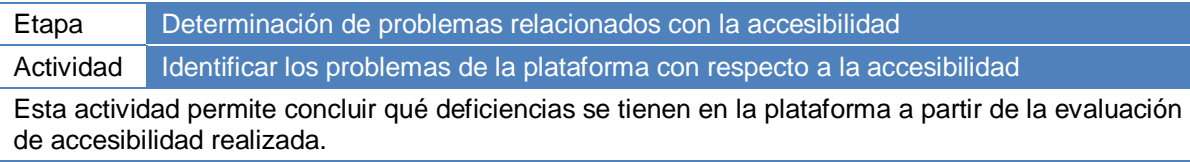

**Tabla 26.** Actividad Establecer métodos y herramientas para evaluar la accesibilidad

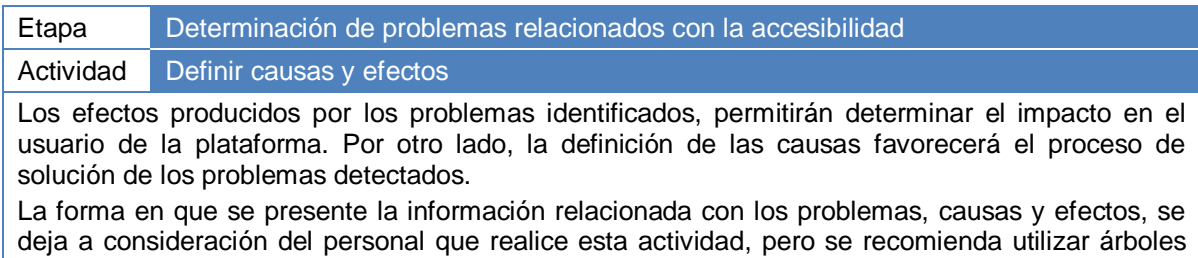

de problemas en donde en el nivel inferior se encuentren las causas, en el medio el problema central, y en la parte superior los efectos; esto favorecerá el análisis de la problemática.

#### **Tabla 27.** Actividad Definir causas y efectos

### **Fase 2. Especificación de requisitos**

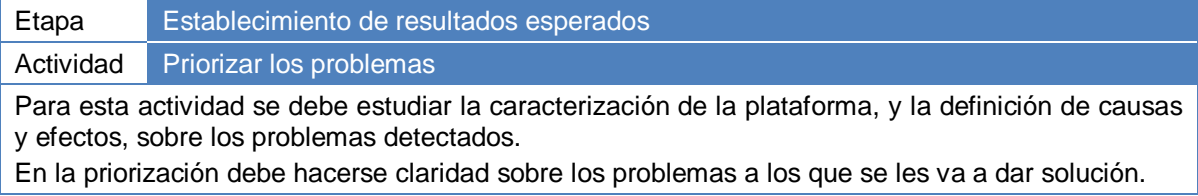

**Tabla 28.** Actividad Priorizar los problemas

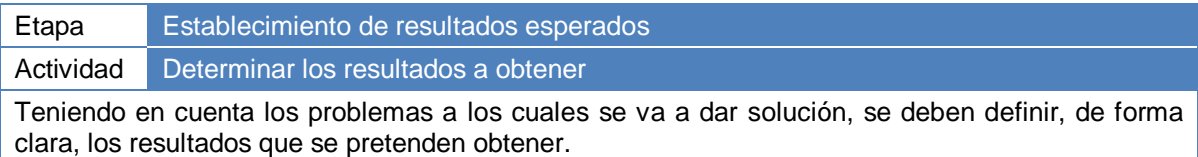

**Tabla 29.** Actividad Determinar los resultados a obtener

# **Fase 3. Planeación**

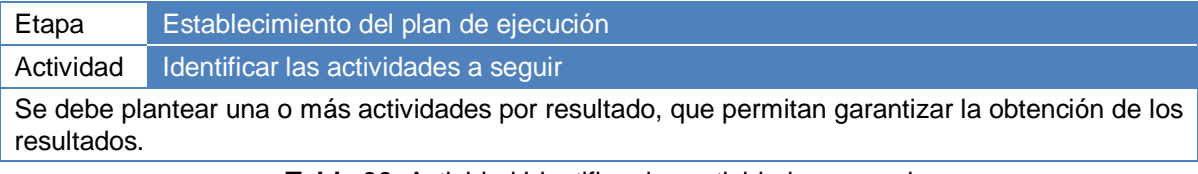

**Tabla 30.** Actividad Identificar las actividades a seguir

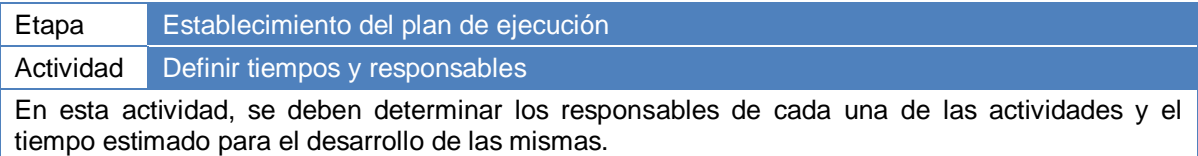

**Tabla 31.** Actividad Definir tiempos y responsables

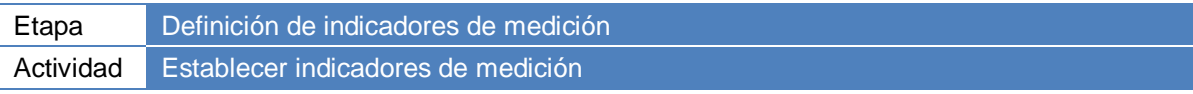

Los indicadores de evaluación que se definan en esta actividad, deben estar menos orientados al cumplimiento de las actividades, y más orientados a medir los impactos producidos. Principalmente, deberá medir la satisfacción de los usuarios respecto a los cambios producidos en la plataforma; por lo tanto, puede considerarse la posibilidad de incluir usuarios reales, y confrontar los resultados con mediciones efectuadas sobre la versión de la plataforma original que se tenga implementada.

También se deben definir quiénes son los responsables de la medición, y cuáles son las fuentes de verificación para los indicadores de medición establecidos; estas fuentes de verificación son los medios de los cuales se obtendrá la información.

**Tabla 32.** Actividad Establecer indicadores de medición

# **Fase 4. Desarrollo del producto**

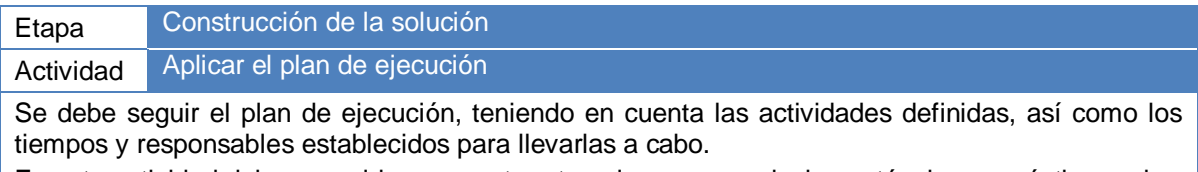

En esta actividad deben considerarse, entre otras, las recomendaciones técnicas y prácticas sobre la accesibilidad de las plataformas de educación en línea, definidas en el numeral 4.3.4 de esta guía.

**Tabla 33.** Actividad Aplicar el plan de ejecución

### **Fase 5. Evaluación**

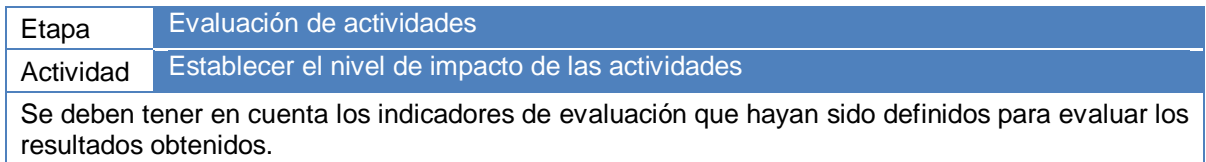

**Tabla 34.** Actividad Establecer el nivel de impacto de las actividades

### **4.3.3 Puntos de comprobación generales para evaluar la accesibilidad de una plataforma de educación en línea**

Los puntos de comprobación son los mínimos a tener en cuenta, para determinar si un sistema de educación en línea tiene características de accesibilidad. En la definición de estos puntos se han puesto a consideración diversos aspectos en relación con las plataformas de educación en línea, como son: la presentación o interfaces, y los servicios y aplicaciones más representativos.

### Interfaz y navegación

Cuando la navegación por la interfaz de usuario es confusa, se puede dificultar o imposibilitar el acceso a la información, a los contenidos, servicios, aplicaciones y herramientas. Para determinar qué problemas existen relacionados con la interfaz y la navegación, se debe responder como mínimo a los siguientes interrogantes:

- ¿Se tienen debidamente identificadas las diferentes secciones de las páginas?
- ¿Se ofrece la posibilidad de acceder a diferentes secciones de las páginas a través del teclado?
- ¿Se garantiza el acceso a todas las partes de las páginas a través del teclado?
- ¿Se ha implementado un mecanismo para identificar los títulos o elementos de interfaz de mayor importancia?
- ¿El foco se ubica en el contenido principal de la página que ha sido solicitada previamente a través de un enlace?
- ¿La información de la plataforma está en el idioma que corresponde?

Teniendo en cuenta que en los sistemas de educación en línea usualmente se utilizan formularios, también es importante plantearse las siguientes preguntas:

- ¿Es posible utilizar el tabulador<sup>53</sup> para desplazarse de forma lógica entre elementos de un formulario?
- ¿Se incluyen valores por defecto en las listas de selección?
- ¿Se ofrece información sobre el motivo por el cual se debe diligenciar un formulario?
- ¿Son claros los mensajes de error o de confirmación al llenar un formulario?

 $\overline{a}$ <sup>53</sup> Con tabulador no sólo se identifica a la tecla que forma parte del periférico de entrada del computador, también se hace referencia a otro tipo de navegación similar, como la producida con los punzones (lincornios), que están unidos a los cascos para discapacidad física severa.

- ¿Se tiene implementado un mecanismo para dar conocer de forma inmediata los mensajes de error a los discapacitados visuales que utilizan ayudas técnicas?
- ¿Se ubica al usuario en el elemento de formulario en donde se ha producido un error?

### Foros

Para determinar si los foros, herramientas de comunicación asíncrona de gran utilidad para establecer comunicación entre los usuarios de una plataforma de educación en línea, son o no accesibles, se debe responder a los siguientes interrogantes básicos:

- ¿Es posible identificar y seguir con facilidad la secuencia en un foro, utilizando ayudas técnicas?
- ¿Se ofrecen mecanismos para acceder directamente a cualquier mensaje publicado, cuando se utilizan tecnologías adaptativas?

### Agendas y calendarios

Los organizadores, agendas y calendarios, son herramientas que ayudan a los usuarios de los sistemas de educación en línea, en la planeación y organización de sus actividades. Las preguntas básicas a las que se debe responder para determinar si estas herramientas son accesibles, se definen a continuación:

- ¿Se utilizan scripts<sup>54</sup> para la presentación y organización de la información en la agenda o en el calendario? ¿Se garantiza que puedan utilizarse la agenda y el calendario si no se ofrece soporte a los scripts?
- ¿Se emplean mecanismos efectivos para acceder rápidamente a una fecha específica?
- ¿Se provee una lista de las fechas destacadas, a la que se pueda acceder por medio del teclado?

#### Correo electrónico

 $\overline{a}$ 

El servicio de correo electrónico dentro de una plataforma de educación en línea debería facilitar el proceso de comunicación con los usuarios del sistema; sin embargo, si este servicio no es accesible, se convierte en una limitación más. Para evaluar la accesibilidad de este tipo de servicios, se debe partir de estos interrogantes básicos:

- ¿La interfaz es sencilla y fácil de usar?
- ¿Se ofrece la posibilidad de enviar correos electrónicos en diferentes formatos, entre los que se encuentren básicamente texto plano y HTML?

#### Salas de conversación (chats)

Las preguntas básicas con respecto a la accesibilidad de este tipo de herramientas de comunicación sincrónica, se presentan a continuación:

<sup>&</sup>lt;sup>54</sup> Estos scripts son archivos creados para crear calendarios mensuales, con una apariencia y formato generalmente configurables, pero que pueden representar problemas para las personas con discapacidad visual que utilizan ayudas técnicas.

- ¿El usuario puede desplazarse utilizando el teclado, entre el área de revisión de mensajes y el área de composición de mensajes en una sala de conversación?
- ¿Se puede seguir con facilidad el hilo de la conversación utilizando tecnologías de asistencia?
- ¿Existen mecanismos para identificar el estado actual de los usuarios que participan en la conversación?

#### Videoconferencias

Para evaluar la accesibilidad de las videoconferencias, es necesario como mínimo, responder a estos cuestionamientos:

- ¿Se requieren programas adicionales que el usuario deba instalar?
- ¿Se ofrecen transcripciones textuales en tiempo real, de lo que se está proyectando?
- ¿Se puede navegar por toda la interfaz a través del teclado?
- ¿Las acciones que se realizan a través del uso del ratón pueden ser ejecutas por otros medios?

#### Conferencias en modo audio

Para comprobar la accesibilidad las conferencias en modo audio, se deben responder como mínimo los siguientes cuestionamientos:

- ¿Se ofrece una transcripción textual en tiempo real, de la conferencia en modo audio?
- $\lambda$  Se puede acceder a todas las partes de la interfaz y realizar todas las acciones disponibles, a través del teclado?

#### Pizarra electrónica

La pizarra electrónica puede ser una de las principales herramientas que representa exclusión, específicamente cuando se trata de personas con discapacidad visual.

Para evaluar la accesibilidad de este tipo de herramientas gráficas, se debe responder a los siguientes interrogantes:

- ¿Se ofrece un área para comunicación textual, que complemente el área gráfica?
- *i* Se puede acceder a toda la interfaz a través del teclado?
- ¿Las acciones que se realizan con el ratón pueden ser efectuadas por otros medios?

#### Ayuda y búsqueda

Las opciones de ayuda y búsqueda son fundamentales en sistemas como los de educación en línea, en donde el usuario tiene a su disposición gran cantidad de información y diversas acciones que puede llevar a cabo.

Los interrogantes mínimos que se deben resolver para evaluar la accesibilidad de este tipo de aplicaciones son:

- ¿La ayuda es contextualizada, siempre que sea posible?
- ¿Se incluye información de accesibilidad en la ayuda del sistema?
- ¿Se permite realizar búsquedas en la información publicada?
- ¿El usuario puede definir los elementos en los cuales se va a realizar la búsqueda?

#### Repositorio de documentos (Almacenamiento de archivos)

En diversas ocasiones una plataforma de educación en línea se utiliza como un espacio en el que se publican documentos y presentaciones, que sirven de apoyo a clases presenciales. Por lo anterior, es fundamental evaluar la accesibilidad del repositorio de contenidos, planteándose como mínimo, los siguientes cuestionamientos:

- ¿Se cuenta con mecanismos para garantizar que el usuario con tecnología de asistencia puede llegar rápidamente a los elementos publicados (archivos o carpetas)?
- ¿Se da a conocer el tipo de elemento (carpeta, archivo, y tipo de archivo), en la lista de elementos publicados?
- ¿Se expresa con claridad el número de archivos y carpetas que contiene una carpeta?
- ¿Se garantiza el acceso por teclado, de forma rápida, para efectuar acciones sobre los elementos publicados o para publicar nuevos elementos, a través del repositorio?
- ¿Se ofrece la posibilidad de descargar carpetas en un formato de compresión adecuado para el sistema operativo?
- ¿Se ofrecen diferentes alternativas para conocer el contenido de un archivo, como pueden ser: descargar el archivo o verlo en formato HTML?

#### **Notificaciones**

Para los usuarios de un sistema de educación en línea, en condición o no de discapacidad, las notificaciones se convierten en un instrumento valioso, sobre todo, si se tiene en cuenta los cambios habituales que pueden llegar a presentarse en el estado de estos sistemas; estos cambios a los que se hace referencia abarcan: modificaciones, actualizaciones, y publicaciones de contenidos o materiales de aprendizaje, materiales para descargar, noticias, comunicaciones, etc.

Los interrogantes básicos que se deben responder para evaluar la accesibilidad de las notificaciones son los siguientes:

- ¿Se ofrece una lista de notificaciones dependiendo del sitio, aplicación o servicio en el que se encuentre el usuario?
- ¿Se tienen implementados mecanismos alternativos a los visuales, para informar al usuario que utiliza tecnología de asistencia, sobre las novedades,

modificaciones o actualizaciones producidas en los diferentes elementos relacionados con los cursos (foros, noticias, documentos)?

 ¿Las notificaciones, además de aparecer publicadas dentro de la plataforma, pueden difundirse a través de otros medios?

#### Noticias y Anuncios

Con los siguientes interrogantes, se evalúa la accesibilidad mínima de las noticias y anuncios:

- ¿Los títulos de las noticias y anuncios se resaltan y están debidamente identificados?
- ¿Se utiliza un mecanismo que permita retirar las noticias o anuncios después de un tiempo específico?
- ¿El usuario tiene acceso al conjunto de noticias y eventos publicados en todos los cursos, y de forma específica, a las noticias y eventos que pertenecen a un curso determinado?
- ¿Se puede conocer información descriptiva de la noticia?

### Cuestionarios, Evaluaciones y Encuestas

Este tipo de servicios se catalogan dentro del mismo grupo debido a que generalmente constan de una serie de preguntas mediante las cuales se pretende obtener información del usuario, ya sea para evaluar sus conocimientos, aptitudes, habilidades o competencias, o para identificar su pensamiento o modo de actuar frente a determinadas situaciones, entre otros.

Evaluar la accesibilidad de este tipo de herramientas es complejo, puesto que en ello pueden incidir aspectos pedagógicos que están por fuera del alcance de esta guía; sin embargo, a continuación se especifican algunos interrogantes básicos, que permitan evaluar la accesibilidad desde el punto de vista técnico, teniendo en cuenta la experiencia del usuario.

- ¿Se ofrece un resumen descriptivo de la evaluación, cuestionario o encuesta antes de que el usuario empiece a responder las preguntas?
- ¿Se identifican las preguntas con etiquetas de encabezado?
- ¿Se anuncia el tipo de pregunta antes de que el usuario pueda contestar?
- ¿Se emplea un mecanismo efectivo para identificar las preguntas obligatorias?

A pesar de que los puntos de comprobación están enfocados en la accesibilidad de las plataformas de educación en línea, es necesario reconocer que la usabilidad no debería ser desligada de la accesibilidad, debido a su incidencia en la satisfacción que obtiene el usuario. Por esta razón, a continuación se indican algunos criterios generales para evaluar la usabilidad de las plataformas de educación en línea.

- ¿Es factible que el usuario reconozca, en dónde se encuentra dentro de la estructura de las páginas que componen la plataforma, y hacia donde puede ir?
- ¿Es posible volver al inicio desde cualquier parte?
- ¿Se promueve el reconocimiento antes que el uso de la memoria?
- ¿Los mensajes de error son claros y explicativos?
- ¿Son claras las acciones o elecciones que deben hacerse en cada punto?
- ¿La interfaz no distrae al usuario y favorece la búsqueda de los contenidos?

#### **4.3.4 Recomendaciones técnicas y prácticas para mejorar la accesibilidad de los sistemas de educación en línea**

En la figura 3, se pueden identificar los diferentes aspectos que se tuvieron en cuenta para la definición de las recomendaciones técnicas y prácticas.

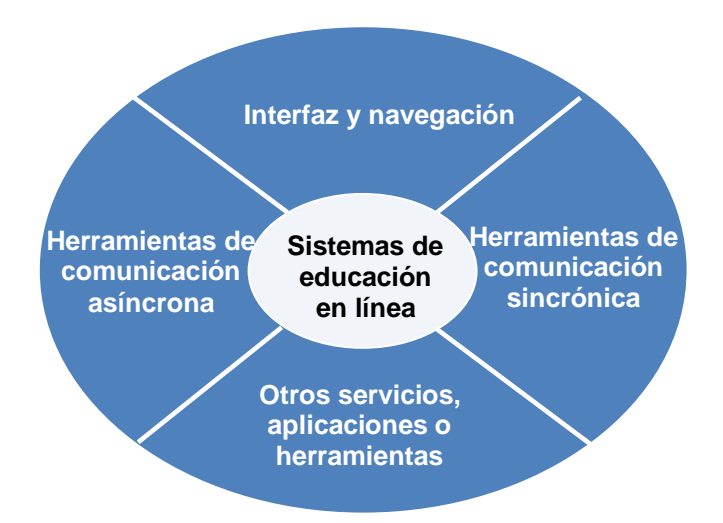

**Figura 3.** Categorías definidas en las recomendaciones técnicas y prácticas de la guía

Las recomendaciones relacionadas con cada uno de los aspectos mencionados anteriormente, se encuentran a continuación.

#### **Interfaz y Navegación**

La interfaz de una plataforma de educación en línea incide fuertemente en la experiencia de navegación del usuario; por lo tanto, de la forma en que se haya diseñado la interfaz, depende gran parte de los problemas de los sistemas de educación en línea.

Para favorecer la navegación coherente, organizada e intuitiva por la interfaz, se pueden tener en cuenta las recomendaciones consignadas a continuación, que hacen referencia a la estructuración de la información, la estructuración de las páginas, los formularios, el foco, idiomas y personalización.

#### Estructuración de la información

Respecto a la estructuración de la información, es recomendable:

- Definir encabezados para secciones de contenido, texto o títulos principales a resaltar.
- Resaltar los títulos principales y subtítulos con las etiquetas H1 y H2.
- Impedir que la adición de encabezados a enlaces, al menos que se trate de una página que contenga una lista de enlaces con una descripción textual mínima.
- Mantener un orden coherente en el código del texto presentado, permitiendo que al realizar un recorrido con el cursor, se identifique el contenido y las ideas de forma lógica o como el autor lo desea presentar.
- Evitar la adición de gran cantidad de enlaces en medio del texto.
- Proporcionar texto para los enlaces, de tal forma que se identifique de forma clara el destino. El texto debe ser conciso y explícito, para que puede ser comprendido fácilmente en caso de que se utilice la lista de enlaces proporcionada por el lector de pantalla.
- Utilizar el formato extendido de fechas siempre que sea posible; por ejemplo: Miércoles, 21 de septiembre de 2011.

### Estructuración de las páginas

Para llevar a cabo un diseño estructurado de las páginas que componen la plataforma de educación en línea, se deben tener en cuenta las siguientes prácticas:

- Definir una estructura Web (marcos, divisiones, encabezados), que permita acceder a todas las herramientas y características del portal; evitando con la anterior, que las personas deban aprender las teclas rápidas definidas para el uso específico de la plataforma.
- Garantizar que al utilizar un enlace, el foco se ubicará en la sección de la página, a la que está invocando el enlace.
- Garantizar que las divisiones de las páginas, que deban ocultarse, estén realmente ocultas; es decir que no formen parte del código de la página en la que está ubicada el foco. De esta manera, ayudas técnicas como los lectores de pantalla no verbalizarán algunos elementos que ya no son visibles.
- Ofrecer una alternativa al uso de encabezados, que permita dirigirse a secciones relevantes como el menú y el contenido sin requerir utilizar combinaciones de teclas o funcionalidades de la tecnología de asistencia. Se puede optar por una barra de acceso rápido al inicio de la página, que contenga enlaces para saltar a diferentes secciones y que será de gran utilidad, no sólo para las personas con discapacidad visual que utilizan ayudas técnicas, sino para aquellos que tienen problemas de movilidad y/o no pueden utilizar el ratón.
- Evitar el uso desmedido de teclas de acceso rápido. Si bien es cierto que este tipo de ayudas permitirá al usuario, dirigirse a secciones de las páginas, puede resultar confusa su utilización, si se tiene en cuenta que varían de una aplicación a otra, y que deben ser memorizadas por el usuario. Como alternativa, se puede utilizar una barra de acceso rápido, encabezados, y marcos.

### Formularios

Las recomendaciones a seguir para que los formularios que se encuentran al interior de las plataformas de educación en línea sean accesibles son:

- Describir los diferentes elementos de un formulario de forma clara y concisa.
- Adicionar antes de la descripción de un elemento de formulario, frases que indiquen que lo verbalizado por lectores de pantalla es una descripción; por ejemplo, cuando se describa un cuadro de edición destinado a recibir el usuario,

se puede utilizar una frase como: "descripción del cuadro de edición usuario", y a continuación se describe.

- Agrupar los elementos de los formularios para facilitar el proceso de llenar los campos y seleccionar opciones.
- Ofrecer información acerca de los efectos que se producirán al realizar una acción sobre un botón.
- Garantizar que las personas que utilizan tecnologías de asistencia puedan saber si un campo dentro de un formulario es obligatorio. Esto facilitará el proceso de diligencia del formulario y evitará que se puedan generar avisos de error.
- Diseñar elementos de formularios sin utilizar hojas de estilo, que puedan generar confusión en los usuarios con discapacidad visual que utilicen tecnologías de asistencia.

### El foco

La ubicación del foco en la interfaz por la que se desplaza el usuario, es de suma importancia para la realización de determinadas acciones, como por ejemplo el diligenciamiento de un formulario, el desplazamiento entre enlaces que se encuentran en una sección, o incluso la lectura de información específica. Algunas de las prácticas que se pueden implementar para ubicar el foco teniendo en cuenta la acción a realizar, se describen a continuación.

- Garantizar que cuando un elemento tiene el foco, el usuario podrá notarlo. La forma de resaltar la ubicación del foco, debe ser independiente de efectos visuales, como la utilización de colores llamativos.
- Asegurar que el foco se ubicará al inicio de una página cuando se accede a ella. De esta forma, el usuario con discapacidad visual, que utiliza tecnología de asistencia, no pierde información contenida en la página.
- Llevar el foco al inicio del contenido principal cuando haya cargado la página, si se ha hecho uso de un enlace para conducir a ese contenido. De no ser posible lo anterior, al menos se debe enmarcar el titulo y/o el contenido mediante un encabezado, un marco o una capa.
- Informar al usuario en caso de que algún evento inesperado ocurra. Para esto, se debe ubicar el foco en el inicio de la información de error (una contraseña incorrecta, falta diligenciar algún campo, los datos no son correctos o adecuados, no se tienen privilegios para realizar determinada acción, etc.); de esta forma, el usuario que utiliza tecnología de asistencia puede tener una idea de la página en que se encuentra o del error que ha ocurrido.

### Idiomas

Las recomendaciones relacionadas con el idioma son:

- Evitar contextos y palabras en otros idiomas.
- Evitar metadatos con indicación de idiomas diferentes, o proponer un recurso equivalente.
- Indicar previamente al usuario cuando la información va a seguir en un idioma diferente y cuál es ese idioma; además ofrecer algún resumen o traducción, o permitir que se salte el contenido.

### Personalización

En esta categoría puede considerarse la aplicación de las siguientes prácticas:

- Proveer mecanismos que permitan a los usuarios configurar colores, disposición de elementos, tamaños de letras, entre otros, de acuerdo a sus preferencias.
- Ofrecer, siempre que sea posible, una configuración automática de las interfaces, teniendo en cuenta el perfil del usuario. Estos perfiles deben considerar, entre otras, las características de accesibilidad a implementar para los usuarios con discapacidad.

### **Herramientas de comunicación asíncrona**

La comunicación de tipo asíncrono que se establece entre los usuarios de un sistema de educación en línea, se convierte de una forma de comunicación efectiva, que favorece enormemente el aprendizaje, fundamentalmente por la retroalimentación que puede llegar a promover.

Algunas de las herramientas de comunicación asíncrona, que se han considerado en las recomendaciones, son: los foros, las agendas o calendarios, y el correo electrónico.

#### Foros

La forma en que se despliega un foro sin hilos, que sólo permite respuestas al final del hilo, o un foro con hilos, que permite ubicar la respuesta bajo el mensaje al que se está respondiendo, representa generalmente un problema para las personas con y sin discapacidad; especialmente para aquellos que utilizan ayudas técnicas en plataformas que no han sido diseñadas de forma accesible.

Sin embargo, si se utilizan elementos que permitan a todos los usuarios, identificar fácilmente el orden o secuencia bajo la cual se ha desarrollado el foro, las implicaciones para la accesibilidad, generadas por la selección de una estructura de orden cronológico o una estructura anidada, pueden ser menores.

Las recomendaciones que se indican a continuación, hacen referencia a algunas prácticas que pueden dar solución a ciertos problemas de accesibilidad en los foros, incluidos aquellos generados por la forma en que se despliegan los mensajes.

- Utilizar encabezados para etiquetar los títulos de los foros y de los mensajes, incluyendo el mensaje principal o inicio de secuencia. Para esto se pueden utilizar las etiquetas h1, h2,..., h6. El mensaje principal, por ejemplo, puede ser etiquetado con h1, mientras que las respuestas a este mensaje se pueden etiquetar con h2, y de ahí en adelante, todas las respuestas a las respuestas se pueden etiquetar con h3.
- Ofrecer información que aclare cual es el mensaje al que se está dando respuesta. Para esto, es necesario que el título del mensaje de respuesta esté compuesto por: el nombre asignado por el usuario que lo va a publicar, seguido de una indicación del mensaje al que se está respondiendo (evitando que sea sólo numérica).

Un ejemplo general de lo que se debería hacer, es el siguiente:

*1. Temas primer parcial.* Autor: profesor1

Apreciados estudiantes los temas que se evaluarán en el primer parcial son: Tipos de células, la membrana celular, el núcleo de la célula, y metabolismo celular.

He excluido el tema de la teoría celular, pero puede asignarse algún tipo de actividad a este tema, para que pueda formar parte de la calificación final. Me gustaría saber ¿qué opinan sobre la propuesta que les hago?, espero sugerencias.

*2. Un ensayo sobre teoría celular (Respuesta a: Temas primer parcial)*

Autor: estudiante1

 $\overline{a}$ 

Estoy de acuerdo con que los cuatro temas propuestos por el profesor hagan parte de la evaluación bajo las condiciones que se habían pactado. Pienso que sería buena idea hacer un ensayo sobre teoría celular y compartir algunos apartes en clase.

De esta forma, si se etiquetan los títulos de los mensajes, aplicando la primera recomendación descrita en el ítem foros, el usuario que utilice lector de pantalla escuchará en la lista de encabezados: *1. Temas primer parcial: 1*; luego en la misma lista, podrá encontrar: *2. Un ensayo sobre teoría celular (Respuesta a: Temas primer parcial): 2*. (Debe recordarse que el último número hace referencia al nivel de encabezados, y no tiene nada que ver con el número del mensaje publicado)

Además de lo anterior, esta práctica también favorecerá al usuario sin discapacidad, para quien será más fácil entender a cuál es el mensaje al que se está haciendo referencia en la respuesta que está leyendo.

- Garantizar que las acciones que se deban efectuar sobre los mensajes publicados (por ejemplo, contestar o responder el mensaje), estén disponibles después de la lectura del mensaje.
- Incluir enlaces en medio del texto del mensaje, sólo en caso de ser necesario. Esto simplifica la navegación, especialmente para las personas que utilizan tecnología de asistencia.
- Permitir que el usuario elija entre la posibilidad de descargar los archivos adjuntos a los mensajes publicados, o ver el contenido del archivo en una página web.
- Ofrecer información de referencia del mensaje, como por ejemplo: el autor, la fecha de creación, la fecha de modificación, y el número de respuestas.
- Garantizar que si el texto del mensaje está contraído, se informe de este estado a la persona que utiliza ayudas técnicas como lectores de pantalla, y se le de a conocer cómo debe expandirlo.
- Aplicar siempre que sea posible, las directrices ALERT dirigidas a las herramientas de comunicación asíncrona <sup>55</sup> y las directrices GDALA para el desarrollo accesible de herramientas de comunicación y colaboración asíncrona<sup>56</sup>, así como otras recomendaciones que se refieran al respecto.

<sup>55</sup> Estas recomendaciones están disponibles en formato pdf a través de la dirección electrónica: http://www.dur.ac.uk/alert/guidelines/pdf/alert\_allVLEguidelines.pdf.

<sup>56</sup> Las recomendaciones GDALA para herramientas de comunicación asíncrona están disponibles en: http://ncam.wgbh.org/salt/guidelines/sec6.html.

 Para el diseño accesible del formulario que se utiliza al escribir un nuevo mensaje en el foro, debe tenerse en cuenta la sección de formularios descrita en el ítem interfaz y navegación, de estas recomendaciones.

#### Agendas y Calendarios

Algunas prácticas que se pueden implementar para mejorar o incorporar características de accesibilidad en este tipo de herramientas son:

- Emplear y conservar el mismo formato para la presentación o escritura de las fechas en modo abreviado (dd/mm/aa, ó mm/dd/aa, ó aa/mm/dd).
- Utilizar el formato extendido de fechas siempre que sea posible.
- Proveer una lista en la que se encuentren las fechas destacadas; es decir, aquellas en las que se tienen planeadas actividades. Esta lista de fechas y sus respectivos eventos, deben corresponder a un periodo seleccionado por el usuario; sin embargo, por defecto puede utilizarse un mes a partir del día de la consulta (fecha actual).
- Aplicar siempre que sea posible, las directrices GDALA para el desarrollo accesible de herramientas de comunicación y colaboración asíncrona $57$ , así como otras recomendaciones que se refieran al respecto.

### Correo electrónico

Para el caso específico del correo electrónico, se deben aplicar siempre que sea posible, las directrices GDALA para el desarrollo accesible de herramientas de comunicación y colaboración asíncrona<sup>56</sup>, así como otras recomendaciones que se refieran al respecto.

#### **Herramientas de comunicación sincrónica**

Aunque plataformas como Blackboard y ATutor incorporan paquetes para establecer comunicación textual de tipo síncrono con algunas mejoras en la accesibilidad, las barreras para las personas que utilizan tecnología adaptativa siguen existiendo.

El artículo "Acceso a los programas de conversaciones en línea en la Internet" [50], publicado por el WebAIM (Web Accessibility in Mind), evalúa la accesibilidad de tres tipos de herramientas de comunicación sincrónica: Internet Relay Chat (IRC), en donde los usuarios pueden enviar y recibir mensajes desde el servidor central utilizando el software cliente; salas de conversación en donde se utiliza Java para visualizar y controlar una interfaz dentro de una página Web; y salas de conversación de mensajería instantánea, software para la gestión y la comunicación con los demás.

En el artículo mencionado anteriormente reconoce que las herramientas de mensajería instantánea, son razonablemente más accesibles que las otras analizadas, aunque pueden existir problemas derivados de la compatibilidad con las versiones de la tecnología de asistencia que se utilice [50].

 $\overline{a}$ <sup>57</sup> Las directrices GDALA relacionadas con las herramientas de comunicación y colaboración asíncrona están disponibles en la dirección electrónica: http://ncam.wgbh.org/salt/guidelines/sec6.html

Teniendo en cuenta lo anterior, y habiendo realizado una exploración para verificar el comportamiento de las herramientas de mensajería instantánea respecto a la accesibilidad; se puede concluir que Windows Live Messenger y AOL Instant Messenger son muy accesibles.

La accesibilidad de las dos herramientas, se ve favorecida principalmente por la existencia de diferentes comandos de teclado que facilitan la navegación por su interfaz. Algunas de las principales actividades que se pueden realizar en las dos herramientas, a través de combinaciones de teclas, se indican en la siguiente tabla.

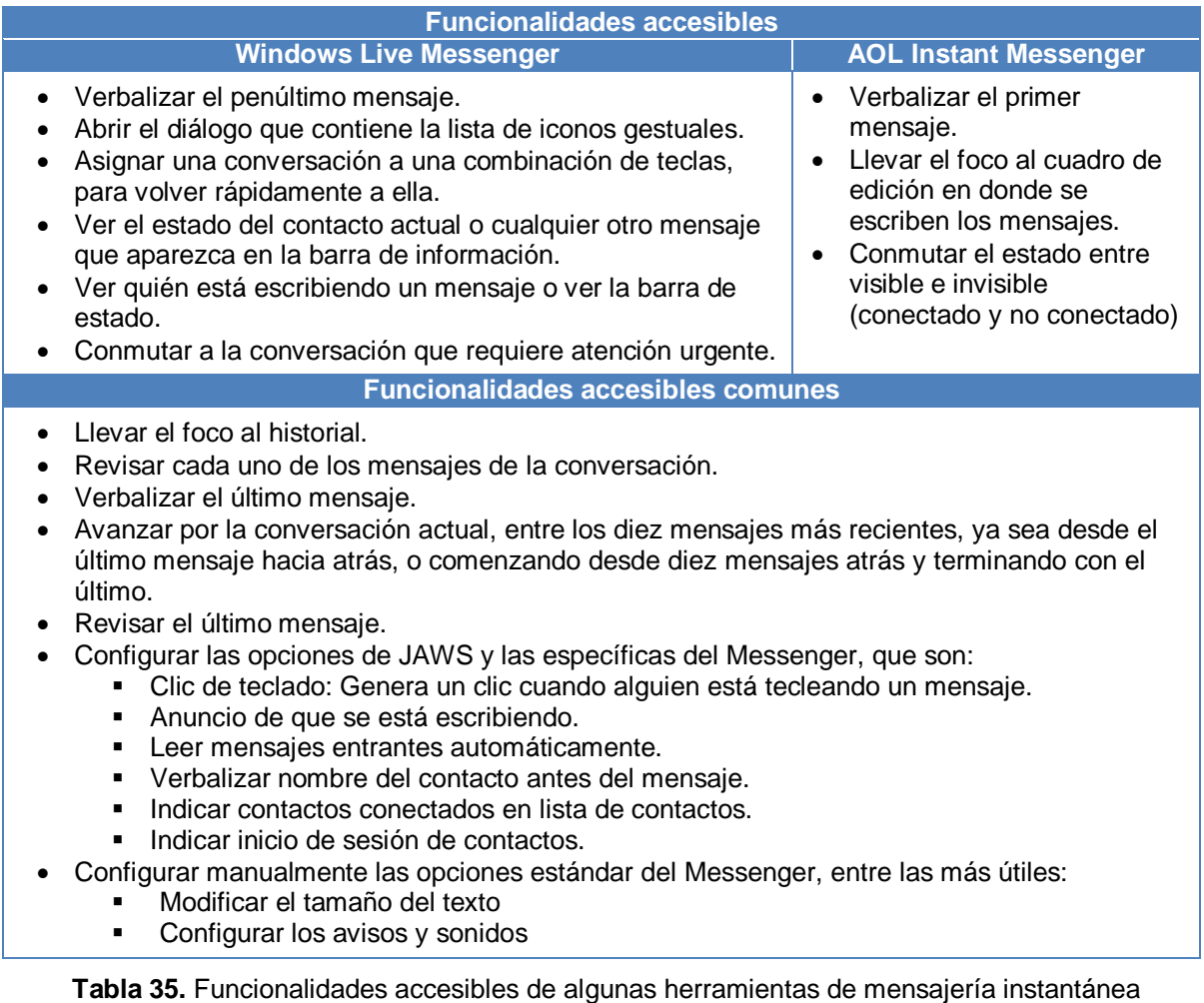

Para el caso de las plataformas de educación en línea sería ideal que se ofreciera a los usuarios, la posibilidad de contar con herramientas de comunicación sincrónica que incorporaran funcionalidades como las descritas en el caso de Windows Live Messenger y AOL Instant Messenger, lo cual mejoraría notablemente las características de accesibilidad, tanto de las herramientas, como de la plataforma en general.
#### Salas de conversación

Los chats o salas de conversación en modo texto, deberían implementarse teniendo en cuenta algunas recomendaciones como:

- Permitir la configuración de sonidos que indiquen diferentes acciones, estados o eventos. La asignación de estos sonidos debe ser probada y estudiada detenidamente con ayuda de tecnologías de asistencia, para garantizar que no se pierdan o no sean difíciles de captar. Además, se puede hacer que este tipo de sonidos permanezcan constantes, hasta el momento en que el usuario tome alguna decisión.
- Ofrecer la posibilidad de utilizar combinaciones de teclas para conmutar entre las diferentes secciones o áreas de la interfaz en la sala de conversación; o al menos entre el historial de mensajes y el área de entrada de texto. En este caso es bueno emplear combinaciones de teclas que se utilicen para el mismo fin en otras aplicaciones, con lo cual se evita la memorización de innumerables comandos.
- Garantizar que los usuarios con discapacidad visual puedan darse cuenta del momento en que alguien está escribiendo un mensaje, y en lo posible, permitir que sepan quién lo está escribiendo. Para esto, pueden emplearse sonidos o mensajes de alerta en audio.
- Permitir que las características del servicio de conversación en modo texto, se configuren automáticamente teniendo en cuenta el perfil del usuario, lo cual puede favorecer en gran medida a las personas con discapacidad.
- Aplicar siempre que sea posible, las directrices ALERT dirigidas a las herramientas de comunicación sincrónica <sup>58</sup> y las directrices GDALA para el desarrollo accesible de herramientas de comunicación y colaboración sincrónica<sup>59</sup>, así como otras recomendaciones que se refieran al respecto.

# Videoconferencias

 $\overline{a}$ 

Algunas prácticas para mejorar o incorporar características de accesibilidad en las herramientas de videoconferencia, son:

- Permitir que la herramienta de videoconferencia pueda ser utilizada a modo de demostración en clases virtuales, o en modo participativo para el establecimiento de intercambios con el profesor.
- Ofrecer mecanismos que permitan la selección de los dispositivos de audio y video que se van a utilizar.
- Asegurar que las opciones de control de video y audio puedan ser manejadas a través del teclado.
- Incorporar áreas para la escritura de texto y la revisión de mensajes escritos, que puedan ser utilizadas como alternativa cuando se presentan fallos o para coordinar el inicio de la videoconferencia.

<sup>58</sup> En la dirección electrónica: http://www.dur.ac.uk/alert/guidelines/pdf/alert\_allVLEguidelines.pdf, se pueden encontrar las recomendaciones ALERT.

<sup>59</sup> Las recomendaciones GDALA para herramientas de comunicación sincrónica están disponibles http://ncam.wgbh.org/salt/guidelines/sec7.html.

- Garantizar que cuando se utiliza la herramienta de videoconferencia para clases virtuales, la conversión de las presentaciones que han sido realizadas en Microsoft PowerPoint y otras aplicaciones, mejore la accesibilidad de la información contenida en estas presentaciones o al menos la mantenga.
- Ofrecer un listado de participantes en la videoconferencia y garantizar que se pueda conocer su estado actual.
- Establecer mecanismos que permitan identificar eventos, como es el caso de la escritura de texto, si existe una sala de conversación incorporada.
- Evitar que el estudiante deba instalar programas adicionales para realizar la videoconferencia
- Aplicar siempre que sea posible, las directrices GDALA para el desarrollo accesible de herramientas de comunicación y colaboración sincrónica<sup>60</sup>, así como otras recomendaciones que se refieran al respecto.

## Conferencias en modo audio

Para que las conferencias en modo audio sean más accesibles, se pueden implementar las siguientes prácticas:

- Permitir guardar los registros de la conferencia en modo audio para su posterior reproducción.
- Aplicar siempre que sea posible, las directrices GDALA para el desarrollo accesible de herramientas de comunicación y colaboración sincrónica<sup>61</sup>, así como otras recomendaciones que se refieran al tema.

#### Pizarra electrónica

Para mejorar la accesibilidad de las pizarras se deben seguir, siempre que sea posible, las directrices GDALA para el desarrollo accesible de herramientas de comunicación y colaboración sincrónica, así como otras recomendaciones que se refieran al tema.

# **Otros servicios, aplicaciones y herramientas**

#### **Notificaciones**

 $\overline{a}$ 

La accesibilidad de las notificaciones puede incidir en el uso de herramientas de comunicación y colaboración, tanto síncrona como sincrónica, así como en otras herramientas, servicios y aplicaciones. La implementación de las siguientes prácticas, puede favorecer la accesibilidad de las notificaciones:

 Ofrecer una lista de notificaciones contextualizada. Esta lista debe contener las notificaciones relacionadas con los servicios y aplicaciones, de acuerdo al sitio en donde se encuentre el usuario, de tal forma que cuando esté por fuera de los

 $60$  Las directrices GDALA orientadas a las herramientas de comunicación y comunicación sincrónica están disponibles en la dirección electrónica: http://ncam.wgbh.org/salt/guidelines/sec7.html

cursos o grupos, pero dentro del sistema, pueda acceder a una lista de notificaciones global. Además de lo anterior, esta lista debe poder ser consultada a través del teclado.

- Evitar que la notificación se resalte tan solo por los colores con los que está definida. Se deben implementar mecanismos alternativos a los visuales, para informar al usuario que utiliza tecnología de asistencia.
- Establecer un formato y disposición de la notificación, que sea constante, para que el usuario pueda familiarizarse con el.

## Ayuda y búsqueda

Las prácticas a seguir para que las opciones de ayuda y búsqueda sean más accesibles se encuentran a continuación.

- Permitir que los temas de ayuda, que se indiquen al hacer uso de la opción de ayuda, hagan referencia a las posibles acciones que se pueden realizar en el sitio en donde se encuentra el usuario de la plataforma.
- Garantizar que las opciones de accesibilidad estén incluidas en la ayuda del sistema, si es posible.
- Permitir que se lleven a cabo búsquedas entre la información publicada (mensajes en los foros, noticias, contenidos, etc.)
- Ofrecer la posibilidad de que el usuario defina los elementos en los cuales se va a realizar la búsqueda. Esto incluye por ejemplo, que se pueda efectuar una búsqueda en todos los foros, en los hilos de conversación, o en los mensajes, según las necesidades del usuario.

# Repositorio de documentos (Almacenamiento de archivos)

Para mejorar las características de accesibilidad de un repositorio de documentos, se deben aplicar las siguientes recomendaciones:

- Incorporar mecanismos para que el usuario que utiliza tecnología de asistencia, pueda acceder rápidamente a los archivos y carpetas publicados.
- $\bullet$  Identificar el tipo de elemento que se ha publicado.
- Ofrecer información sobre el número de archivos y carpetas que contiene una carpeta publicada.
- Garantizar que el contenido de las carpetas pueda ser descargado en un formato de compresión adecuado para el sistema operativo
- Ofrecer la posibilidad de descargar los archivos o ver su contenido en formato HTML.

#### Noticias y Anuncios

La accesibilidad de las noticias y los anuncios puede ser mejorada si se implementan las siguientes prácticas

 Emplear etiquetas de encabezados para resaltar los títulos y para permitir un acceso rápido a estos.

- Garantizar que se puedan fijar las fechas de expiración de las noticias, para descongestionar de información la plataforma y facilitar la navegación.
- Permitir que el usuario conozca las noticias en forma global, si se encuentra en su página de inicio, y particular, dependiendo del curso en donde se encuentre en un momento determinado.

## Cuestionarios, Evaluaciones y Encuestas

- Garantizar que el usuario tendrá acceso a un resumen descriptivo de la evaluación, cuestionario o encuesta, previo a decidir iniciar la solución de las preguntas. Este resumen debe indicar: el objetivo, el número de preguntas que contiene el cuestionario, el valor de la prueba (si se trata de una evaluación, se puede considerar mencionar los créditos, el porcentaje de la calificación, o el valor en escala numérica), el número de intentos posibles, las fechas de inicio y de cierre, y la forma en que se van a mostrar las preguntas (una por página, todas en una misma página, etc.)
- Evitar las preguntas de tipo coincidencia gráfica
- Identificar la pregunta con etiquetas de encabezado. Esta identificación debería contener el número de la pregunta, el tipo de pregunta y el valor; de esta forma, cuando se utilice la opción de listas de encabezados del lector de pantalla, el usuario deberá escuchar al recorrer cada uno de los encabezados, algo como lo siguiente: "*Pregunta 1. Pregunta con respuesta múltiple. Valor: 5 puntos*"
- Agrupar preguntas cuando se trata de un cuestionario demasiado extenso. Se puede optar por presentar cada grupo de preguntas en una página diferente, o formar grupos identificados por títulos que sean marcados con etiquetas de encabezados.
- Evitar que las preguntas requieran de la inferencia de imágenes.
- Ofrecer un método alternativo al visual en el caso de las evaluaciones cronometradas, para indicar tiempos importantes.
- Garantizar que el usuario pueda acceder rápidamente a través del teclado, cuando se trate de una evaluación cronometrada, a la sección de la interfaz en donde se está mostrando el tiempo transcurrido.

# **CAPÍTULO V**

# **5 IMPLEMENTACIÓN DE LA GUÍA METODOLÓGICA EN EVA (CASO DE ESTUDIO)**

En este ítem se presenta la aplicación de la guía metodológica para mejorar características de accesibilidad en el caso específico del Entorno Virtual de Aprendizaje – EVA, utilizado en la Universidad del Cauca. Cada una de las fases está debidamente implementada, teniendo en cuenta las diferentes etapas y actividades que la componen.

El caso de estudio sólo incluyó el primer ciclo del modelo definido en la guía metodológica, por lo que después de la fase de evaluación no hubo realimentación, dejando la posibilidad de continuar con otros ciclos en trabajos futuros.

# **FASE 1. DIAGNÓSTICO**

# **5.1 Caracterización de la plataforma**

La etapa de caracterización de la plataforma, se llevó a cabo considerando tres aspectos fundamentales, como son: las características generales de la plataforma, los servicios y aplicaciones que tiene implementados, y los servicios y aplicaciones más utilizados. A continuación se describen estos aspectos de forma detallada, no sin antes aclarar que alguna información correspondiente a los dos primeros ítems, fue abstraída del sitio oficial de .LRN (http://www.dotlrn.org/).

# **5.1.1 Características generales**

El Entorno Virtual de Aprendizaje – EVA, es una plataforma de software libre para comunidades de aprendizaje e investigación, que utiliza un framework web llamado OpenACS.

Las características fundamentales de esta plataforma son:

- Sistema de portales. Existen diferentes vistas de la información que está integrada en un solo lugar. Los portales favorecen un alto grado de personalización, al utilizar bloques de información y plantillas.
- Grupos, clases y comunidades. Estas agrupaciones integran personas con intereses comunes.
- Colaboración. Las aplicaciones se centran en la colaboración, favoreciendo la interacción de los que participan en el proceso de aprendizaje.
- Interoperabilidad. Se tienen en cuenta especificaciones internacionales, entre las que se destacan: IMS CP, IMS LD, IMS MD, IMS QTI, IMS Enterprise, y SCORM.
- Administración de cursos y contenidos. Dispone de una serie de herramientas que proveen diversas funcionalidades para administrar el contenido y los cursos.
- Incursión en accesibilidad. Las características de accesibilidad para la versión de .LRN que se encuentra en funcionamiento en la Universidad del Cauca, son muy pocas. Estas han sido lideradas por el grupo aDeNu (Adaptación Dinámica de sistemas de Educación on-line basada en el modelado del Usuario) de la Universidad Nacional de Educación a Distancia de España (UNED).
- Escalabilidad. La plataforma puede enfrentar un gran crecimiento en el número de usuarios.
- $\bullet$  Internacionalización. Soporta diversos idiomas, entre ellos el español.

.LRN es el sistema de gestión de cursos y comunidades, utilizado además, para la gestión de contenidos y del aprendizaje, gestión de herramientas, etc.; mientras que OpenACS aporta reusabilidad, modularidad y extensibilidad.

En la figura 4 se pueden observar los componentes y funcionalidades básicas de OpenACS.

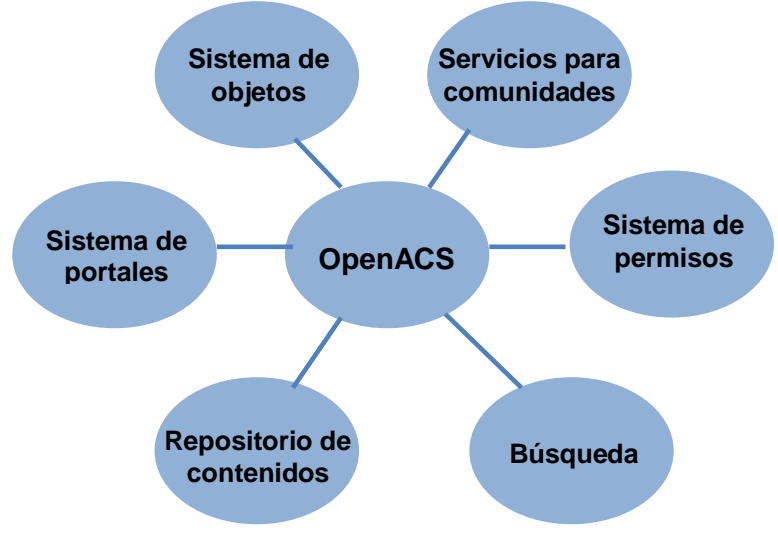

**Figura 4.** Componentes básicos de OpenACS

En el nivel más bajo de la arquitectura base del sistema .LRN (Figura 5), se encuentra el acceso a la base de datos, que en el caso de EVA es a través de PostgreSQL, y el lenguaje TCL. El segundo nivel de abajo hacia arriba, corresponde al servidor web AOL Server, que tiene funcionalidades de servidor web y además permite la programación de funciones en TCL y como ficheros .adp, unas plantillas que incluyen HTML y TCL; este nivel da funcionalidad a las capas superiores, y proporciona funciones para el acceso a la base de datos. El tercer nivel de la arquitectura corresponde a OpenACS, el corazón de la arquitectura, que consta de una serie de paquetes que pueden ser de dos tipos: aplicaciones o servicios. Por último, se encuentra el nivel de .LRN, compuesto por un grupo de paquetes, que son creados para el *e-learning.*

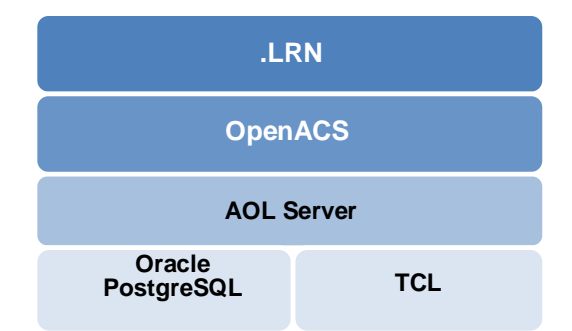

**Figura 5.** Arquitectura básica de un sistema de educación en línea .LRN

Una arquitectura más completa de un sistema .LRN se puede observar en la figura 6. La capa de Aplicaciones presenta a .LRN a través de un sistema de portales personalizable con aplicaciones como: cuestionarios, objetos de aprendizaje, foros, etc; mientras que la capa de Infraestructura, presenta las siguientes características: autenticación externa vía LDAP o PAM, internacionalización de la interfaz de usuario, webdav, etc.

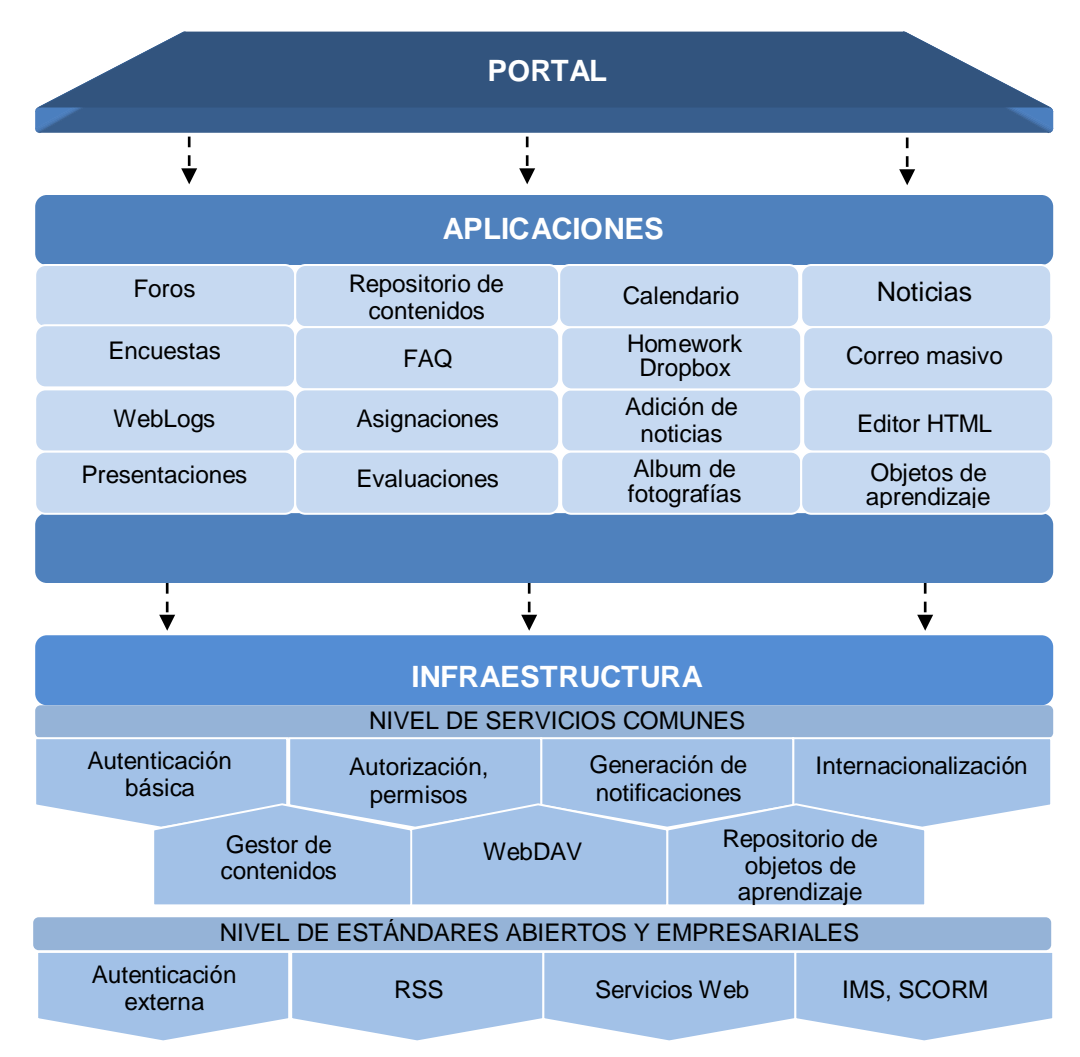

**Figura 6.** Arquitectura completa de.LRN

Además de las características anteriormente mencionadas, es importante mencionar, que el Entorno Virtual de Aprendizaje – EVA, es utilizado mayoritariamente como apoyo a cursos presenciales, tal y como se puede observar en el Anexo G, de este documento, en donde se encuentran los resultados de una encuesta realizada a docentes que utilizan la plataforma.

Los porcentajes correspondientes a las diferentes modalidades bajo las cuales es utilizado EVA en la Universidad del Cauca, se indican a continuación:

- Apoyo a cursos presenciales: 34%
- Comunidades virtuales: 26%
- Apoyo a la gestión de proyectos: 26%
- Desarrollo de cursos semipresenciales: 8%
- Desarrollo de cursos virtuales: 6%

También es importante resaltar el carácter fundamentalmente asíncrono de EVA al interior de la Universidad del Cauca, representado en los servicios y aplicaciones que tiene implementadas, y el uso que se hace de estos, como se mencionará en los siguientes apartados.

# **5.1.2 Servicios y aplicaciones implementadas**

EVA cuenta con un número considerable de servicios y aplicaciones disponibles para que a través de la plataforma se pueda realizar eficazmente, la gestión de cursos, de contenidos, de herramientas, etc.

En la tabla que se indica a continuación, se presentan los servicios y aplicaciones de .LRN que actualmente están implementados en el Entorno Virtual de Aprendizaje - EVA.

# Calendario

Esta herramienta permite que los docentes publiquen eventos y anuncios en los cursos, de tal forma que, tanto ellos, como los estudiantes puedan hacer un seguimiento de las tareas, plazos y fechas de vencimiento.

El calendario ofrece una visión unificada de todos los eventos en un día, semana o mes; y está también a disposición de los subgrupos para la coordinación de las reuniones o tareas.

# Encuestas – Cuestionarios - Exámenes

El módulo para exámenes o encuestas, representa una forma efectiva de recolectar datos. Existen diferentes tipos de exámenes, así como ajustes para que los estudiantes puedan retomar o editar los cuestionarios. Los resultados se pueden consultar a través de un sistema de informes que pueden ser exportados en formato CVS para ser manipulado en herramientas como Excel.

#### Á Asignación - Evaluación

Permite a los estudiantes subir tareas asignadas, y a los profesores hacer comentarios y evaluar las asignaciones.

Los profesores pueden crear tareas, categorizarlas, asignar porcentajes de evaluación, ingresar calificaciones y crear reportes.

# Repositorio de documentos (Almacenamiento de documentos)

Todos los usuarios tienen acceso al repositorio de contenidos personal y pueden subir archivos, que podrán ser compartidos con otros usuarios registrados en el sistema.

Los docentes pueden subir archivos para el curso o la comunidad, permitiendo que estos estén a disposición de los estudiantes o los miembros de la comunidad.

Los subgrupos tienen su propia zona para el compartir e intercambiar archivos.

**Tabla 36.** Servicios implementados en el Entorno Virtual de Aprendizaje

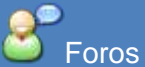

Los foros pueden ser anidados o planos (en orden cronológico), abiertos o cerrados, o configurados para que sólo el docente sea el que pueda crear un nuevo hilo. Además, pueden estar en texto plano o en el formato HTML, y pueden incluir archivos adjuntos.

El servicio actualmente permite enviar las respuestas de los foros por correo electrónico. También permite que todos los estudiantes en el curso conozcan los mensajes de otros estudiantes del curso.

Los subgrupos, las comunidades y los cursos pueden tener sus propios foros.

# **Noticias**

Los anuncios o noticias representan un mecanismo efectivo de comunicación entre los administradores de los cursos y sus miembros.

Actualmente se puede configurar las fechas de vencimiento para cada noticia.

# **Estadísticas (User Tracking)**

Estadísticas sobre las visitas de los usuarios a los diferentes módulos que componen EVA.

# $\bullet$

Sala de conversación (chat)

Este servicio permite establecer conversaciones en modo texto, de forma sincrónica. Puede ser implementado en los cursos, comunidades, y en los subgrupos.

Al escribir un mensaje, los otros participantes pueden conocer el contenido del mensaje, el autor, y la hora en que lo envió.

#### e Z FAQ (Preguntas frecuentes)

Permite la compilación de preguntas y respuestas recurrentes.

# Lista de personal

Presenta la lista de personas participantes en cursos y sus roles e información de contacto.

# Correo masivo

Permite el envío de correo electrónico masivo en formato de texto y html.

Presentaciones de diapositivas

.LRN utiliza WimpyPoint como alternativa para la aplicación PowerPoint. Con esta herramienta, se pueden crear presentaciones que pueden ser compartidas con otros usuarios para extender el aprendizaje.

# **Weblogs**

Permite a los usuarios, tener blogs personales, o para las clases, subgrupos o comunidades.

# LORS Central (Learning Object Repository)

LORS es un conjunto de librerías que incorpora IMS Metada y las especificaciones para empaquetar contenidos, así como las extensiones SCORM. LORS no es una interfaz, pero, trabaja en conjunto con LORSm, la cual es la interfaz de administración de LORS, ligada al portlet de materiales de aprendizaje.

**Tabla 36**. (Continuación). Servicios implementados en el Entorno Virtual de Aprendizaje

# **5.1.3 Servicios y aplicaciones más utilizados**

Después de efectuar una encuesta para identificar aspectos relacionados con el uso del Entorno Virtual de Aprendizaje EVA, en la Universidad del Cauca, cuyos resultados están consignados en el Anexo G, se concluye que:

- El servicio de almacenamiento de archivos o repositorio de documentos es utilizado en mayor proporción que otros servicios de la plataforma; es decir, que es comúnmente el más usado entre los docentes, seguido por los foros, que se ubican en segundo lugar, el calendario, que ocupa el tercer lugar, los materiales de aprendizaje, las noticias, asignaciones, evaluaciones y encuestas.
- La sala de conversación y los exámenes en línea no están bien posicionados entre la comunidad educativa que utiliza la plataforma, específicamente entre los docentes, lo que hace que no estén entre los servicios de uso común.
- El repositorio de documentos, también es el servicio que se utiliza con mayor frecuencia en la plataforma, por parte de los docentes, seguido de los foros y de los materiales de aprendizaje.

El hecho de que el servicio de almacenamiento o repositorio de documentos, no sólo sea el servicio de uso común entre los docentes, sino que también sea el que se utiliza con mayor frecuencia, está relacionado con la modalidad en que mayormente se emplea EVA; es decir, como apoyo a cursos presenciales. Lo anterior indica que en diversas ocasiones, el docente utiliza la plataforma para publicar documentación que estará disponible a los estudiantes, ya sea como preparación para las sesiones presenciales, o como complemento de estas.

El segundo lugar ocupado por los foros, tanto en frecuencia de uso, como entre los servicios de uso común, además de ratificar el carácter asíncrono de la plataforma, refleja que se tiene conocimiento sobre la importancia que representa la opinión y participación de los estudiantes dentro del proceso de aprendizaje.

# **5.2 Evaluación para el diagnóstico de la plataforma frente a la accesibilidad**

Para efectuar la evaluación inicial de EVA respecto a la accesibilidad, se procedió a seguir los pasos descritos en la guía metodológica, que incluyen la definición de métodos y herramientas, la selección de puntos de comprobación generales, y finalmente la aplicación de la evaluación.

# **5.2.1 Métodos y herramientas para evaluar la accesibilidad**

Para efectuar la evaluación inicial de la accesibilidad, se estudió la posibilidad de contar con usuarios reales que estuvieran en condición de discapacidad, después de lo cual se concluyó:

- No se conoce información sobre usuarios de la plataforma que sean discapacitados (como se indica en los resultados obtenidos en la última pregunta del Anexo G).
- Las personas con discapacidad visual a las que se realizó la encuesta consignada en el anexo C, aún no habían desarrollado la habilidad para acceder a Internet y navegar por diferentes sitios web. Por lo cual se optó por no incluirlos en esta etapa del proceso.

Pensando en el uso específico de Internet, se decidió utilizar el lector de pantalla JAWS para la evaluación, por las siguientes razones:

- Permite su utilización en versión de demostración
- Es el más conocido y utilizado por la población con discapacidad visual en la ciudad de Popayán. (Revisar Anexo C). Este es un aspecto que influyó mucho en su escogencia porque permitía el acoplamiento con los usuarios y evita cambiar abruptamente otro tipo de tecnología, lo que se convierte en un punto a favor en las pruebas y estudios que se realicen para determinar si se obtienen o no, los resultados esperados.
- A pesar de no ser una herramienta exclusiva para Internet, ofrece muchas facilidades que garantizan que las actividades realizadas en Internet se puedan llevar a cabo sin ningún inconveniente.
- Permite que el usuario utilice Internet sin que se separe de las demás herramientas y aplicaciones de las que dispone en el computador desde el cual está accediendo. Esto evita un aislamiento total del entorno en el que se está trabajando, que si se llegara a dar, marcaría una diferencia radical entre lo que experimenta una persona sin discapacidad y lo que experimenta una persona discapacitada.
- Está disponible en gran variedad de idiomas, entre los que se encuentra el idioma español.
- El trabajo de desarrollo y mejoramiento de esta herramienta es continuo. Se ofrecen mejoras de sus capacidades, sobre todo en cuanto a Internet.
- La documentación sobre el funcionamiento del software es amplio, y se encuentra disponible en varios idiomas, incluido el español.
- Ofrece amplia información sobre el uso de Internet, teniendo en cuenta algunos de los navegadores más utilizados y sin dejar a un lado las versiones anteriores de dichos navegadores.
- Previo a la implementación de la guía, el equipo humano involucrado en el proceso definido para mejorar las características de accesibilidad de la plataforma, trabajó durante 5 meses con la población en condición de discapacidad visual, de la ciudad de Popayán, pretendiendo que esta población mejorara también sus habilidades para el manejo del computador a través del JAWS, herramienta que ya conocían.

Una de las herramientas que también se pensó emplear para evaluar la accesibilidad, fue el navegador en modo texto pwWebSpeak, que por sus características de funcionamiento, podría generar una experiencia diferente a utilizar un lector de pantalla. Sin embargo, el idioma en que se distribuye (Inglés), y el desconocimiento de esta herramienta entre la población con discapacidad, se convirtieron en graves inconvenientes para su utilización.

También se analizó la posibilidad de utilizar herramientas de validación de la accesibilidad, disponibles en Internet; esta idea se descartó por la imposibilidad de evaluar la accesibilidad después de que se inicia una sesión. La herramienta de validación tan sólo evaluaría la página en donde se encuentra el formulario de ingreso al sistema, lo que no permitiría abstraer mayor información de la que se puede conseguir utilizando la tecnología de asistencia apropiada.

La forma en que se realizan las evaluaciones sobre la plataforma, incluye pruebas con tecnologías de asistencia siguiendo ciertos puntos de comprobación que se definirán en el siguiente ítem.

# **5.2.2 Puntos de comprobación de la accesibilidad**

De los puntos de comprobación generales para evaluar la accesibilidad de sistemas de educación en línea, presentado en el numeral 4.3.3 de la guía, se han seleccionado aquellos que tienen aplicación en el caso específico del Entorno Virtual de Aprendizaje – EVA.

Considerando los servicios y aplicaciones que están implementados en EVA, los puntos de comprobación elegidos, son aquellos que hacen referencia a:

- Interfaz y navegación
- Foros
- Agendas y calendarios
- Chats (Salas de conversación)
- Ayuda y búsqueda
- Repositorio de documentos (Almacenamiento de archivos)
- Notificaciones
- Noticias y Anuncios
- Cuestionarios, Evaluaciones y Encuestas

# **5.2.3 Evaluación inicial de accesibilidad**

La evaluación realizada para determinar los problemas de accesibilidad de EVA, se encuentra resumida en las siguientes tablas, teniendo en cuenta los puntos de comprobación que tienen aplicación en el caso específico de esta plataforma.

#### Interfaz y navegación

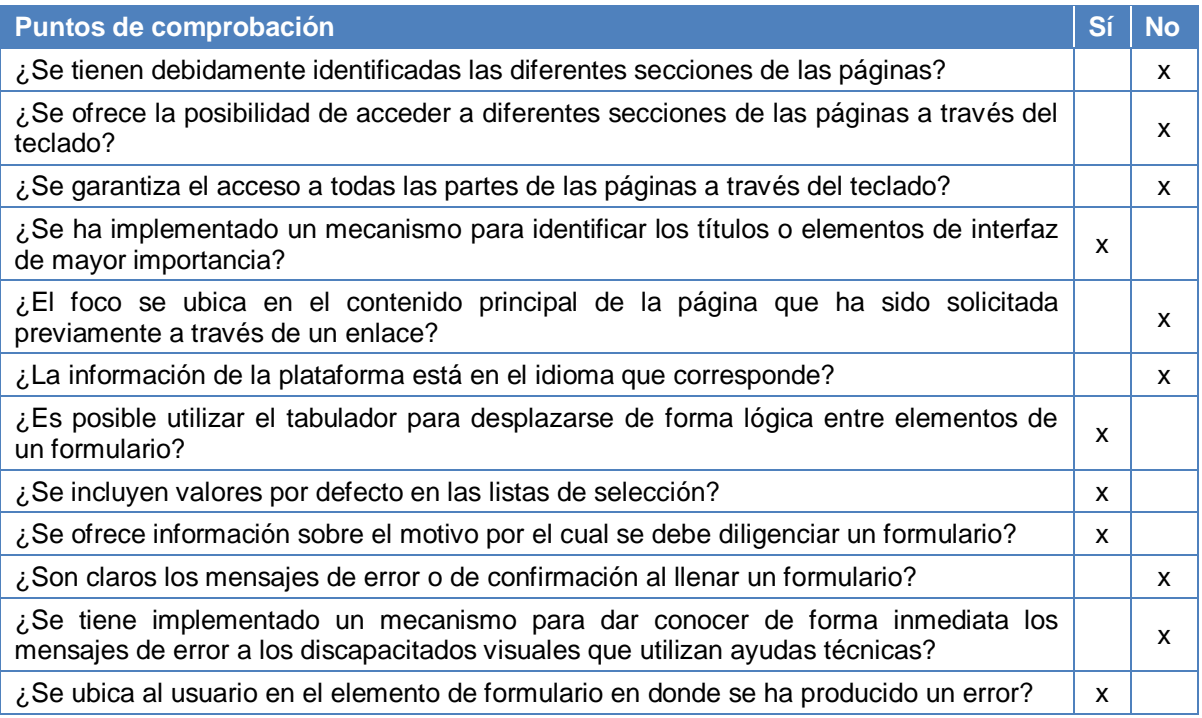

**Tabla 37.** Accesibilidad de la interfaz y navegación en EVA

# **Foros**

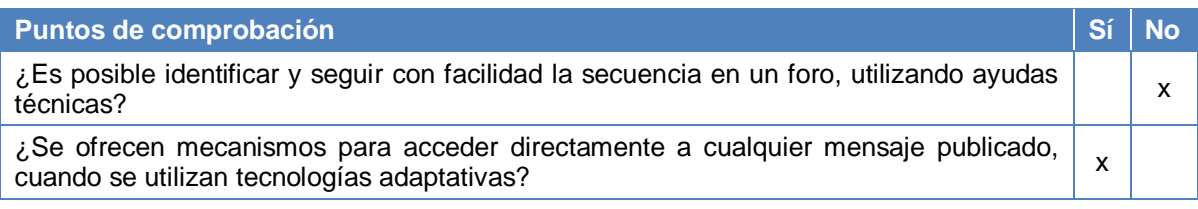

## **Tabla 38.** Accesibilidad de los foros en EVA

# Agendas y calendarios

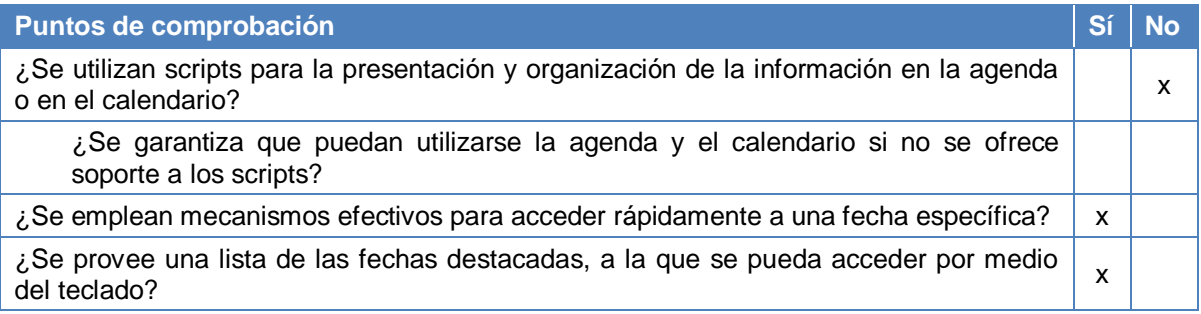

#### **Tabla 39.** Accesibilidad de las agendas y calendarios en EVA

# Salas de conversación (Chats)

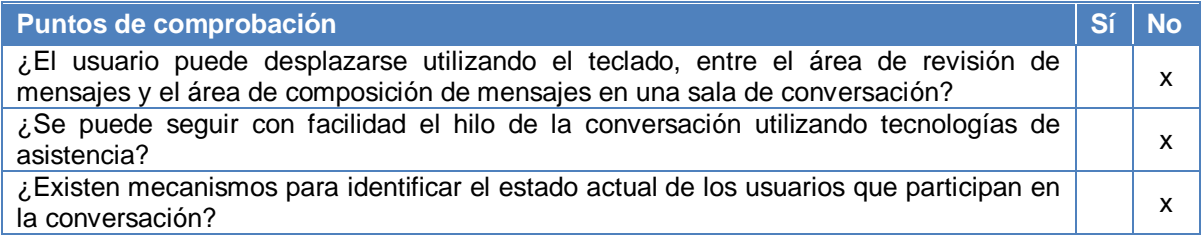

**Tabla 40.** Accesibilidad de la sala de conversación en EVA

# Ayuda y búsqueda

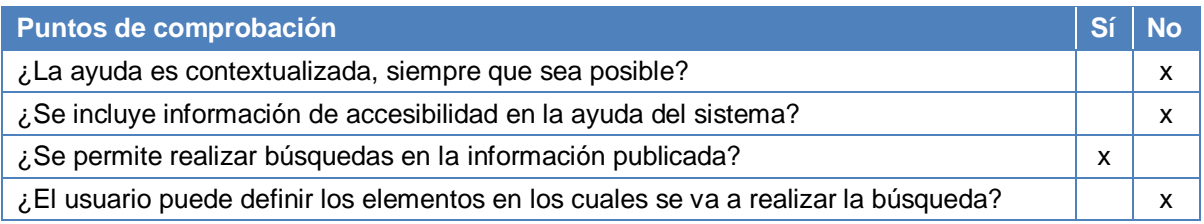

**Tabla 41.** Accesibilidad de la ayuda y la búsqueda en EVA

#### Repositorio de documentos (Almacenamiento de archivos)

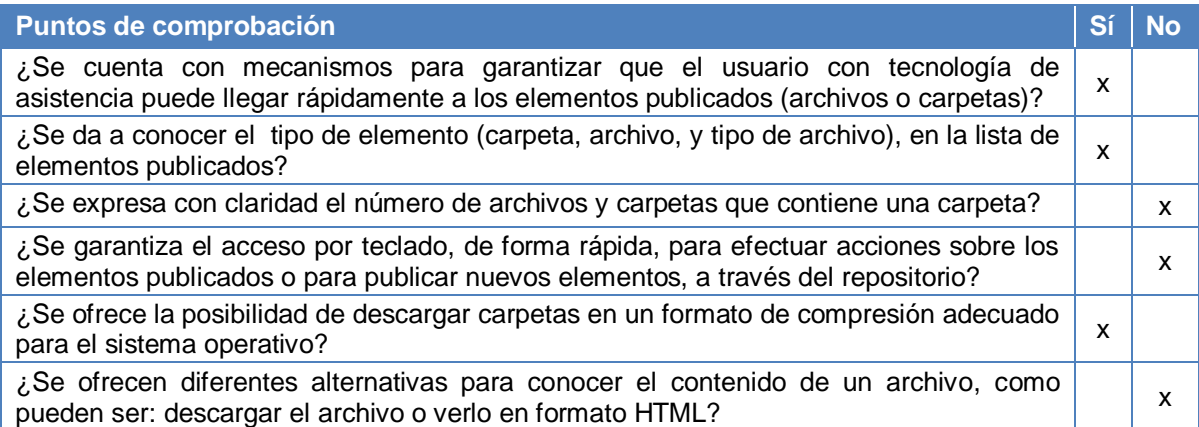

**Tabla 42.** Accesibilidad del repositorio de documentos en EVA

#### **Notificaciones**

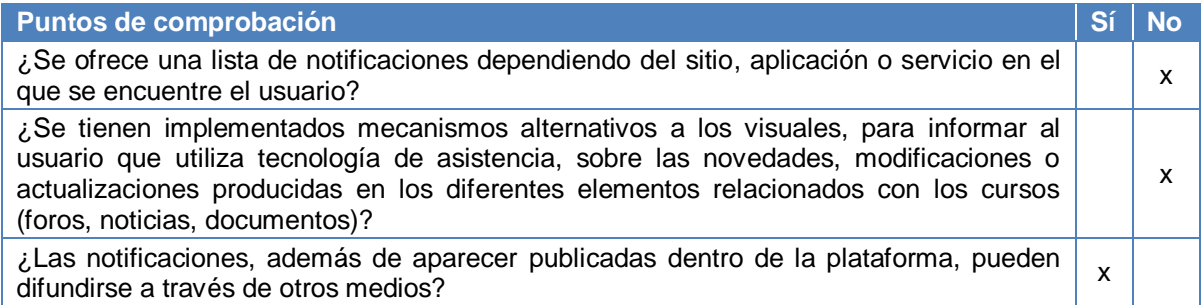

**Tabla 43.** Accesibilidad de las notificaciones en EVA

Noticias y Anuncios

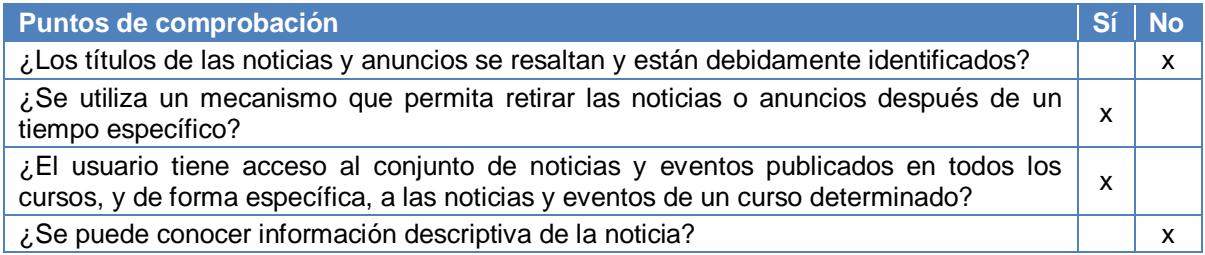

**Tabla 44.** Accesibilidad de las noticias y anuncios en EVA

# Cuestionarios, Evaluaciones y Encuestas

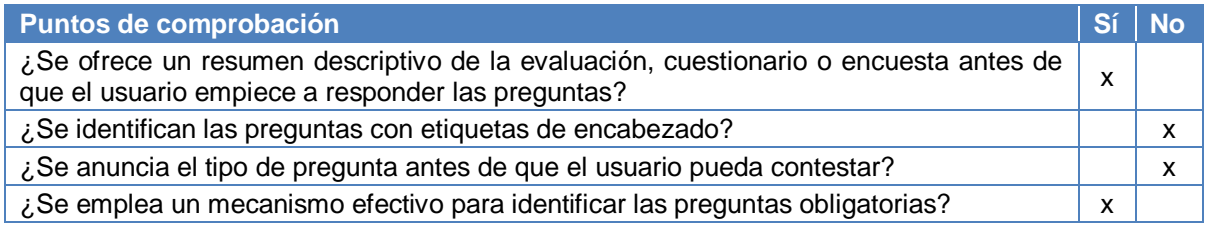

**Tabla 45.** Accesibilidad de los cuestionarios, evaluaciones y encuestas en EVA

Usabilidad

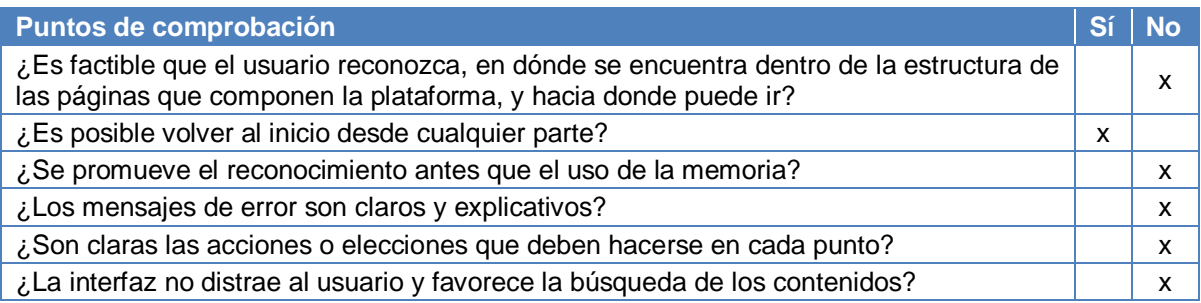

**Tabla 46.** Evaluación básica de EVA respecto a la usabilidad

# **5.3 Determinación de problemas relacionados con la accesibilidad**

Después de realizar la evaluación de accesibilidad en el caso del Entorno Virtual de Aprendizaje – EVA, se pudo establecer con facilidad cuáles son los problemas que presenta esta plataforma, respecto a la accesibilidad, y cuáles son las causas y los efectos de dichos problemas.

# **5.3.1 Problemas de la plataforma con respecto a la accesibilidad**

La siguiente lista, contiene los principales problemas de la plataforma EVA, respecto a la accesibilidad:

- Navegación compleja y poco intuitiva en las páginas, utilizando el teclado y/o tecnologías de asistencia.
- Dificultad para identificar la estructura de los foros haciendo uso de tecnologías de asistencia.
- Dificultad en el acceso con ayudas técnicas, a los mensajes en los foros.
- Dificultad para seguir la secuencia de los mensajes en la sala de conversación, cuando se utilizan ayudas técnicas.
- Complejidad al navegar utilizando el teclado en la interfaz de la sala de conversación.
- No es sencillo el acceso a los cursos cuando se utilizan ayudas técnicas.
- Dificultad para navegar a través del teclado, en la interfaz que corresponde a un material de aprendizaje.
- Navegación compleja por la interfaz de las encuestas
- Dificultad para acceder utilizando ayudas técnicas, a la información publicada en el calendario.
- Adición compleja de eventos en el calendario
- Falta de información clara sobre los elementos publicados en el repositorio de documentos.
- Dificultad para encontrar ayuda sobre las posibles acciones que se pueden realizar en un sitio, y la forma adecuada de hacerlo.
- Complejidad al buscar información en la plataforma
- Imposibilidad de acceder rápidamente a las notificaciones, utilizando el teclado
- Dificultad para cancelar una acción o salir de algunos sitios.
- Manejo inadecuado de los errores producidos al diligenciar un formulario.

# **5.3.2 Definición de causas y efectos**

Las causas y los efectos de los problemas anteriormente mencionados, se especifican en los siguientes árboles de problemas.

Problema: Navegación compleja y poco intuitiva en las páginas, utilizando el teclado y/o tecnologías de asistencia.

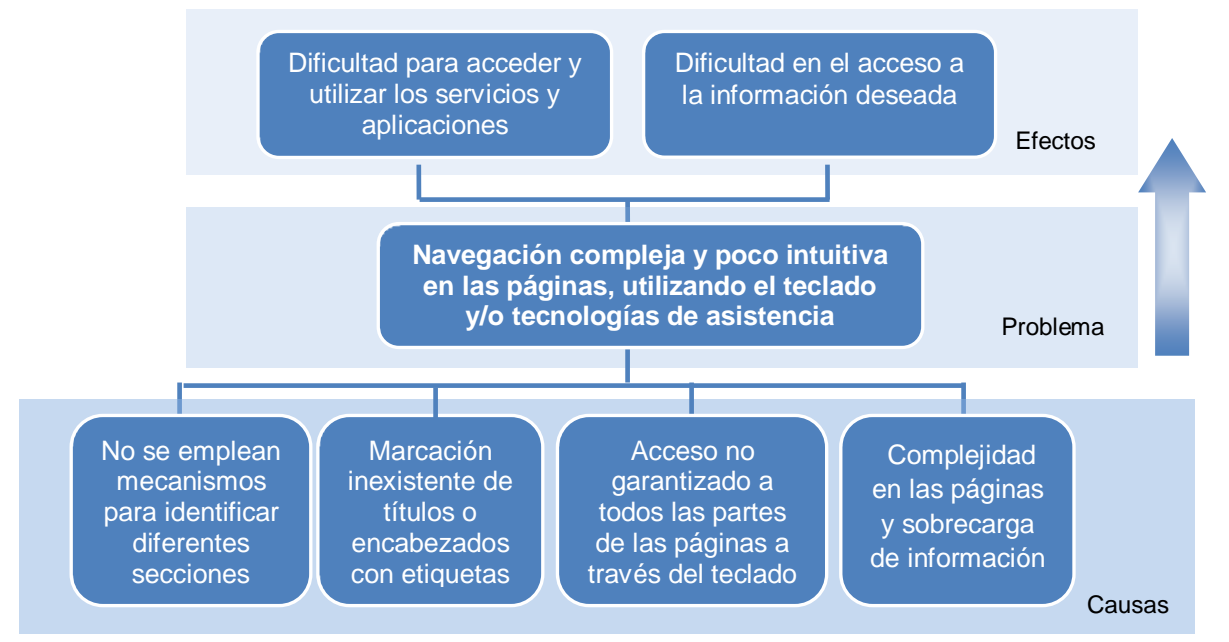

**Figura 7.** Árbol de problemas para la navegación compleja y poco intuitiva en EVA

Problema: Dificultad para identificar la estructura de los foros haciendo uso de tecnologías de asistencia.

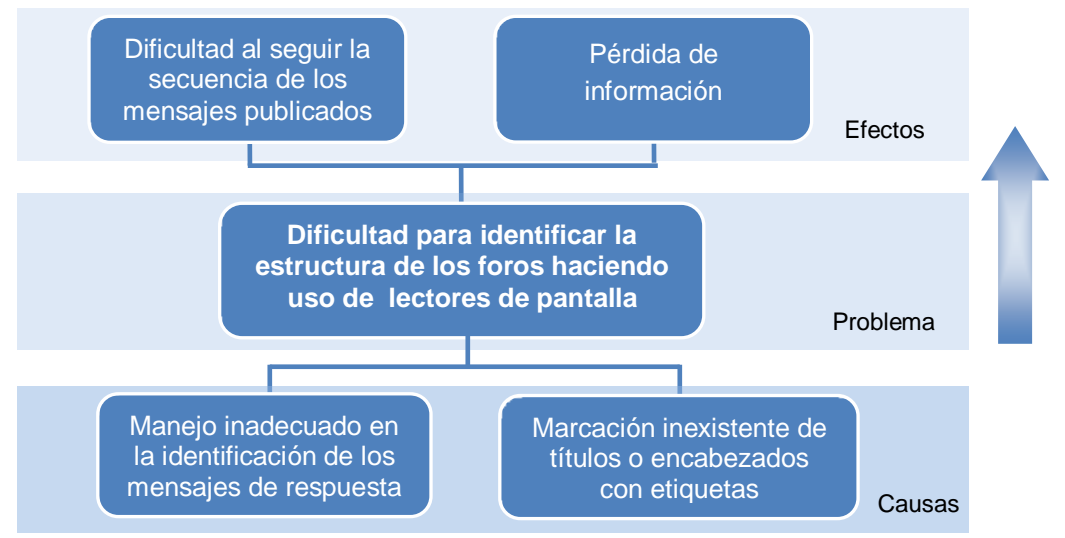

**Figura 8.** Árbol de problemas relacionado con la estructura de los foros en EVA

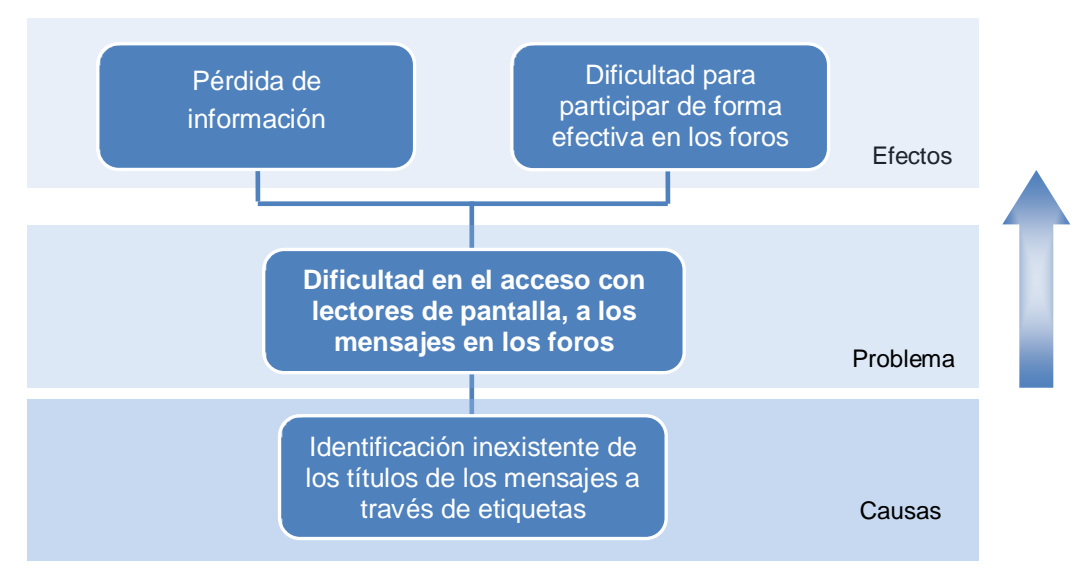

Problema: Dificultad en el acceso con ayudas técnicas, a los mensajes en los foros.

**Figura 9.** Árbol de problemas relacionado con el acceso a los mensajes de los foros en EVA

Problema: Dificultad para seguir la secuencia de los mensajes en la sala de conversación, cuando se utilizan ayudas técnicas.

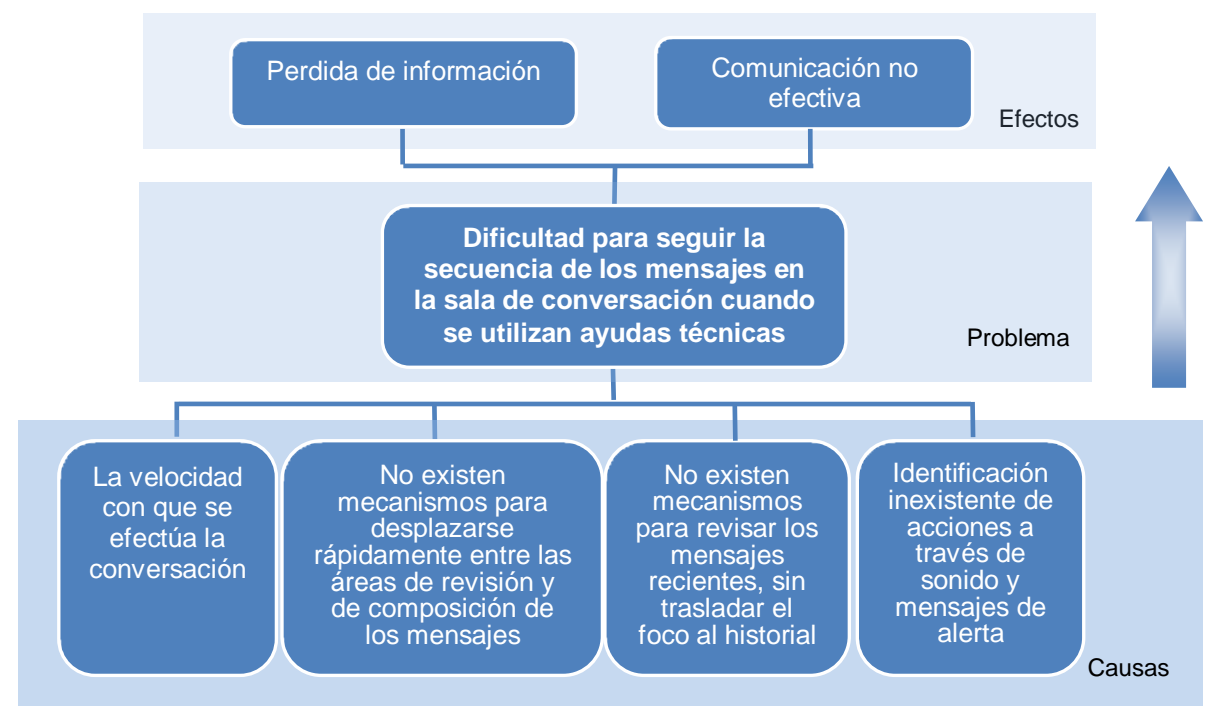

**Figura 10.** Árbol de problemas para el seguimiento de mensajes en sala de conversación en EVA

Problema: Complejidad al navegar utilizando el teclado en la interfaz de la sala de conversación.

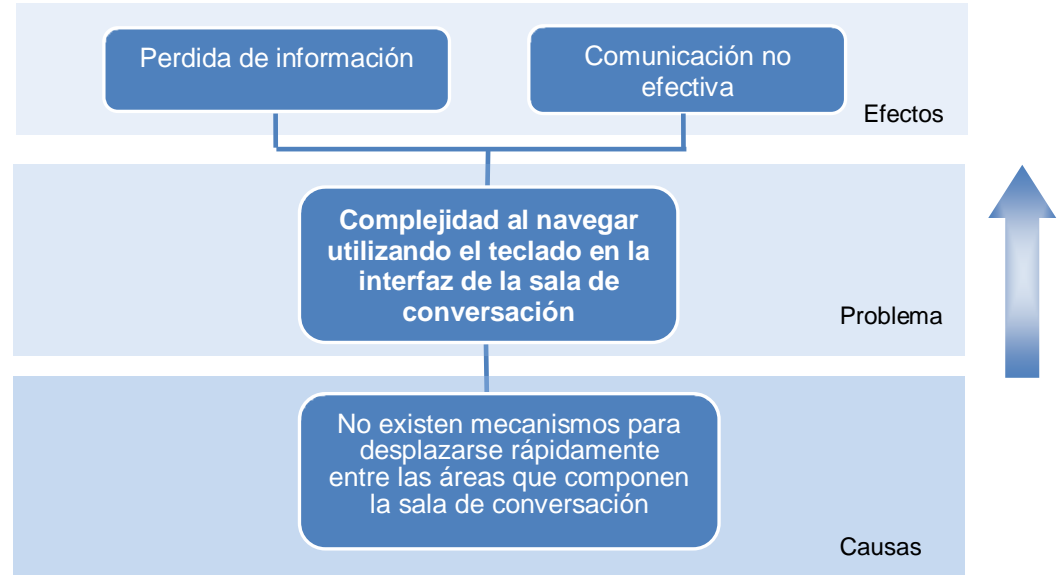

**Figura 11.** Árbol de problemas para la navegación en la sala de conversación de EVA

Problema: No es sencillo el acceso a los cursos cuando se utilizan ayudas técnicas.

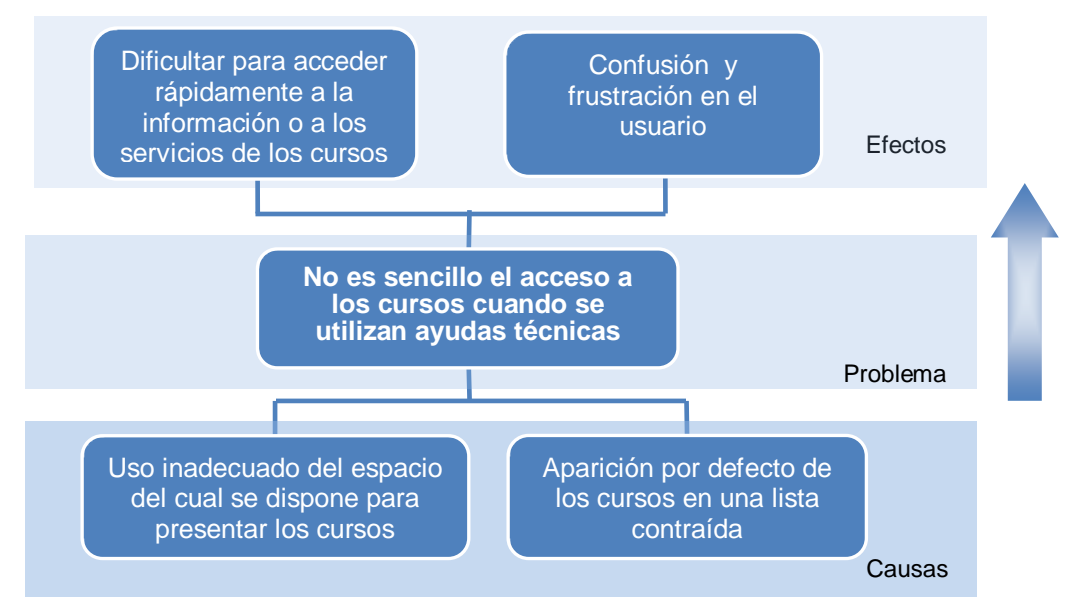

**Figura 12.** Árbol de problemas para el acceso a los cursos en EVA

Problema: Dificultad para navegar a través del teclado, en la interfaz que corresponde a un material de aprendizaje.

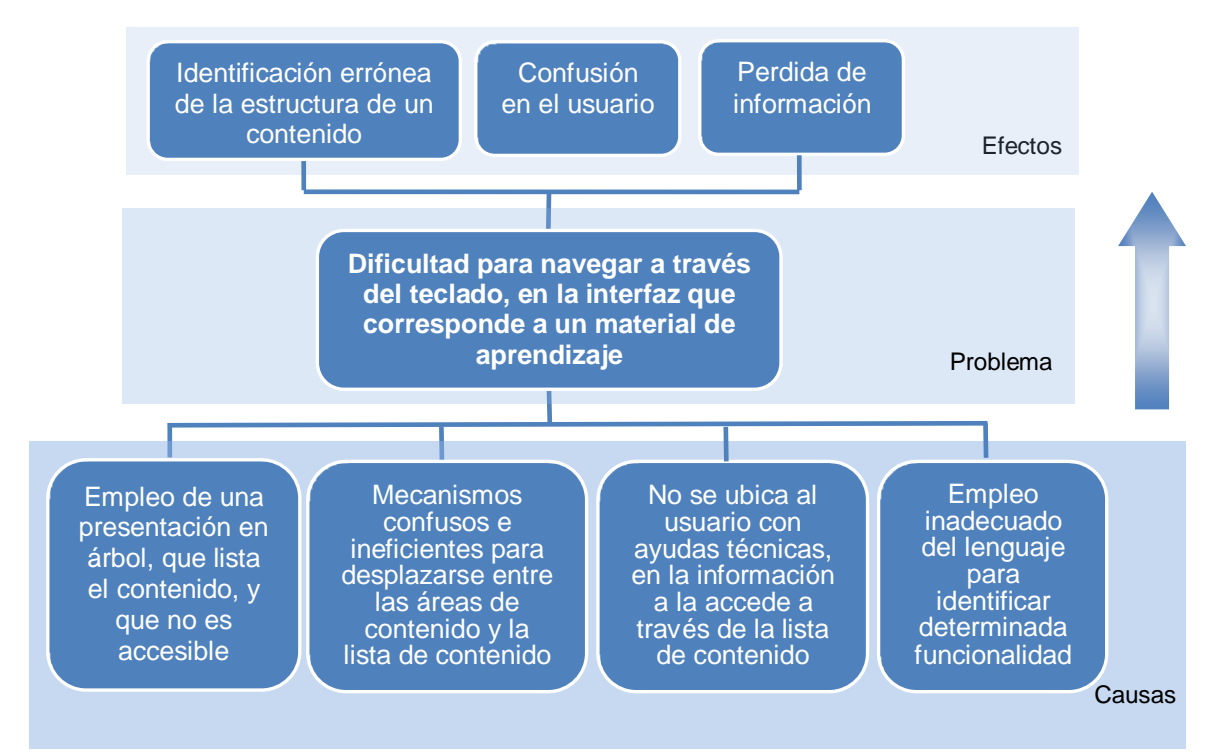

**Figura 13.** Árbol de problemas relacionado con la interfaz del material de aprendizaje en EVA

Problema: Navegación compleja por la interfaz de las encuestas

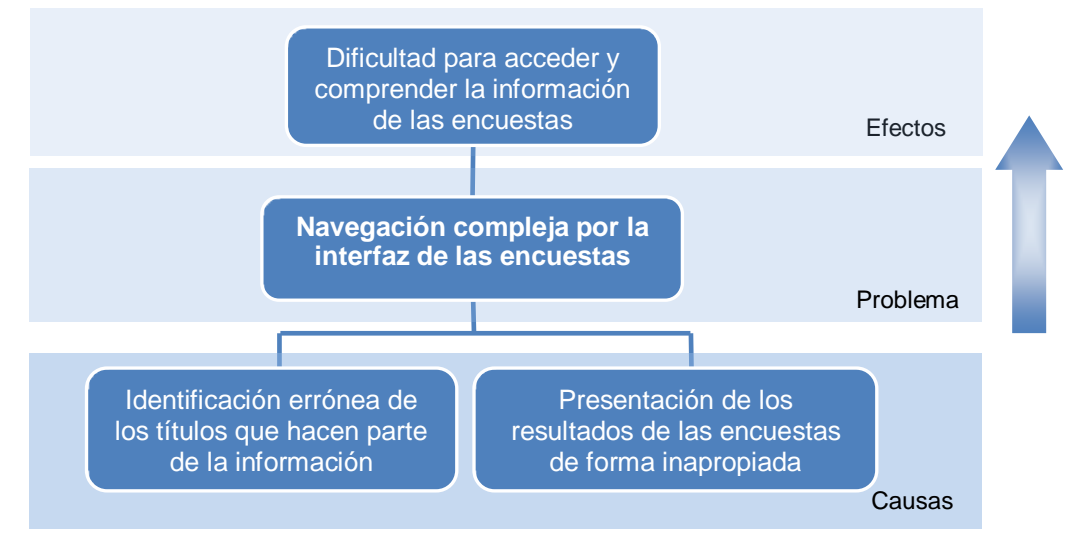

**Figura 14.** Árbol de problemas relacionado con la interfaz de las encuestas en EVA

Problema: Dificultad para acceder utilizando ayudas técnicas, a la información publicada en el calendario.

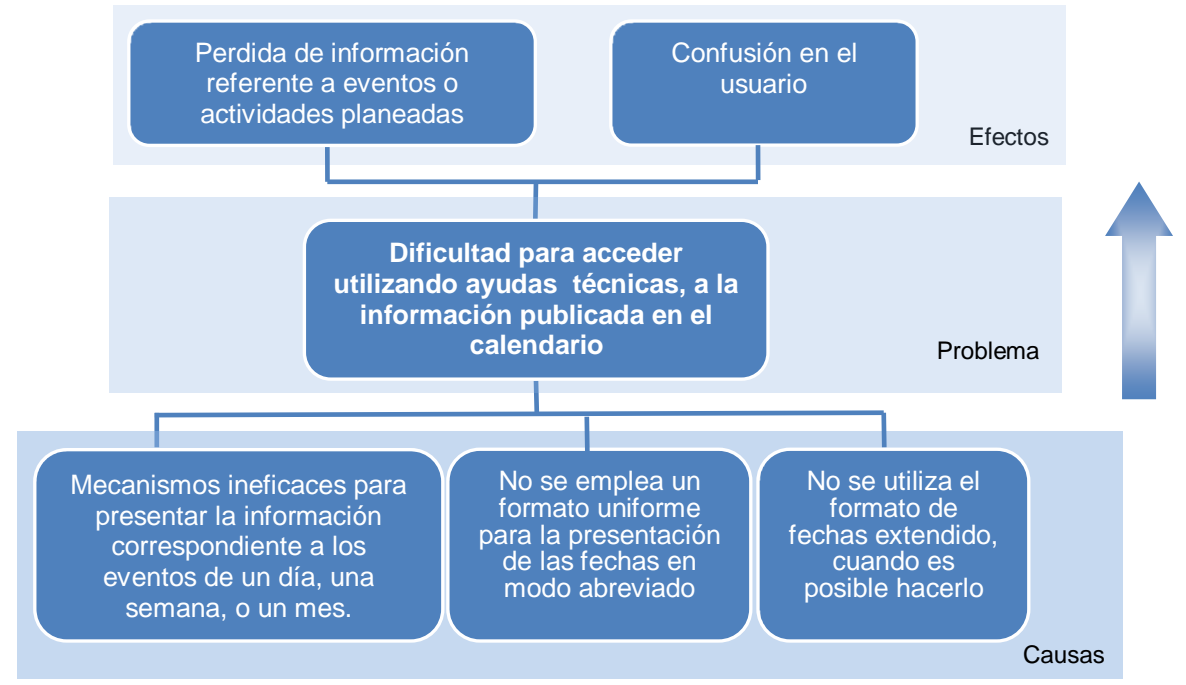

**Figura 15.** Árbol de problemas para el acceso a la información del calendario en EVA

# Problema: Adición compleja de eventos en el calendario

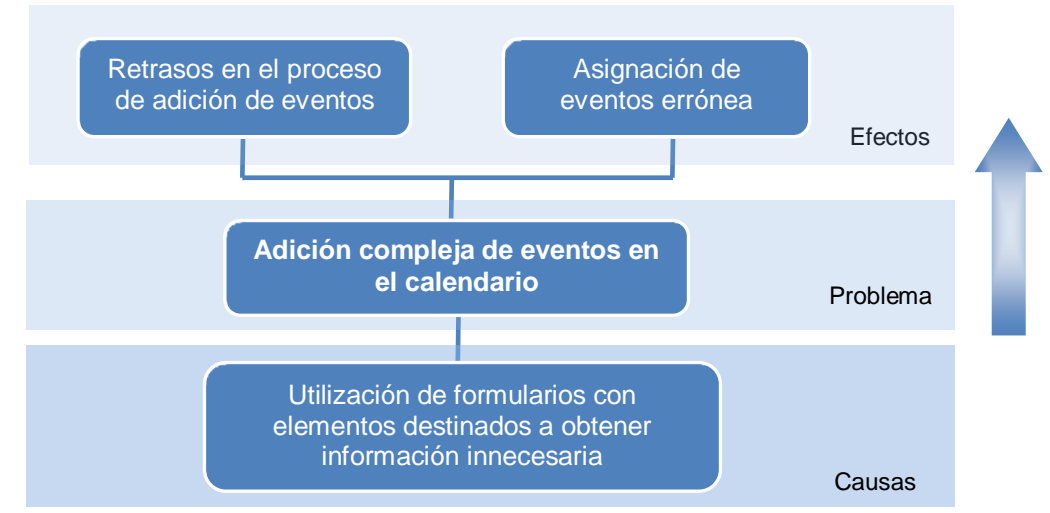

**Figura 16.** Árbol de problemas para la adición de eventos en el calendario de EVA

Problema: Falta de información clara sobre los elementos publicados en el repositorio de documentos.

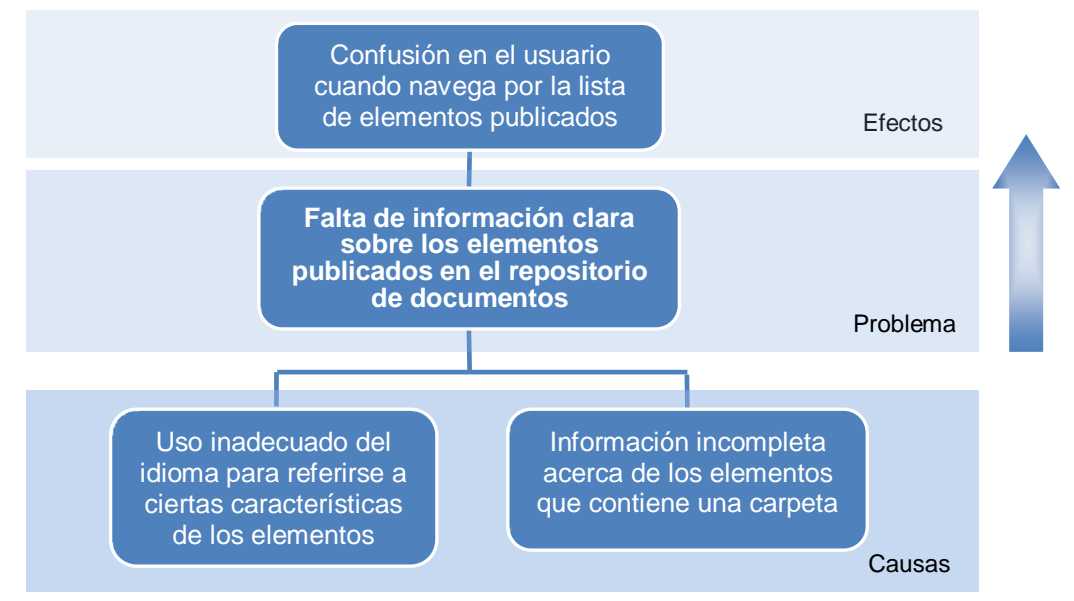

**Figura 17.** Árbol de problemas para la información sobre elementos del repositorio de documentos en EVA

Problema: Dificultad para encontrar ayuda sobre las posibles acciones que se pueden realizar en un sitio, y la forma adecuada de hacerlo.

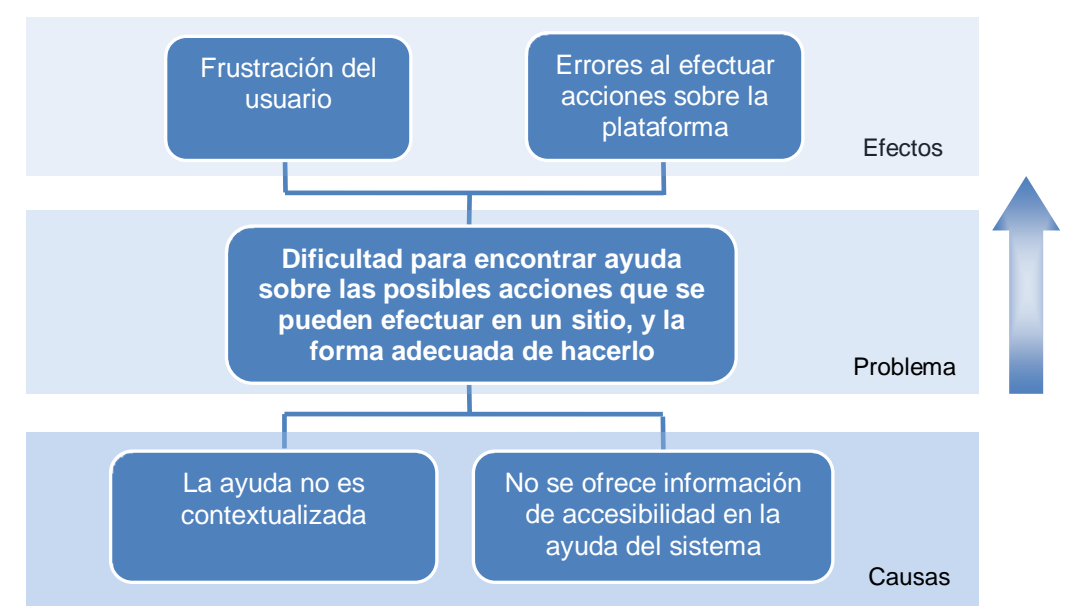

**Figura 18.** Árbol de problemas relacionado con la ayuda sobre acciones en EVA

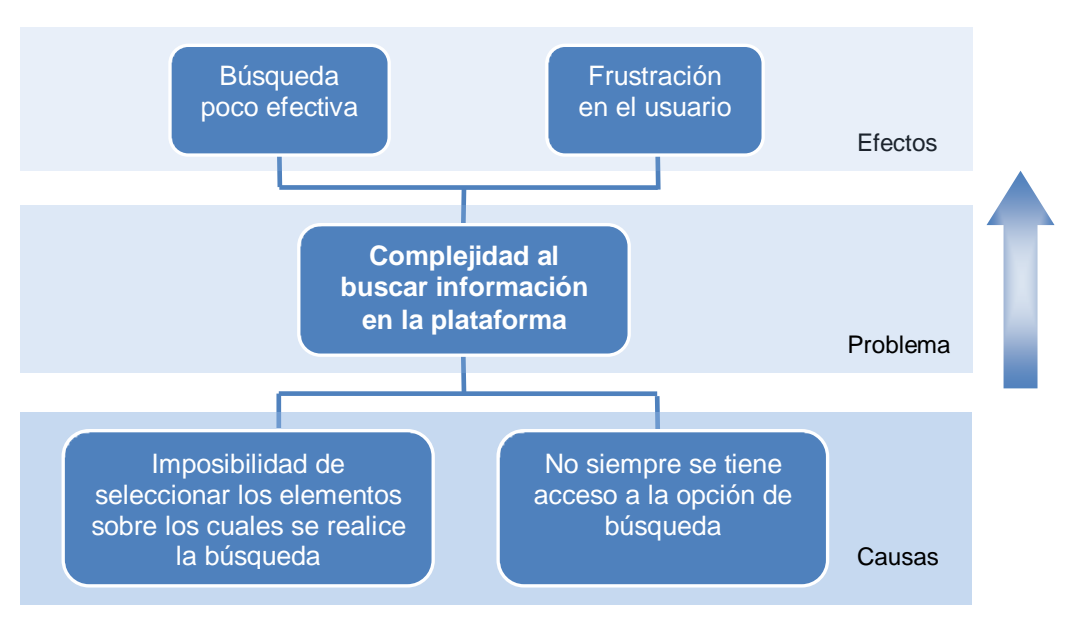

# Problema: Complejidad al buscar información en la plataforma

**Figura 19.** Árbol de problemas para la complejidad al buscar información en EVA

Problema: Imposibilidad de acceder rápidamente a las notificaciones, utilizando el teclado

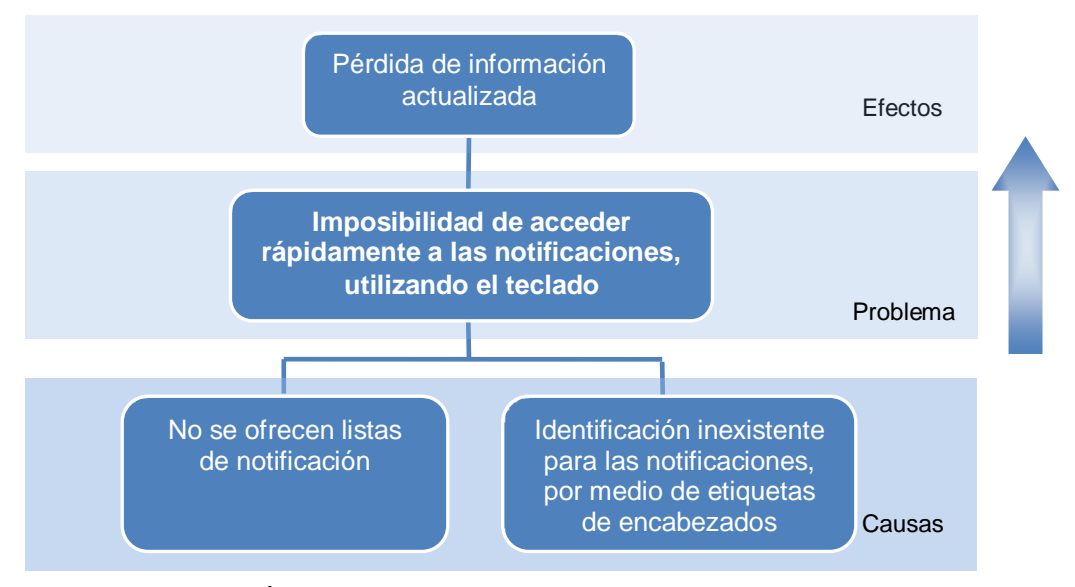

**Figura 20.** Árbol de problemas para el acceso a notificaciones en EVA

Problema: Dificultad para cancelar una acción o salir de algunos sitios.

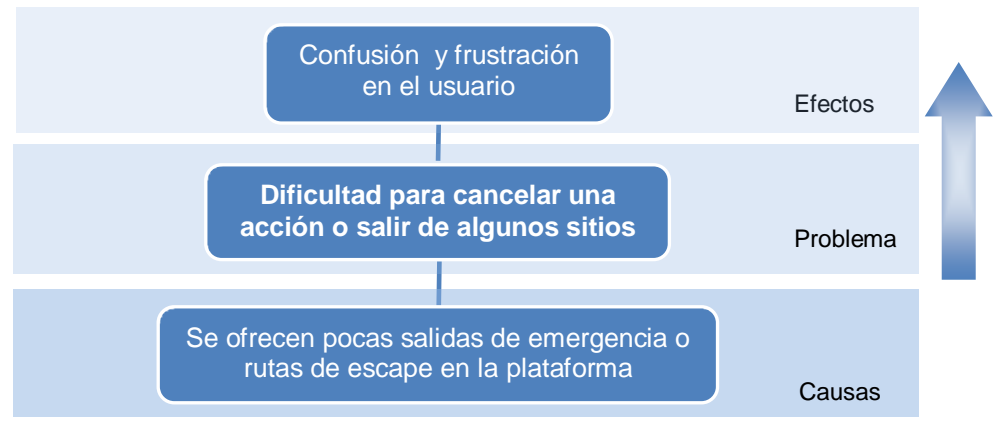

**Figura 21.** Árbol de problemas para la cancelación de acciones en EVA

Problema: Manejo inadecuado de los errores producidos al diligenciar un formulario.

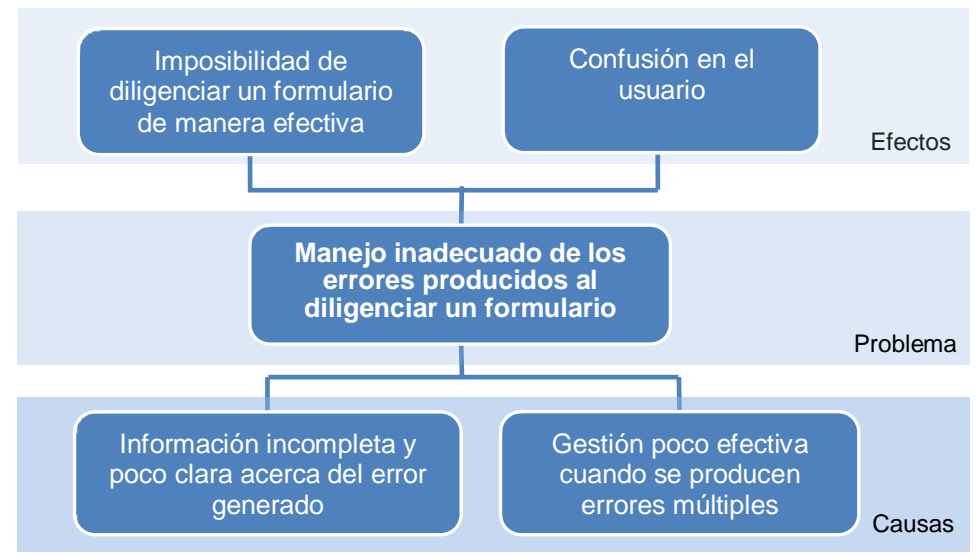

**Figura 22.** Árbol de problemas para el manejo de errores en formularios de EVA

# **FASE 2. ESPECIFICACIÓN DE REQUISITOS**

# **5.4 Establecimiento de resultados esperados**

En los siguientes ítems, se encuentran la priorización de problemas y la definición de los resultados esperados, teniendo en cuenta diversos aspectos que se especificarán de forma detallada.

# **5.4.1 Priorización de problemas**

En la priorización de los problemas detectados en la plataforma respecto a la accesibilidad, no sólo se consideraron los efectos que producen estos problemas en la experiencia del usuario, también se evaluó la importancia del servicio, aplicación o elemento en el que inciden; es decir, que se tuvo en cuenta el contexto del problema, valiéndose de las cifras consignadas en el anexo G, donde se indican los resultados de una encuesta realizada a usuarios de EVA, sobre el uso de esta plataforma.

En la siguiente tabla, se indica la prioridad de los problemas identificados en la EVA.

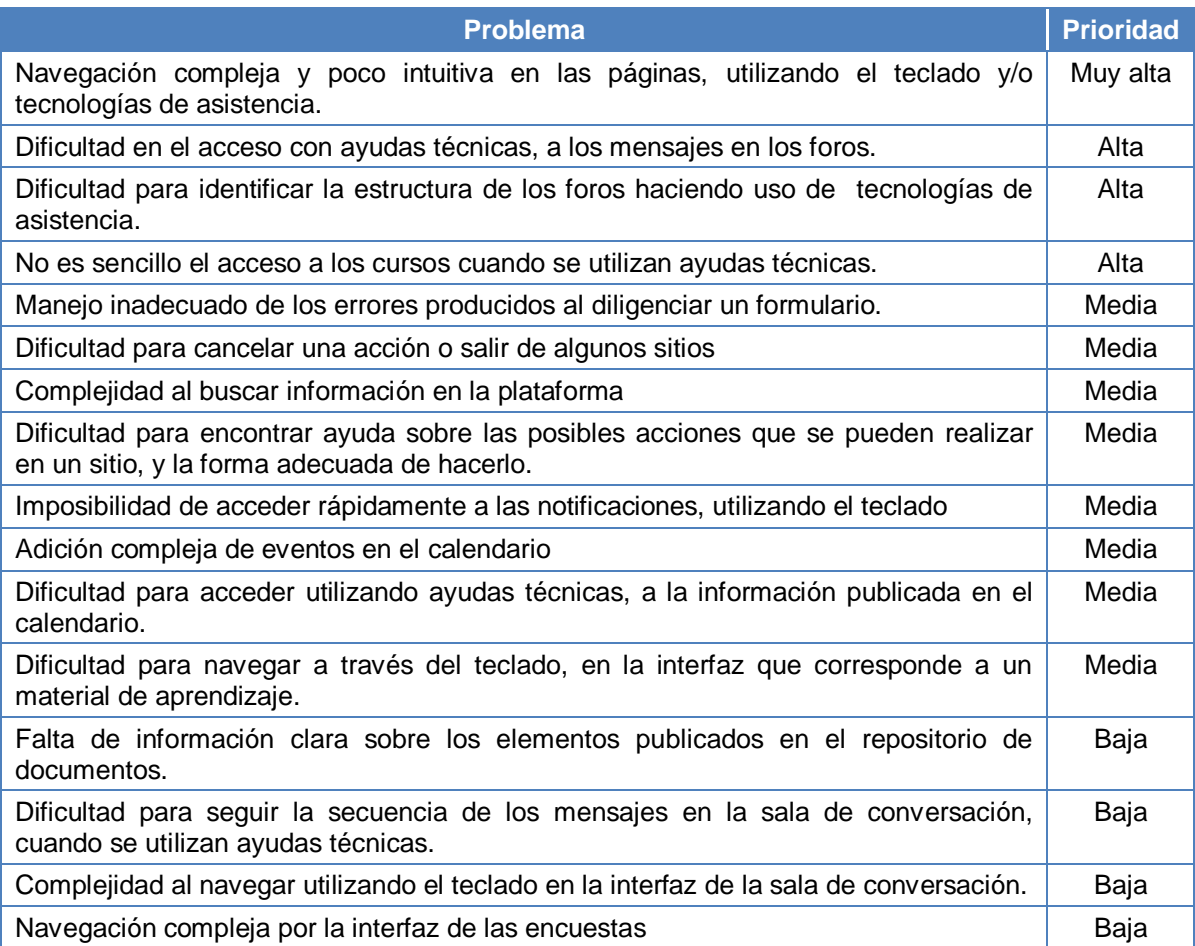

**Tabla 47.** Priorización de problemas de accesibilidad en el caso específico de EVA

Se optó por trabajar para mitigar los efectos de los problemas con prioridad muy alta y alta, debido a que inciden en mayor grado en la experiencia del usuario, más aún si se tiene en cuenta que están relacionados con aquellos servicios o aplicaciones que son más comunes y que se utilizan con mayor frecuencia.

# **5.4.2 Resultados a obtener**

Después de haber definido los problemas de mayor prioridad, a los que se ha decidido dar solución, por las razones anteriormente expuestas, los resultados a obtener son:

- Mejora en la navegación a través de las páginas que componen EVA, utilizando el teclado y/o tecnologías de asistencia.
- Mejora en el acceso a los mensajes publicados en los foros, empleando tecnología de asistencia.
- Posibilidad de identificar, seguir la estructura de un foro y publicar mensajes, al utilizar ayudas técnicas.

Mejora en el reconocimiento de los cursos disponibles para el usuario.

# **FASE 3. PLANEACIÓN**

# **5.5 Establecimiento del plan de ejecución**

En esta fase se establecen las actividades a seguir para obtener los resultados esperados, así como los responsables y los tiempos definidos para tal fin.

## **5.5.1 Identificación de actividades**

Las actividades necesarias para obtener los resultados planteados, respecto a la accesibilidad de EVA, se indican en la siguiente tabla.

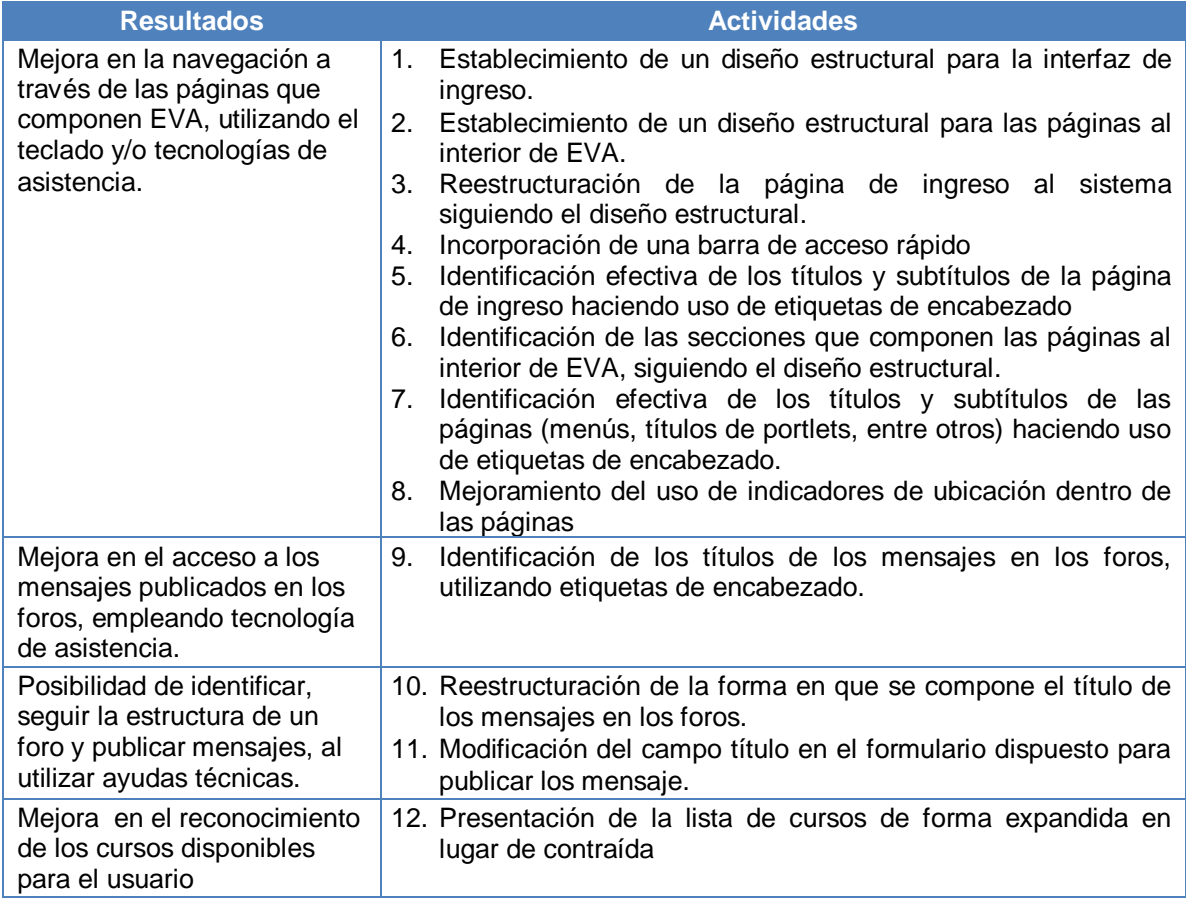

**Tabla 48.** Actividades para mejorar la accesibilidad en EVA

## **5.5.2 Relación de actividades a realizar, su duración estimada y definición de responsabilidades**

En la planeación de actividades, también es importante identificar los responsables a cargo, y el tiempo estimado para la realización de cada actividad, como se indica en la figura 23.

Respecto a los responsables, es necesario aclarar que el equipo encargado de la ejecución del plan, está compuesto por dos personas que asumen roles diferentes, como

son: diseñador de interfaces (Sara Garzón), e Ingeniero de desarrollo/operación (Javier Ordoñez).

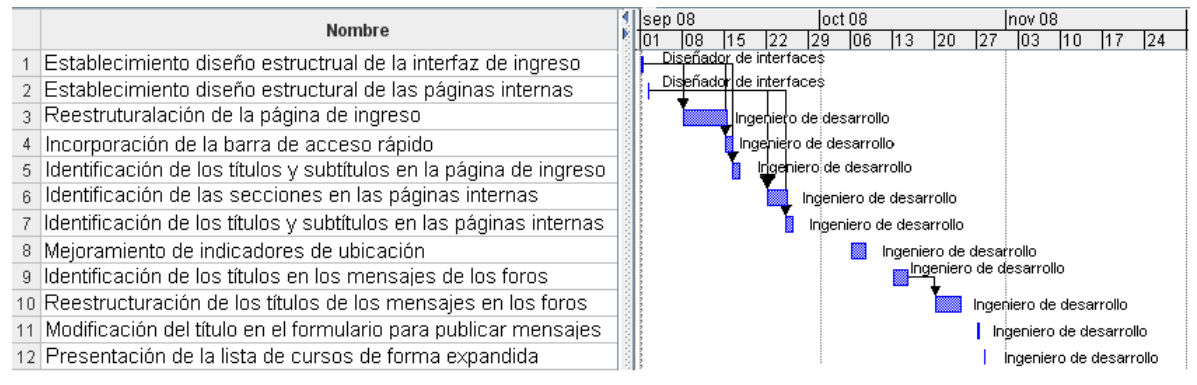

**Figura 23.** Cronograma de actividades

# **5.6 Definición de indicadores de medición**

En esta etapa se establecieron indicadores, sus fuentes de verificación y los responsables de tomar las mediciones, en relación con los resultados esperados.

# **5.6.1 Indicadores de medición**

Los indicadores de medición definidos en el caso específico de EVA (tabla 49), están ligados a usuarios reales con discapacidad, así como a determinadas pruebas necesarias para establecer la satisfacción del usuario y el cumplimiento de las actividades. En las pruebas mencionadas, se ha identificado la necesidad de los dos miembros del equipo, en calidad de ingenieros de pruebas.

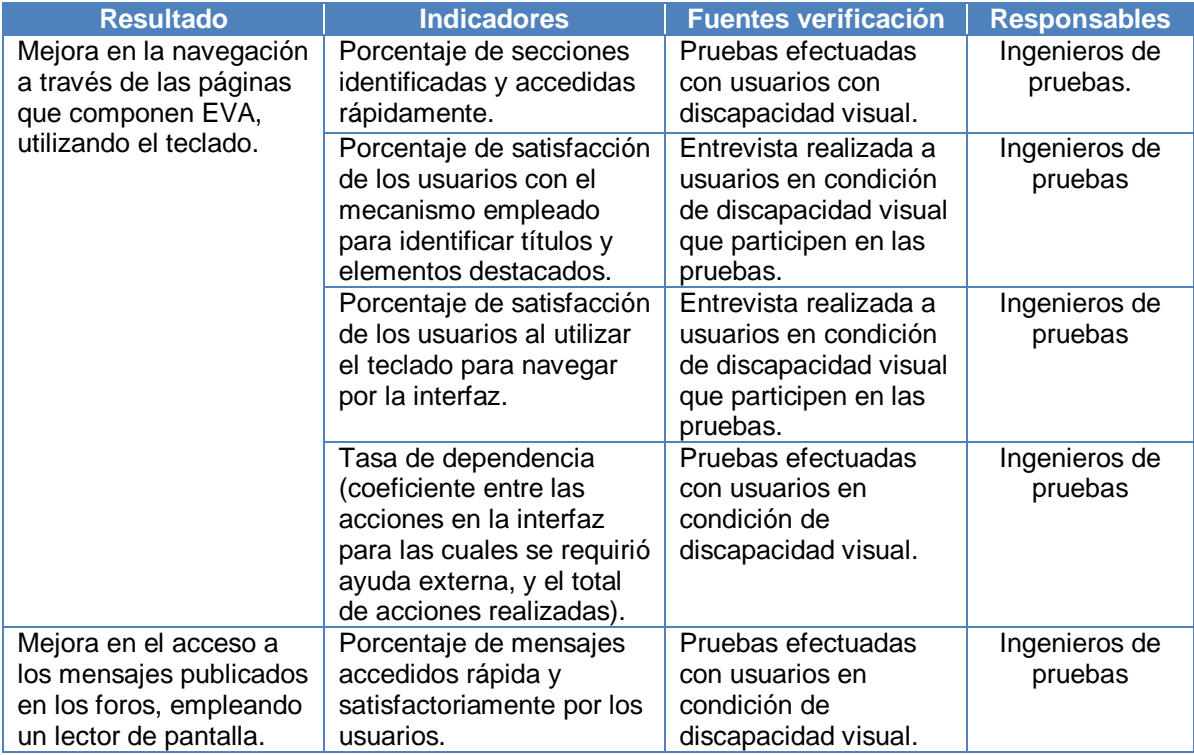

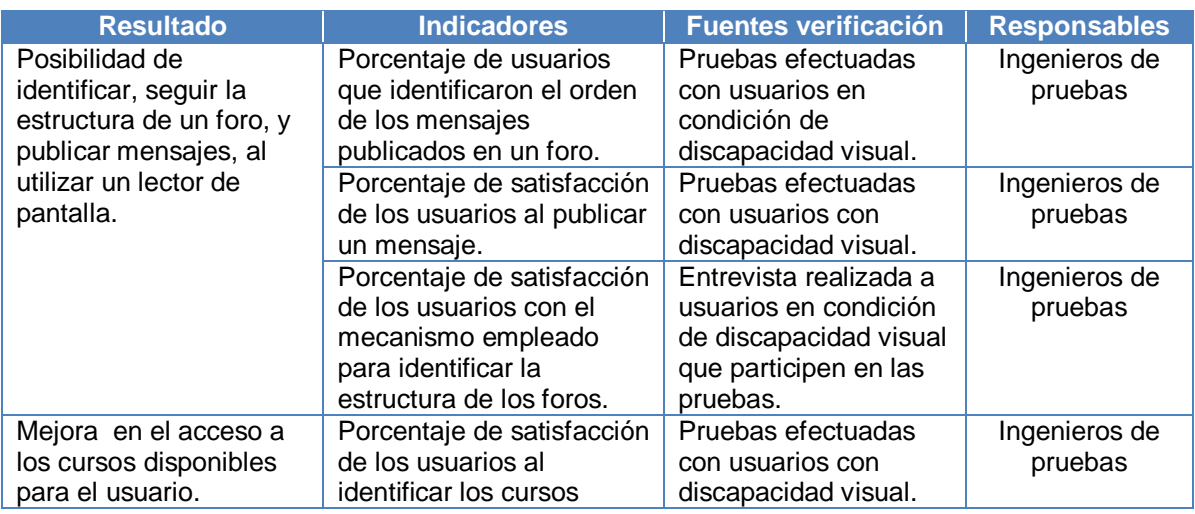

**Tabla 49.** Indicadores de medición y fuentes de verificación en EVA

**Tabla 49.** (Continuación). Indicadores de medición y fuentes de verificación en EVA

# **FASE 4. DESARROLLO DEL PRODUCTO**

#### **5.7 Construcción de la solución**

En esta etapa fue necesario tener en cuenta las recomendaciones ALERT, las Directrices para el Desarrollo de Aplicaciones Educativas (GDALA) del IMS, y las recomendaciones técnicas y prácticas de la guía metodológica para mejorar características de accesibilidad en sistemas de educación en línea.

# **5.7.1 Aplicación del plan de ejecución**

#### Modificaciones en el plan de ejecución

En cuanto al plan de ejecución, fue necesario realizar cambios relacionados con la duración de algunas actividades, específicamente en la incorporación de la barra de acceso rápido y el mejoramiento del uso de indicadores de ubicación dentro de las páginas, que pasaron de 8 a 14 horas y de 16 a 25 horas, respectivamente.

#### Modificaciones en la plataforma

Para mejorar la accesibilidad de EVA fue necesario realizar cambios en la plataforma, específicamente en algunas plantillas, el sistema de portales y el paquete foros. A nivel de presentación, se produjeron modificaciones notorias, que serán explicadas a continuación.

En primer lugar, se modificaron las páginas de la plataforma (incluyendo la página de ingreso), siguiendo un diseño estructural que incluyó el uso de marcos. En el caso de la página de ingreso, se definieron 4 marcos: encabezo, menú, contenido, y pié; mientras que una vez se ingresa al sistema, se mantienen los mismos marcos y se adiciona el marco correspondiente al submenú.

La disposición del marco menú es uno de los cambios mayores entre la página de ingreso y el interior de la plataforma; puesto que, pasa de estar a la izquierda, a estar debajo del encabezado.

También fue necesaria la incorporación de una barra de acceso rápido que está a disposición del usuario para dirigirse a otras secciones, conocer información, o disponer de otras funcionalidades de particular importancia, que pueden ser accedidas a través del empleo de teclas de acceso rápido. La barra es el primer elemento disponible en las páginas cuando se hace un recorrido visual o a través del teclado, y hace parte del marco encabezado.

Cuando se trata de la página de ingreso, la barra de acceso rápido está compuesta de enlaces; estos enlaces permiten: ir al menú principal, ir al contenido, emplear alto contraste, obtener información de accesibilidad de la plataforma, y entrar al sistema (que dirige al usuario al formulario de entrada o ingreso, ubicando el foco en el primer campo de edición). Esta misma barra cambia cuando se inicia sesión, incluyendo ahora un saludo de bienvenida al usuario, lo cual permite tener seguridad de que se ha entrado al sistema; además de algunos enlaces que permiten: ir al menú, ir al submenú, ir al contenido, pasar a alto contraste, obtener información de accesibilidad de la plataforma, y salir del sistema.

La modificación del indicador de ubicación también se debió efectuar, debido a que anteriormente la información era errónea o confusa para el usuario, además de que incluía palabras en idioma inglés.

La estructuración de la información, se realizó utilizando etiquetas de encabezado, resaltando títulos y subtítulos, según el orden de importancia. Al interior de la plataforma los nombres o títulos de los portlets fueron identificados con h2; mientras que los títulos incluidos como parte de los portlets se marcaron la h3, teniendo en cuenta que esto no interfirieran en la comprensión de la estructura de la información.

La interfaz en donde se ubican los mensajes correspondientes a un foro, se caracteriza porque los mensajes están identificados con etiquetas de encabezado, de la siguiente forma:

- Para el mensaje inicial se utiliza h1.
- Para los mensajes de respuesta al mensaje original (mensajes de nivel 2), se utiliza h2.
- En los mensajes de respuesta a las respuestas (mensajes de nivel 3), se utiliza h3
- Para los mensajes de nivel 4 se utiliza h4.
- En los mensajes de nivel 5, se utiliza h5.
- Para los mensajes de nivel 6 o más, se utiliza h6.

Los títulos de los mensajes fueron modificados, de tal forma que:

- Primero se expresa el número del mensaje, así: *Mensaje 1*, *Mensaje 2*….., según sea el caso
- Luego se incorpora el nombre asignado por el autor del mensaje. En el momento de crear el mensaje se evita que aparezca por defecto en el nombre, palabras como re y res, y se marca el título o nombre como campo de edición obligatorio.

 Si se trata de una respuesta, aparece entre paréntesis: *respuesta a: z*; en donde z es un enlace con el nombre del mensaje al que se está respondiendo, permitiendo que el usuario pueda dirigirse a ese mensaje, si lo desea.

La lista de cursos aparece de forma expandida, en lugar de contraída, para que el usuario pueda identificar fácilmente los cursos en los que está inscritos, y pueda acceder fácilmente a ellos. Esta lista está precedida de un título identificado por una etiqueta de encabezado, al interior del portlet en donde se encuentran los grupos, o en la pestaña Cursos que hace parte del marco submenú.

Además de lo anterior, se cambiaron algunas palabras de la interfaz, por no demostrar un correcto uso del idioma, no ser significativas, o por no estar en idioma español; y también se utilizó el formato de fechas extendido para facilitar su lectura, como en el caso de la publicación de mensajes en los foros (fechas de publicación de cada mensajes, fecha del primer mensaje, fecha del último mensaje, etc.).

Las imágenes correspondientes a los cambios anteriormente descritos, pueden ser consultadas en el Anexo H de este documento.

# **FASE 5. EVALUACIÓN**

# **5.8 Evaluación de actividades**

Para evaluar las actividades realizadas, fueron necesarias unas pruebas y una entrevista con usuarios reales, además de comparar los resultados con pruebas efectuadas sobre la versión actualmente implementada en la Universidad del Cauca.

En las pruebas iniciales (versión .LRN utilizada en la Universidad del Cauca), participaron 2 personas invidentes; mientras que en pruebas posteriores (versión mejorada de .LRN), participaron 4 personas con discapacidad visual (3 invidentes y 1 persona con baja visión), que utilizan el lector de pantalla JAWS.

Las pruebas incluyeron:

- Reconocer la estructura de la página de ingreso.
- Realizar un recorrido por la página de ingreso utilizando el teclado
- Identificar encabezados
- Identificar el contenido de cada sección y las acciones que se pueden efectuar en la página.
- Reconocer la barra de acceso rápido y su funcionalidad.
- Ingresar al sistema utilizando el teclado.
- Reconocer la estructura de la plataforma una vez se haya ingresado
- Realizar un recorrido por la página de la sesión de usuario, utilizando el teclado.
- Identificar encabezados, la información existente y las acciones que se pueden efectuar una vez se haya ingresado al sistema.
- Identificar el listado de cursos.
- Identificar un foro publicado en un curso.
- Entrar al foro
- Revisar el contenido de la interfaz del foro.
- Reconocer la secuencia de los mensajes.
- Identificar las diferentes formas de acceder a los mensajes que están publicados, rápidamente a través del teclado.

# **5.8.1 Establecer el nivel de impacto de las actividades**

En la tabla 50 se puede observar las mediciones realizadas al implementar las pruebas, estableciendo una comparación entre la versión de .LRN utilizada actualmente en la Universidad del Cauca y la versión mejorada de .LRN respecto a la accesibilidad.

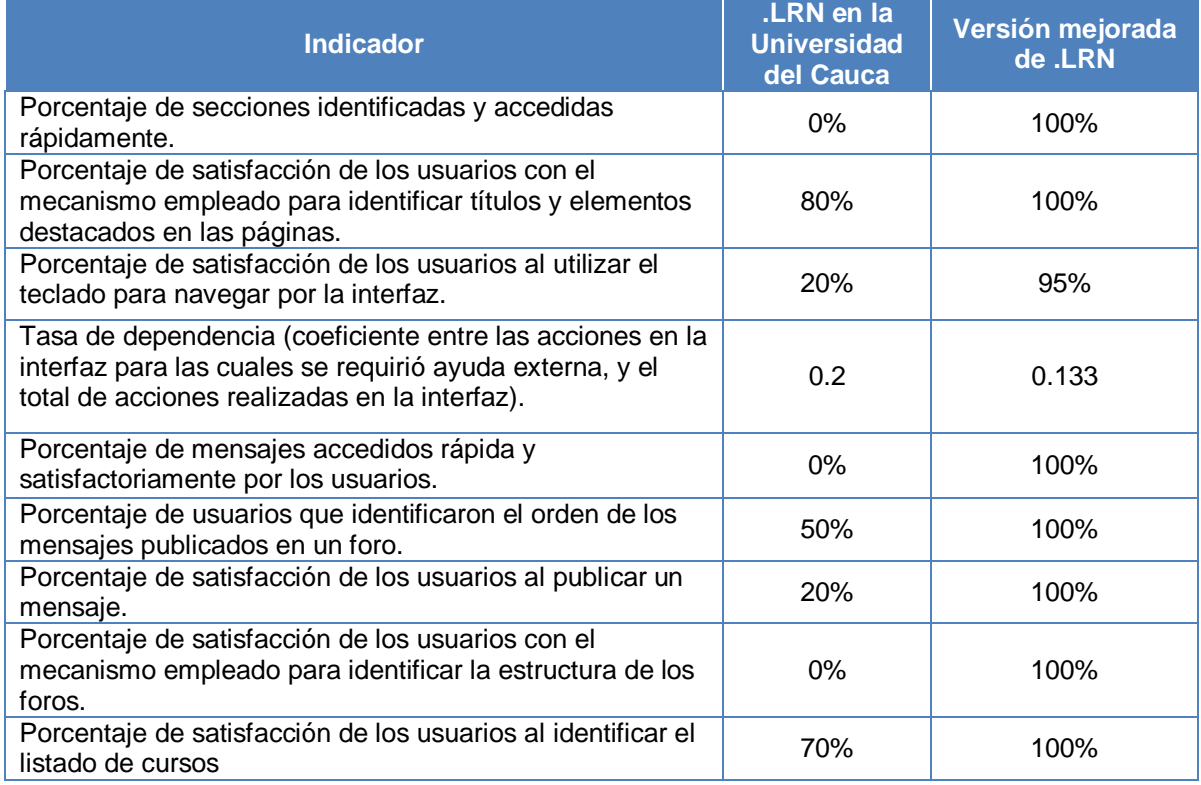

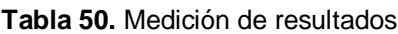

Respecto a la anterior información se puede resaltar que:

 En el caso de la versión de .LRN que está implementada en la Universidad del Cauca, no fue posible para los usuarios encontrar un mecanismo para identificar y dirigirse rápidamente a secciones de la página, lo que dificultó el acceso a la información, al contenido y a los servicios de la plataforma. Al realizar un recorrido general por la plataforma, fueron identificadas áreas como el contenido principal, la navegación principal y la subnavegación (equivalentes al contenido principal, el menú y el submenú, respectivamente en la versión mejorada), pero este reconocimiento resultó infructuoso al no existir una forma para garantizar el desplazamiento entre estas secciones, que sólo están definidas en el interior de la plataforma, y que tienen nombres poco familiares para los usuarios.

Lo anterior fue remediado en la versión mejorada de .LRN; en donde, según las pruebas realizadas, se identificaron la totalidad de las secciones existentes, así como los diferentes mecanismos para acceder a estas (barra de acceso rápido, teclas de acceso rápido, lista de marcos), haciendo posible un desplazamiento satisfactorio.

- El porcentaje de satisfacción de los usuarios con el mecanismo empleado para identificar títulos y elementos destacados en las páginas, presentó una variación positiva del 20%; esto obedece a que en la versión mejorada de .LRN se realiza dicha identificación de forma lógica y ordenada.
- La satisfacción de los usuarios al utilizar el teclado para navegar por la interfaz mejoró en un 75%. El 95% correspondiente a la versión con mejoras, es el promedio del porcentaje individual de satisfacción, que fue del 100% en tres de los casos y del 80% en un caso $62$ .
- La tasa de dependencia mejoró, pasó de un 0.2 a un 0.133. Esta tasa es el coeficiente entre las acciones en la interfaz para las cuales se requirió ayuda externa (6 y 8, respectivamente), y el total de acciones realizadas en la interfaz (30 y 60, respectivamente).

Para determinar el total de acciones realizadas, se tomó como base la lista de pruebas incluidas en el numeral anterior (15 acciones), y el total de usuarios (2 para las pruebas con la versión actual de EVA y 4 para la versión con mejoras), lo que produce un total de 30 y 60 acciones respectivamente.

Las 8 pruebas a las que se hace referencia como las que requirieron de ayuda externa en el caso de la versión con mejoras, corresponden a: Realizar un recorrido por la página de ingreso utilizando el teclado, e Identificar un foro publicado en un curso, dos acciones en las que tuvieron pequeños problemas todos los usuarios, como se expone más adelante.

Los usuarios tuvieron la posibilidad de interactuar con la plataforma 30 minutos antes de realizar las pruebas (a petición de ellos), para reconocer a qué se enfrentaban, considerando que no tienen experiencia amplia en el manejo de Internet. Se presentaron dudas al realizar el recorrido inicial, y al reconocer el foro publicado; estas dudas fueron resueltas por el equipo de trabajo, teniendo en cuenta que estaban fundamentadas en el lenguaje. Por ejemplo, el título del foro publicado era "Evaluación del curso", lo que les llevó a pensar que se trataba de una evaluación real, aunque estaba en la sección de foros; además la información del lector de pantalla al comenzar la lectura de la página, produjo confusión puesto que se refería al inicio de la barra de acceso rápido, término con el cual no estaban familiarizados, pero que una vez se identificó por completo, quedó claro

 $\overline{a}$ 

 $62$  El usuario que manifestó estar satisfecho en un 80% con la navegación por la interfaz utilizando el teclado, argumenta que realizar un recorrido completo demanda gran cantidad de tiempo, aunque también reconoce que es necesario para tener una visión global del sistema y familiarizarse con la plataforma y con los mecanismos para hacer que el desplazamiento por la interfaz sea sencillo.

que eran enlaces para acceder rápidamente a secciones, o para ir a alguna información importante.

- En el caso de los usuarios que participaron en las pruebas sobre la versión mejorada de .LRN, el porcentaje de mensajes accedidos rápida y satisfactoriamente fue del 100%. Este porcentaje comparado con el 0% obtenido en las primeras pruebas, se debe a la implementación del mecanismo mediante el cual se identificaron los títulos de los mensajes en los foros, con etiquetas de encabezado.
- El porcentaje de usuarios que identificaron el orden de los mensajes publicados en un foro, mejoró en un 50%. El 50% de diferencia se debe a la forma en que se estructuró el título de los mensajes.
- El porcentaje de satisfacción de los usuarios al publicar un mensaje en un foro, aumentó en un 80%, pasando de un 20% (en la versión actual) a un 100% (en la versión mejorada). La insatisfacción manifestada en las pruebas efectuadas sobre la versión de EVA que se utiliza actualmente, está relacionada con la necesidad de recorrer los mensajes anteriores hasta llegar al que se desea dar respuesta, además de la forma en que se adiciona el nombre de los mensajes (automáticamente aparece Re: mensaje x, donde x es el número del mensaje al que se responde)
- El 100% de los usuarios manifestaron estar muy conformes con el mecanismo utilizado para identificar la estructura de los foros en la versión mejorada; esto se debe a que al realizar un recorrido por la interfaz, fácilmente reconocieron que los títulos de los mensajes se relacionaban con un nivel de encabezado, lo que los llevó a concluir que con las formas de acceso a los encabezados (oprimiendo la tecla que corresponde al número del nivel de encabezado, o a través de la lista de encabezados), podían llegar al mensaje de su preferencia, característica que no se encuentra en la versión actual de EVA.
- La mejora de un 30% en el reconocimiento de los cursos en los que se encuentra inscrito el usuario, obedece principalmente a la forma de presentar el listado, haciendo que el usuario pueda conocer directamente la lista sin necesidad de expandirla.

Los resultados anteriores indican que los cambios realizados en la plataforma según el plan de ejecución elaborado, fueron acertados puesto que incidieron de forma positiva en la experiencia del usuario al acceder y utilizar la plataforma.

En un segundo ciclo del proceso se pueden tomar como punto de referencia las pruebas realizadas para entender aún más las necesidades de la población con discapacidad y poder efectuar cambios que generen resultados positivos en relación con otros problemas a los que no se dio solución durante este primer ciclo.

# **CAPITULO VI**

## **6 Conclusiones y Recomendaciones**

En este capítulo se describen las conclusiones a las que se llegó después de haber realizado el proyecto, teniendo en cuenta los objetivos iniciales; además, se plantean algunas recomendaciones para quienes deseen abordar el tema de la accesibilidad.

## **6.1 Conclusiones**

- Mientras que en proyectos e iniciativas como ALERT y GDALA se establecieron recomendaciones y directrices para mejorar la accesibilidad de los sistemas de educación en línea y desarrollar aplicaciones educativas accesibles, respectivamente, en este proyecto se definió un marco de referencia compuesto por: una base conceptual sobre la accesibilidad en procesos educativos mediados por tecnologías de internet, la identificación de barreras que impiden o dificultan el acceso por parte de la población con discapacidad a los servicios, la información y los contenidos de los sistemas de educación en línea, la aplicación y adaptación de recomendaciones ALERT y GDALA en el Entorno Virtual de Aprendizaje EVA, la definición de una guía metodológica que implementa un modelo por fases, etapas y actividades (en el modelo se tienen en cuenta puntos generales de comprobación de la accesibilidad y recomendaciones técnicas y prácticas), y finalmente la aplicación de la guía al caso específico de EVA.
- Las barreras que imposibilitan o dificultan el acceso a los contenidos, a los servicios y a la información de los sistemas de educación en línea, por parte de las personas con discapacidad, son numerosas; más aún si se trata de barreras de tipo técnico y tecnológico. Lo anterior se debe principalmente a que no se han adquirido compromisos reales, para mejorar las características de accesibilidad de estos sistemas, y a que aún existiendo tecnologías de asistencia o adaptativas que facilitan el uso de los recursos computacionales, y de las tecnologías de Internet, se requiere capacitación para que la población con discapacidad aprenda a utilizar estas tecnologías.
- La accesibilidad es un problema que debe involucrar a toda la sociedad, y en el ámbito educativo a todo el personal institucional. Los profesores, desarrolladores, administradores de los sistemas de educación en línea, y los estudiantes, pueden ayudar a que la accesibilidad en estos sistemas sea una realidad, teniendo en cuenta recomendaciones como las generadas por el proyecto ALERT, que definen gran cantidad de prácticas de aplicación viable, pero que requieren un alto grado de compromiso del personal.
- La incorporación o el mejoramiento de las características de accesibilidad en las plataformas de educación en línea, puede llegar a ser un proceso largo y dispendioso, principalmente cuando no se emplean los mecanismos adecuados y no se sigue una guía metodológica como la definida en el marco de referencia propuesto. En esta guía se reconoce la necesidad de identificar los problemas que se tienen respecto a la accesibilidad, y el plan a seguir para solucionarlos; considerando recomendaciones que forman parte de la guía, así como las producidas en el proyecto ALERT y el grupo de trabajo del IMS que generó las recomendaciones GDALA, además de las recomendaciones mundialmente reconocidas del W3C.
- Las fases definidas en la guía metodológica propuesta, permiten hacer una evaluación global de un sistema de educación en línea respecto a la accesibilidad; de tal forma que se realice una priorización de problemas que permitirá reducir las barreras de accesibilidad de la plataforma, empezando por aquellas que representan mayor impedimento o dificultad para el usuario. Los ciclos necesarios para mejorar en un alto porcentaje las características de accesibilidad de la plataforma, dependerán de los problemas que se detecten y de los recursos disponibles (recursos humanos, tiempo, herramientas, etc.); sin embargo, es conveniente que se plantee la posibilidad de trabajar en varios ciclos, permitiendo que la retroalimentación existente en el modelo planteado, produzca efectos positivos en beneficio de la accesibilidad del sistema.
- El proceso de mejora de la accesibilidad en el Entorno Virtual de Aprendizaje EVA, requiere al menos dos ciclos adicionales al primero que fue descrito en este documento, para trabajar en los problemas de prioridad media y baja. Lo anterior, tiene validez según el estudio realizado en el primer ciclo; sin embargo, es factible que aparezcan nuevos problemas con el paso del tiempo; esto obedece a que aún no están consolidadas en todos los niveles, las prácticas de diseño accesible entre los desarrolladores de las plataformas de educación en línea.

## **6.2 Recomendaciones**

Al realizar proyectos en el área de la accesibilidad, es necesario tener en cuenta que:

- La tecnología es una de las herramientas principales con las que cuentan las personas con discapacidad para compensar sus limitaciones y abrirse camino en el mundo de hoy. En lo posible, debe evitarse que se convierta en un elemento diferenciador y un motivo más de exclusión.
- Considerando que las aplicaciones de Internet, y en particular los sistemas de educación en línea, se caracterizan por ser principalmente visuales, cuando se implementen prácticas de accesibilidad en sistemas de educación en línea, debe considerarse la posibilidad de incluir usuarios con limitaciones para ver, sin dejar a un lado las necesidades de las personas con otro tipo de discapacidad o sin discapacidades.
- Cuando se esté en busca de un sistema de educación en línea, para ser implementado en una institución, la accesibilidad debe ser considerada entre los criterios de selección, de tal forma que al menos se tengan características mínimas de accesibilidad en relación con la modalidad en que prestará servicio la plataforma.
- Es fundamental la familiarización con tecnologías de asistencia en los procesos de incorporación o mejoramiento de características de accesibilidad en plataformas de educación en línea, sobre todo si se considera que es la aproximación más cercana a la experiencia de un usuario con discapacidad que utilice este tipo de ayudas técnicas.
- Es importante tener en cuenta fundamentalmente a la población con discapacidad, para conocer sus necesidades y entender mejor los problemas que se les pueden presentar. En caso de que no puedan ser usuarios reales del sistema, puede tenerse en cuenta sus experiencias y expectativas al momento de implementar proyectos que involucren la accesibilidad.

# **Trabajos futuros**

- Es importante continuar los ciclos que permitirán mejorar sustancialmente la accesibilidad del Entorno Virtual de Aprendizaje EVA. Además, se debe considerar la posibilidad de implementar más herramientas de comunicación sincrónica en esta plataforma, como puede ser el caso de videoconferencias, de forma accesible.
- Se deben impulsar proyectos que permitan la difusión de las tecnologías entre la población con discapacidad. El caso del proyecto Compartel accesible, que promueve el uso del lector de pantalla JAWS en computadores de diferentes instituciones del país, es un buen comienzo, pero requiere del seguimiento y control que se haga sobre el uso de los recursos otorgados.
- El establecimiento de perfiles de usuario en el Entorno Virtual de Aprendizaje EVA, puede ser implementado en un futuro, permitiendo que se despliegue una serie de funcionalidades y características adaptadas a las necesidades de los usuarios. Los perfiles que se definan, deben considerar los diferentes tipos de discapacidad; sin embargo, dado que las aplicaciones de Internet son principalmente visuales, debería tenerse en cuenta que las limitaciones para ver son diversas y que las barreras a las que se enfrenta la población con este tipo de discapacidad varían de una limitación a otra.
- Si bien el tema de la accesibilidad a las plataformas de educación en línea ha mostrado avances en los últimos meses, éstos deben ser acompañados de propuestas de índole pedagógica a través de las cuales se puedan diseñar actividades y recursos de aprendizaje que tengan en cuenta los diversos tipo de discapacidad reconocidos para evitar situaciones de exclusión en la educación en ambientes virtuales.

# **Referencias bibliográficas**

 $\overline{a}$ 

- [1] Alba, C., Ruiz, N., y Zubillaga, A. *"Accesibilidad de la oferta formativa de Educación Superior en Internet para personas con discapacidad"*. Disponible en: http://web.udg.edu/tiec/orals/c76.pdf. [Consulta: Marzo de 2008].
- [2] World Wide Web Consortium. *"World Wide Web Consortium".* Disponible en: http://www.w3.org/ [Consulta: Marzo de 2008].
- [3] World Wide Web Consortium. *"Web Accessibility Initiative (WAI)".* Disponible en: http://www.w3.org/WAI/ [Consulta: Marzo de 2008].
- [4] Disability Rights Commission. *"The Web: access and inclusion for disabled people"*. Londres: TSO. 2004.
- [5] Petrie, H., King, N., y Hamilton, F. *"Accessibility of museum, library and archive websites: the MLA audit*". 2005. Disponible en: http://www.mla.gov.uk/website/policy/Diversity/Web\_Accessibility. [Consulta: Marzo de 2008].
- [6] World Wide Web Consortium. *"Web Content Accessibility Guidelines 1.0"*. 1999 Disponible en: http://www.w3.org/TR/WCAG10/. [Consulta: Marzo de 2008].
- [7] Departamento Administrativo Nacional de Estadísticas. *"Censo General de 2005. Discapacidad. Personas con limitaciones permanentes, septiembre 8 de 2006". Disponible en:*

http://www.discapacidadcolombia.com/Documentos/DocNewsNo16168DocumentN o4204.swf. [Consulta: Abril de 2008].

- [8] Serrano, C., Solarte, M., Ramírez, G. "Una Referencia Integral para Desarrollo de Sistemas Telemáticos". CLEI 2001. Mérida, Venezuela. 2001. [Consulta: Noviembre de 2007].
- [9] Leguizamon, G., Lucero, M., Viano, H., García, B. "*Generación de contenidos de aprendizaje estandarizados para plataformas de e-learning*". IV Workshop de tecnología informática aplicada en educación (wtiae). 2005 Disponible en: http://www.dirinfo.unsl.edu.ar/~profeso/PagProy/articulos/cacic\_2005.pdf. [Consulta: Abril de 2008].
- [10] Foix, C., Zavando, S. "*Estándares e-learning: Estado del arte*". 2002 Disponible en: http://empresas.sence.cl/documentos/elearning/INTEC%20-%20Estandares%20elearning.pdf. [Consulta: Abril 2008].
- [11] Martinez, J. "*Análisis de la accesibilidad de los contenidos en la plataforma de elearning de la UCM: Propuestas de mejora*". 2006. Disponible en: http://eprints.rclis.org/archive/00007861/01/2006-IIjornadasCV-accesibilidad.pdf. [Consulta: Abril 2008]
- [12] García, L. "*Hacia una definición de educación a distancia*". Disponible en: http://www.uned.es/catedraunescoead/articulos/1987/hacia%20una%20definicion%20de%20educacion%20a%20dist ancia.pdf. [Consulta: Abril 2008]
- [13] López, M. "*EaD con las TICs: Definición*". Disponible en: http://www.ucv.ve/ead/html/definicion.html. [Consulta: Abril 2008]
- $\overline{a}$ [14] Cabero, J. "*Bases pedagógicas del e-learning*". Revista de Universidad y Sociedad del Conocimiento, 2006, Vol. 3, Nº 1. Disponible en: http://www.uoc.edu/rusc/3/1/dt/esp/cabero.pdf. [Consulta: Abril 2008].
- [15] "*Definir y aprovechar e-learning*". 2005. Disponible en: http://edutec.perublogs.com/2005/10/Definir-y-aprovechar-E-learning.html. [Consulta: Abril 2008].
- [16] Aula Diez, español online. "*Definición de e-learning. Utilización de las TIC e Internet en la enseñanza del español online*". Disponible en: http://www.auladiez.com/didactica/e-learning-01.html. [Consulta: Abril 2008]
- [17] García, F. "*Estado actual de los sistemas e-learning".* Disponible en: http://www.usal.es/~teoriaeducacion/rev\_numero\_06\_2/n6\_02\_art\_garcia\_penalvo. htm. [Consulta: Abril 2008].
- [18] Bowles, M. S. "*Relearning to learn. Strategies for Electronic Learning and Knowledge*". Australia. 2004. [Consulta: Abril de 2008]
- [19] Sangrà, A. "*La calidad de las experiencias virtuales de educación superior*". 2001. Disponible en: http://www.uoc.edu/web/esp/art/uoc/0106024/sangra.html. [Consulta: Abril 2008].
- [20] Navarra, P., Saigí, F, y Duart, J. *"Posicionamiento Web de contenidos en elearning. Accesibilidad y usabilidad como un instrumento de competitividad y calidad"*. Jornadas de posicionamiento, Universidad de Alicante, Madrid (España), 2004. Disponible en:

http://descargas.cervantesvirtual.com/servlet/SirveObras/34696288762381641154 679/013363.pdf?incr=1 [Consulta: Febrero de 2008].

- [21] Rodriguez, J. "*Nueva economía, Internet y Tecnología*". 2005. Disponible en: http://www.gestiopolis.com/Canales4/ger/usaccesibi.htm. [Consulta: Abril 2008].
- [22] Risolidaria. *"Discapacidad: ¿En qué categorías se clasifican los distintos tipos de discapacidad?". D*isponible en: http://www.risolidaria.tdata.cl/Portada/Dirseccion/Home\_Discapacidad.asp?dir=Pre guntas\_y\_Respuestas\_DC&id=1682. [Consulta: Marzo de 2008].
- [23] World Wide Web Consortium. *"Cómo utilizan la Web las personas con discapacidad"*. 2001. Disponible en: http://www.w3.org/WAI/EO/Drafts/PWD-Use-Web/. [Consulta: Marzo de 2008].
- [24] World Wide Web Consortium. "*Guía breve de accesibilidad*". Disponible en: http://www.w3c.es/divulgacion/guiasbreves/Accesibilidad. [Consulta: Marzo de 2008].
- [25] Dillenbourg P. *"Learning in the New Millennium: Building New Education Strategies for Schools"*. Presentado en University of Geneva, Virtual Learning Environments, EUN Conference. 1-27. 2000. [Consulta: Abril de 2008]
- [26] World Wide Web Consortium. "Guía breve para crear sitios webs accesibles". 2001. Disponible en: http://www.w3.org/WAI/quicktips/qt.es.htm. [Consulta: Marzo de 2008]
- [27] Romero, R. "*Usabilidad y accesibilidad, dos enfoques complementarios"*. Unidad de investigación ACCESO. 2001. Disponible en:

http://acceso.uv.es/accesibilidad/artics/01-usabilidad-accesibilidad.htm. [Consulta: Abril de 2008]

[28] "*Usabilidad y accesibilidad: conceptos muy diferentes"*. Disponible en: http://www.serviweb.es/articulos/usabilidad-y-accesibilidad.php. [Consulta: Abril de 2008]

 $\overline{a}$ 

- [29] Kelly B., Phipps L., Swift, E. *"Developing A Holistic Approach for E-Learning Accessibility"*. Canadian Journal of Learning and Technology, 2004, Vol. 30, Edición 3. Disponible en: http://www.ukoln.ac.uk/web-focus/papers/cjtl-2004/accessibility-elearning-paper.pdf. [Consulta: Abril de 2008].
- [30] World Wide Web Consortium. *"User Agent Accessibility Guidelines 1.0"*. 2002. Disponible en: http://www.w3.org/TR/WAI-USERAGENT/. [Consulta: Abril de 2008].
- [31] World Wide Web Consortium. *"Authoring Tool Accessibility Guidelines 1.0".* 2000. Disponible en: http://www.w3.org/TR/WAI-AUTOOLS/. [Consulta: Abril de 2008].
- [32] Kelly B., Sloan D., Brown S., Seale J., Petrie H., Lauke P., Ball S. *"Accessibility 2.0: People, Policies and Processes".* WWW 2007 Banff, Canada, 7-11 May 2007. Disponible en: http://www.ukoln.ac.uk/web-focus/papers/w4a-2007/. [Consulta: Abril de 2008].
- [33] Henry, S.L. *"Introduction to Web accessibility".* 2006. Disponible en: http://www.w3.org/WAI/intro/accessibility.php. [Consulta: Abril de 2008].
- [34] Bruner, J. *"Acts of meaning"*. Cambridge, MA: Harvard University Press. 1990.
- [35] Bruner, J. *"Acts of meaning"*. Cambridge, MA: Harvard University Press. 1990.
- [36] The Plain English Campaign. Disponible en: http://www.plainenglish.co.uk. [Consulta: Abril de 2008].
- [37] Carey K. Accessibility: The Current Situation and New Directions. Ariadne 44, June 2005. Disponible en: http://www.ariadne.ac.uk/issue44/carey/. [Consulta: Abril de 2008].
- [38] Chancellor's Office California Community Colleges*. "Distance education: access guidelines for students with disabilities"*. 1999. Disponible en: http://www.htctu.net/publications/guidelines/distance\_ed/distedguidelines.pdf. [Consulta: Abril de 2008].
- [39] Australian Vice Chancellor's Committee. *"Guidelines on Information Access for students with print disabilities"*. 2004. Disponible en: http://www.avcc.edu.au/content.asp?page=/publications/policy/statements. [Consulta: Abril de 2008].
- [40] Pearson, E.J. and Koppi, T. *"Inclusion and online learning opportunities: designing for accessibility"*. Association for Learning Technology Journal, 10,2,17-28.
- [41] ALERT. Guidelines on using VLEs with disabled students. Disponible en: http://www.dur.ac.uk/alert/guidelines/pdf/alert\_allVLEguidelines.pdf. [Consulta: Abril de 2008].
- [42] Powell, N., Moore, D., Gray, J., Finlay, J. y Reaney, J. *"Dyslexia and learning programming"*, Italics, 13,2.. 2004. Disponible en: http://www.ics.heacademy.ac.uk/italics/Vol3-2/dyslexia.pdf. [Consulta: Abril de 2008].
- [43] Programa Nacional de Tecnologías de Servicios de la Sociedad de la Información. *"Materiales Interactivos para Todos".* Disponible en: http://cv.uoc.edu/~mat/mit/index.html. [Consulta: Abril de 2008].
- $\overline{a}$ [44] e-Leaning-VIP. "E-learning-VIP: E-Learning for Visually Impaired Persons *Consortium for E-learning Accessibility/C4EA*". Disponible en: http://www.e-learnvip.org/. [Consulta: Abril de 2008].
- [45] e-Leaning-VIP. *"E-Learn-VIP Consortium Guidelines Part B: Learning-Management Systems (LMS)".* Disponible en: http://www.e-learnvip.org/html\_engl/downloads.htm. [Consulta: Abril de 2008].
- [46] Coppi, M. y Trabella, Ch. *"L'accessibilità dell'e-learning: risultati dell'indagine condotta a livello europeo per il progetto eYES".* Disponible en*:* http://www.eyesproject.eu/download/Contributo\_eYES\_AICA2007.pdf. [Consulta: Mayo de 2008].
- [47] De la Torre, A*. "Definición de Web 2.0".* Bitácora de Aníbal de la Torre. 2006. Disponible en: the entity of the entity of the entity of the entity of the entity of the entity of the entity of the entity of the entity of the entity of the entity of the entity of the entity of the entity of the entity http://www.adelat.org/index.php?title=conceptos\_clave\_en\_la\_web\_2\_0\_y\_iii&mor e=1&c=1&tb=1&pb=1. [Consulta: Mayo de 2008].
- [48] Pedro Hernández. *"Tendencias de Web 2.0 aplicadas a la educación en línea".* No solo Usabilidad journal, nº 6. 2007. Disponible en: http://www.nosolousabilidad.com/articulos/web20.htm. [Consulta: Mayo de 2008].
- [49] INCI, Oficina de planeación. "*Estadísticas de discapacidad visual en Colombia*". 2006. Disponible en: www.inci.gov.co/ftp/informacion\_estadistica\_plv\_2005.doc. [Consulta: Agosto de 2008]
- [50] Web Accessibility in Mind. "*Accessibility of Online Chat Programs*". Disponible en: http://www.webaim.org/articles/chats. [Consulta: Octubre de 2008]